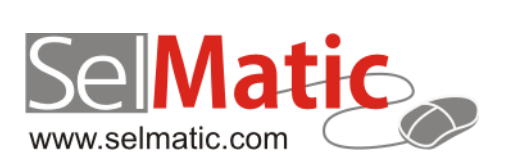

# SelMatic ERP Бележки към релийз 2018.05

*В този документ са описани най-новите функционалности и изменения в SelMatic ERP. Ще откриете и информация какво ново се очаква в следващите версии.*

> **Цветелина Лалова Селматик ЕООД 16.05.2018**

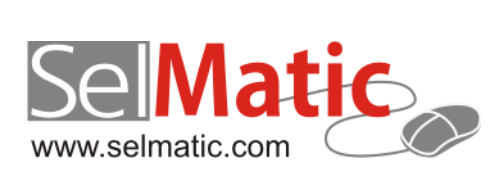

## <span id="page-1-0"></span>Съдържание

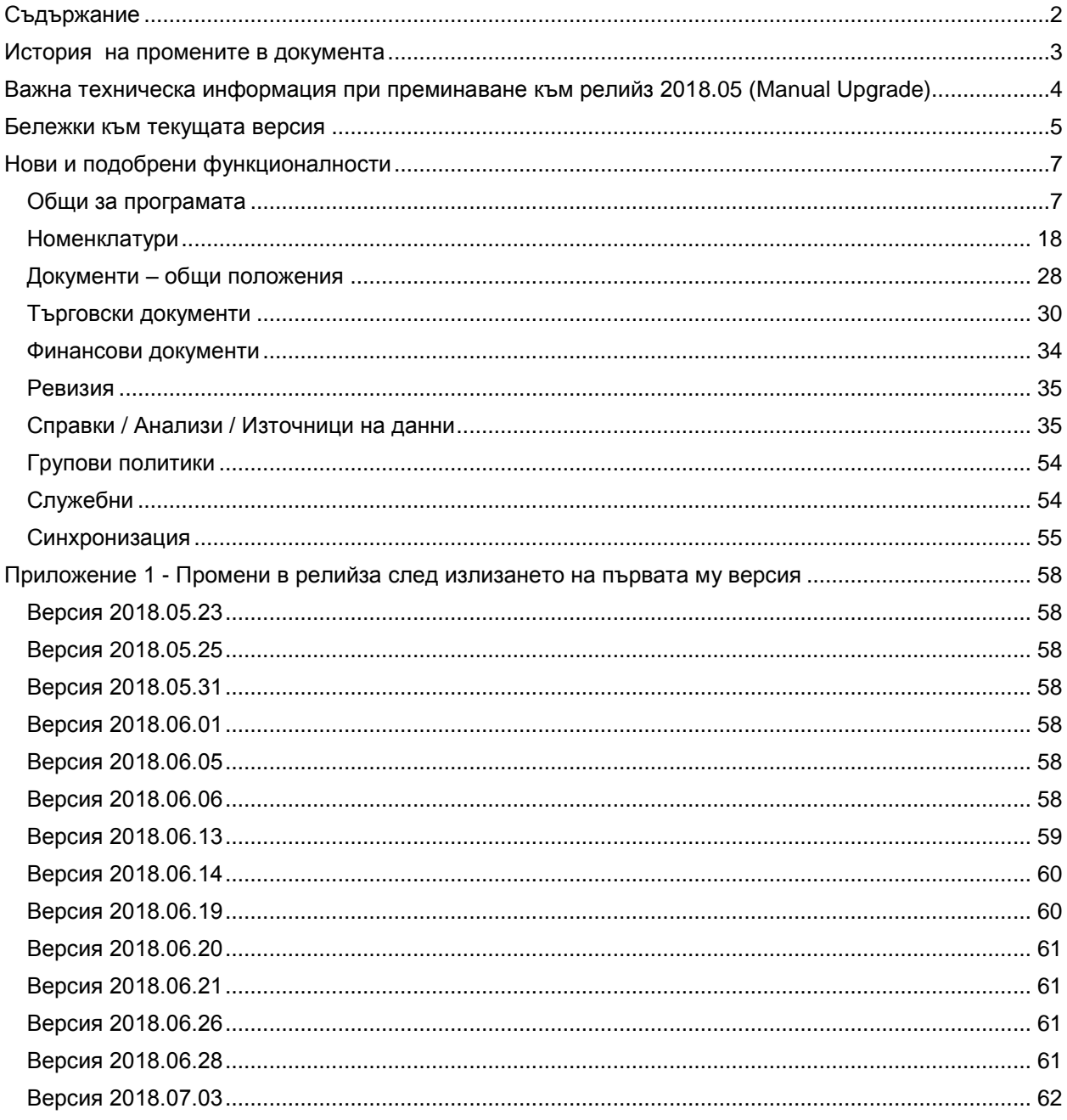

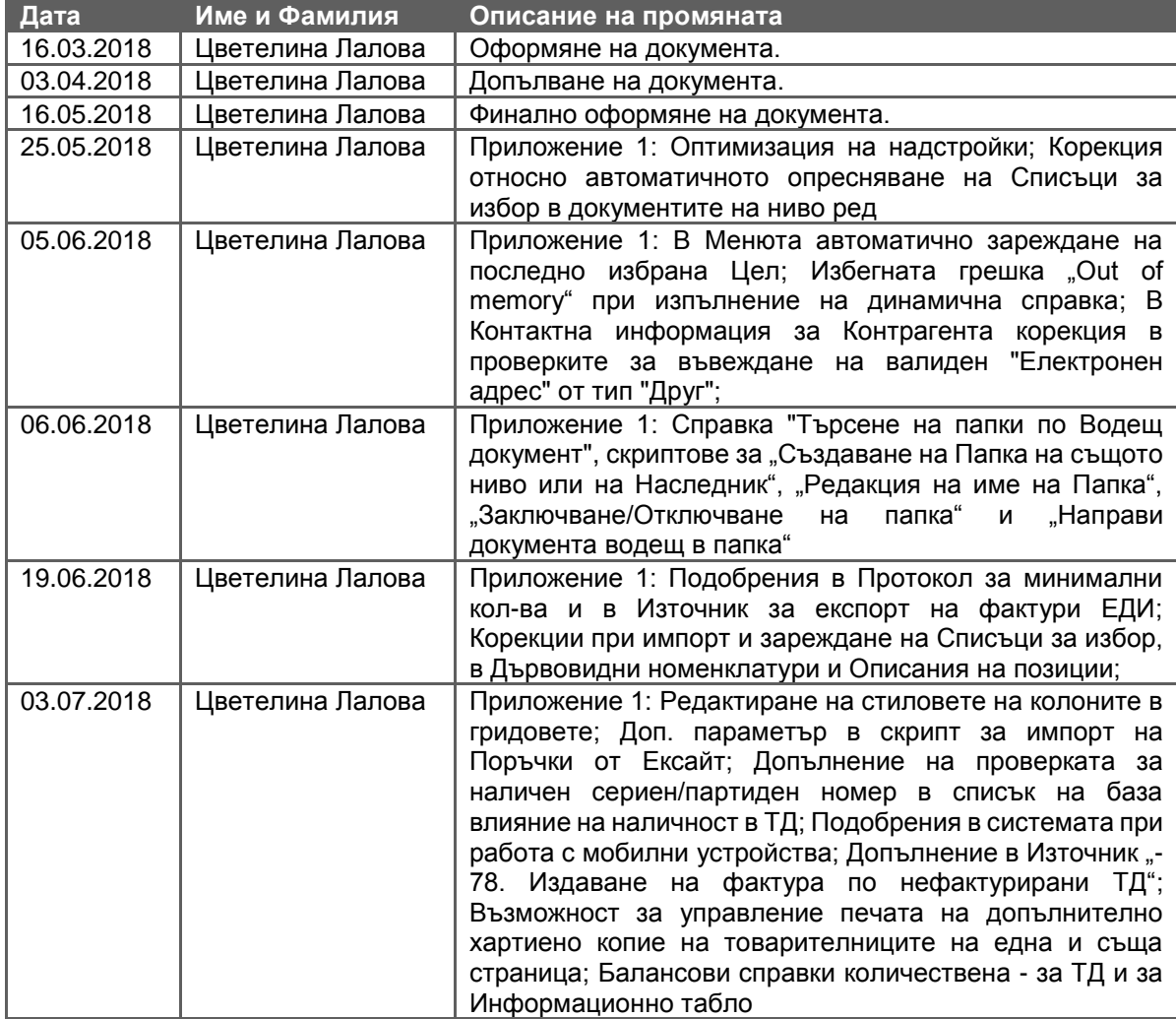

## <span id="page-2-0"></span>**История на промените в документа**

<span id="page-3-0"></span>**Важна техническа информация при преминаване към релийз 2018.05 (Мanual Upgrade)**

## <span id="page-4-0"></span>**Бележки към текущата версия**

#### **0-2783. SelmaticERP релийз 2018.05 вече не се поддържа за операционни системи Windows XP и по-стари версии**

С излизане на релийз 2018.05 се прекратява възможността за работа на SelmaticERP на операционни системи Windows XP и по-стари версии.

Поради множество проблеми при използването на Midas.dll, същата е премахната от инсталацията на системата и вече не е необходима при стартиране на програмата.

#### **ВАЖНО: От този момент SelmaticERP е съвместима само с операционни системи след Windows Vista включително!**

#### **0-2940. Промяна в драйвера на Daisy DPrint относно затваряне на бон при недостиг за доплащане от 0.01лв**

Направена е промяна в драйвера на Daisy DPrint, така че коректно да се затваря бон, в случаите при които има недостиг за доплащане от 0,01лв.. До момента при подобни ситуации се получаваше, така че беше невъзможно да се приключи плащането и касовият бон се анулираше.

#### **0-3046/3047. Към списъка с драйвери на Datecs е добавен модел Datecs DP150KL**

Във формата за настройка на драйвер DATECS Com Server, в списъка с драйверите е добавен модел DP150KL. Ако се избере този модел, трябва в Ком драйвера на Datecs да се конфигурира драйвер DP 55KL. Серийният номер на касовия апарат се изтегля коректно.

#### **0-2973/3451. Възможност за изпълнение на изгледи чрез REST технология (REST Service v1.0)**

(REST) или RESTfull уеб услуги е начин за осигуряване на оперативна съвместимост между компютърните системи в Интернет.

Уеб услугите, съвместими с REST, позволяват на системите, изискващи достъп, да обработват и променят данните на уеб ресурсите, като използват единен и предварително дефиниран набор от команди. Масово REST технологията се използва в облачните услуги.

Предимствата са:

• клиентът/интеграторът няма директен достъп до базата данни, а до набор от команди за обработка на данните;

- повишава се сигурността на достъп;
	- клиентът/интеграторът не е нужно да знае каква база данни се ползва;
- REST е технология за изграждане на приложни програмни интерфейси (API).

Като цяло REST технологията повишава съвместимостта между компютърните системи, с възможност за прилагане на всякаква рестрикция.

Реализирана е възможност за изпълнение на изгледи чрез REST технологията. Спецификата на изгледите се определя от съответната имплементация на SelmaticERP.

#### **REST сървъра използва сертификати**

За да може да не се налага създаването на VPN връзка с компютъра, на който е REST сървиса, е реализирана възможност за стартиране през HTTPS и със сертификати.

#### **0-3090. Промяна на алгоритъма за изтегляне на инсталационен ключ на база харддиск.**

До момента логиката на подреждане на харддисковете в една машина беше причината за проблеми с регистрацията на системата на съответната машина и търсенето на регистрационен ключ. Случваше се, така че след рестарт на машината за първи харддиск се приемаше друг, различен от предходното стартиране.

Това налага промяна на алгоритъма, който проверява регистрациите на системата - вместо да се взима първия харддиск и да проверява регистрацията за него, се изброяват всички харддискове, като се проверява регистрацията за всеки един от тях. Когато се стигне до харддиск, който дава валидна регистрация обикалянето спира и регистрацията се приема за валидна. Ако никой харддиск не върне валидна регистрация, тогава се използва първия харддиск за съставяне на инсталационния ключ.

#### **0-3161. Прехвърляне на Надстройките в ехе-то и отпадане на използването на стандартните dll-ки**

Реализирано е прехвърляне на Надстройките в ехе-то на системата и е премахната необходимостта от използване на стандартните dll-ки за тях. Разработените специфични dll-ки индивидуално за крайните клиенти продължават да се използват.

#### **0-3291. Оптимизиране и бързо стартиране на SelmaticERP.exe с премахване на Еврика. Наличие в инсталатора на второ SelmaticERPDebug.exe с Еврика**

За да се улесни работата на потребителите със системата и тя да е максимално бърза, SelmaticERP.exe вече е оптимизирано и бързо стартиращо се, като от него е премахнат софтуера за прихващане на грешки Еврика. Причината е, че наличието на Еврика забавя стартирането на системата, тъй като се опитва да достъпи определени Windows файлове.

Направено е ново SelmaticERPDebug.exe, което съдържа Еврика и също се намира в инсталацията на програмата. То би се ползвало при сигнализиране на проблем и опит за откриване на причината. Засега за него не се генерират преводи, тъй като трябва да има собствен файл с преводи, който не може да е копие на съществуващия.

## <span id="page-6-0"></span>**Нови и подобрени функционалности**

## <span id="page-6-1"></span>**Общи за програмата**

#### **Нови възможности**

#### **0-1481/3277. Възможност за едновременно превеждане на всяко многоезично поле на всички налични езици в системата**

При работа със системата на няколко езика за всеки потребител би било удобно да може да въвежда преводи на многоезичните полета за всички дефинирани в системата езици.

Например при редакция на името на артикул на основния език (напр. Български) е практично да се въведат или редактират едновременно и преводите на полето за останалите налични езици.

За целта е реализирана възможност при стъпване върху многоезично поле да може да се зареди таблица с всички налични езици в системата и съответните наименования на полето за тях (според въведената информация до момента).

Системата сама разпознава, кое поле или колона в грид е многоезично и кое не и при позициониране върху такива, които не са многоезични излиза информативно съобщение за липса на възможност за превод.

Зареждането на формата с наличните преводи за съответното многоезично поле се извършва посредством бутон Превод, намиращ се в група Основни на рибона (таб Документ).

Първите два реда са 1-ви и 2-ри основни езици от Конфигурация на програмата. Останалите са подредени по азбучен ред по ISO кода на съответния език. В тази форма информацията може да бъде само редактирана. Максималната дължина на текста в полетата за преводи е 200 символа.

Възможността за контрол кой има право да въвежда многоезичен превод (активен/неактивен бутон) се управлява от настройка "Активирай бутон Превод" в групова политика Глобални.

#### **0-2960. Възможност за лесно копиране в клипборда на версия на програмата, път до ехе и база данни, номер на документ, източник, изглед и други**

При работата с програмата често се налага да бъде подавана информация в писмен вид за: релийз и версия, база, ехе, номер на източник и изглед, ком модул, роля, номер и тип на документ и т.н.

За да се улесни и оптимизира извличането на тази информация е реализирана възможност за копирането й в клипборда директно от съответната форма чрез двоен клик върху статус бара. Като индикатор за успешно копиране се чува звуков сигнал.

#### **0-2985. В Selmatic ERP Upgrade проверка за неправилно дадени права на несистемен потребител**

В практиката изпълнението на някои заявки, които модифицират или създават определени процедури се изпълняват с потребител SYNC\_USER. Ако този или друг потребител създаде някакви права върху процедурите, то в последствие базата няма да може да се обнови.

За избягването на подобни ситуации в базата, която се ъпгрейдва, е добавена проверка, дали върху нея има права дадени от друг потребител, освен от текущия за ъпгрейда. При наличие на такива права премахването им се случва автоматично по време на ъпгрейда, като при достигане на стъпка "Премахване на правата дадени на несистемни потребители" само се изисква попълването на паролата на несистемния потребител.

#### **0-2994. Проверка за съвместимост на версиите на ехе и база за даден релийз**

В практиката е възможно да се получи ситуация, при която една база да може да се стартира с една и съща версия на различни релийзи и това да доведе до проблеми при работата. За да се избегне подобна ситуация е необходимо да се знае за кой точно релийз е тази версия.

За целта е реализирана проверка за съвместимост на версиите, чрез специално поле в базата, което пази информация кой е релийзът, за който се издава съответната версия (стойността му се попълва от специалистът издаващ релийза). При установена разлика във версиите излиза пояснително съобщение за потребителя.

#### **0-3102. Възможност за стартиране на автоматичен ъпдейт на SelMatic ERP, дори и да няма разлика във версиите на приложението и базата**

Когато е необходимо ехе-тата на всички работни места да бъдат подменени, но направените промени, от които е породена подмяната са по самото приложение и ъпгрейд на базата не е необходим, e удобно да може да се направи автоматичен ъпдейт на ехе-тата, дори и да няма разлика във версиите на приложението и базата.

За целта е създадена нова таблица в базата данни, в която се съхранява версията на приложението, както и нов системен източник "-248. Стартиране на автоматичен ъпдейт", чрез който се попълва коя е желаната нова версия на релийза и ехе-то, които да се използват за сравнение с текущото ехе.

Когато потребителят желае да стартира ехе, но не желае да бъде стартиран автоматичен ъпдейт, независимо дали има разлика във версиите се използва параметър в командния ред: /NODBVERSIONCHECK.

#### **0-3121/3122/3123/3142/3143/3137/3232/3278/3279/3281/3308/3309/3313/3325/3329/3330/3333/3367/ 3368/3375/3381/3391/3393/3394/3419/3443/20-201/207/129/200/211/238/240. Подобрения в Счетоводни номенклатури, документи и справки. Универсален експорт към Ажур.**

Експортът към АЖУР и справките за контиране вече се основават на обща логика. Стандартно експортът се извършва по Дата на операцията.

При експорта на данните вече се поддържат и аналитични признаци за позициите:

- 1. Номер на позиция
- 2. Счетоводен код на позиция
- 3. Счетоводно ниво на позиция (поданалитичност на счетоводния код)
- 4. Код 1 на позиция
- 5. Код 2 на позиция
- 6. Наименование на позиция
- 7. Допълнително наименование на позиция

#### *Възможност за попълване на аналитичност по Код 1 и Код 2 на позиция*

Наред със съществуващата възможност за попълване на аналитичност по номер на позиция, е създадена и нова за попълване на аналитичност по Код 1 и Код 2 на позицията. Промените са съобразени при генерирането на счетоводните операции и в скрипта за експорт към Ажур.

Съответно в източник "-89. Универсална, по-бавна Справка Счетоводни операции ТД и ФД" са добавени допълнителни колони за аналитичност на позиция по Код 1 и Код 2, като те се попълват в зависимост от избраната настройка за аналитичност на позиции в номенклатура Аналитични признаци.

#### *Проверка за дублиране на Сметка и Подсметка в номенклатура Аналитични признаци*

В Аналитични признаци на артикули вече не се позволява въвеждането на една и съща сметка неограничен брой пъти. Проверката е подобрена като не може да има дублиране на ниво сметка без подсметка, сметка с подсметка, както и една и съща сметка едновременно с и без подсметка.

В случай, че липсват константи (описание на аналитичните признаци) за посочената аналитичност по позиция системата извежда предупреждение.

#### *Нова група аналитични признаци на счетоводна сметка - Мерна единица*

В практиката понякога се налага да се използва аналитичност и по мерна единица. За целта номенклатура Мерни единици е разширена като са добавени колони за Счетоводен код на мерната единица, както и стандартните служебни полета.

Същевременно в номенклатура Аналитични признаци е добавена възможност да се подава аналитичност по:

- Идентификационен номер на първата мерна единица на артикула
- ISO код на първата мерна единица на артикула
- Име на първата мерна единица на артикула (според езика на потребителя)
- Име на първи език на първата мерна единица на артикула
- Име на втори език на първата мерна единица на артикула
- Счетоводен код на първата мерна единица на артикула

Скриптът за експорт към Ажур е актуализиран, така че да поддържа и тези константи.

### *Нови аналитични признаци "Име на Ниво на позиция" и Потребителски полета от ТД/ФД*

В практиката за сметка 4591 Данъци върху разходи, АЖУР изисква да се подаде допълнителна аналитичност за вида данък с номер и име на тази аналитичност. Може да се ползва Счетоводното Ниво на артикула, но като аналитичен признак може да се извади кода на Счетоводното ниво на позицията, но не и Името на счетоводното ниво на позицията.

За сметка 301 20 (стока на път), когато се използва за осчетоводяване на Разпределение на разходи, като аналитичност се изискват във вариант (1) Фактура №/Дата на стоката, а във вариант (2) - Фактура №/Дата на разхода.

За първия вариант данните се взимат от Реф. док. №/Дата, но за втория вариант няма поле и е необходимо да се използват Потребителските полета. Това налага изваждане на стойностите на Потребителските полета от хедъра на ТД/ФД в аналитичността.

Поради изброените по-горе причини, аналитичните признаци са разширени, като са добавени "Името на счетоводното НИВО на позицията" (в 3 варианта: на текущия език, на първи език, на втори език) и "Името на счетоводния КОД на позицията" (в 3 варианта по езици), както и всички потребителски полета от хедъра на документите (ТД и ФД).

#### *Аналитичност по Реф. Док. Номер, Текст и Дата от ТД/ФД*

В аналитичната информация за сметките са добавени константи за попълване на Номер, Текст и Дата на референтен документ за ТД и ФД. Досегашните константи се използват за Номер и Дата на свързания ТД.

### *Възможност за използване на СДЦ от конкретния ТД при осчетоводяване – нов вид контировка "Стойността, с която ТД влияе на наличността (ТД)"*

В случай, че ТД е настроен да влияе на наличността само по стойност, но не и количествено, реално няма промяна в наличността на количествата в склада. Това означава, че документът не влияе и на СДЦ. Пример за такъв тип документ е Кредитно известие за промяна на цена.

За да се покрие възможността за коректно осчетоводяване на ТД при такъв начин на работа (когато стойността на СДЦ за конкретния документ е равна на 0), в контировките е създаден нов вид стойност "Стойността, с която ТД влияе на наличността (ТД)".

Когато е избрана тази стойност, при контиране е съобразено да се проверява дали съответният документ изменя СДЦ и ако това е така, се използва записаната в базата стойност, а ако няма такава (в случай, че документът не влияе на СДЦ) – се записва стойност 0.

При осчетоводяване на ТД с настроена опция "Стойността, с която ТД влияе на наличността (ТД)", валутата от документа е всъщност валутата на позицията и сумата е стойността във валутата на позицията.

## *Премахване на понятието "Дата на експорт" от Контировките*

Поради факта, че заложената дата на експорт в контировките не се използва за нуждите на Ажур, понятието "Дата на експорт" се премахва.

Поради тази причина колона "За дата на експорт използвай" във формата за настройка на Контировки се премахва.

Всички текущи възможни настройки за Дата, използвани в тази колона са прехвърлени в колона "За дата на операция използвай" ( в това число "Счетоводен месец за експорт", ПП Дата 1..5).

Промените са съобразени и при определяне на подразбиращата се стойност за Дата ("Датата на документа"), както в Контировки, така и при ръчно осчетоводяване в ТД/ФД.

#### *В Счетоводни операции (Контировки) възможност за определяне на полето в Дневниците за Покупко/Продажба на база на счетоводния тип*

При равни други условия, ако дадена продажба и свързаните с нея счетоводни статии се извършват в България, ЕС и извън ЕС, това променя полето в дневника на Продажбите с три стойности.

Практически колкото вида условия за контировки има за продажби, всички се умножават по 3 пъти на брой само заради различните полета в дневника. Това е така, защото определянето в кое поле в дневниците на Покупките и на Продажбите да отиде дадена счетоводна операция до момента беше константа, за разлика от полетата за сметка и подсметка, където има възможност стойността на полето да се определи от разнообразни константи за Счетоводен тип и Счетоводен код.

За да се намали броя условия в контировките е направена промяна стойността в полетата на дневниците за Покупка и Продажба да се определя на база на стойности извлечени от контирания документ.

В четирите полета за дневниците на Покупки и Продажби вече се поддържат всички константи от тип Сметка, като в тях вече е достъпен бутон "Избор на поле". По този начин в тях може да се настрои да се използва Кода на счетоводния тип на ДДС областта.

Във връзка с промените дължината на полетата в дневниците е увеличена на 200 символа.

#### *Възможност за обръщане на знака на сумата и количеството в счетоводна операция*

При генериране на счетоводни операции има ситуации, при които стойностите и количествата в операциите трябва да са с различни знаци - положителни и отрицателни. Например при получаване на аванс се иска сумата да е положителна, без значение какъв ѝ е знака в документа, а при приспадане на аванс сумата трябва да е отрицателна, без значение знака ѝ в документа; при сторниране например на каквато и да е операция се запазва разположението на сметките по дебита и кредита, но числата за количество и стойност стават отрицателни; при производство – числата за количество и СДЦ са положителни.

Поражда се проблем в това, че знаците на тези операции и настройките на документите, които ги правят в ЕРП системата може да са различни от тези в счетоводството (напр. АЖУР). Примери за реални проблеми:

- В ТД за Изписване на материали и вписване на готова продукция стойността, с която документът влияе на склада при изписване на суровина е отрицателна, а Ажур я иска положителна, т.е. това изисква обръщане на знака на стойността.
- Кредитното известие често се конфигурира да е положително, а реално влияе с минус. Ажур изисква количествата в кредитните да са отрицателни, т.е. при експорт към Ажур това изисква обръщане на знака на количеството.

За да се покрият тези изисквания, системата вече дава възможност за контрол на знака на сумата и количеството във всяка контировка. За целта в редовете на дефиниции на контировките са добавени две нови полета (с отметки) – "Обръщай знака на сумата" и "Обръщай знака на количеството".

#### *Задаване на Варианти на аналитичните признаци според конкретна контировка*

Обикновено при внос, когато има разходи, които трябва да се разпределят са налице следните документи: фактура 2209, с която се доставя стоката ("доставчик"); фактура 2209, с която се доставя разхода ("спедитор"); разпределение на разходи 2210, за конкретното разпределяне на разхода.

В двете фактури присъства контировка, в която има аналитичност по партньор и фактура №. Стандартно се увеличава партидата на доставчика на стоката, по фактурата му и отделно на спедитора, по неговата фактура. В разпределението на разходи се иска обаче контировка, с която сумата от партидата на спедитора се прехвърля изцяло в партидата на доставчика. Счетоводен принцип е да се натрупва цялата стойност в една сметка с една единствена операция.

До момента в аналитичностите на системата, при подаване кода на партньора, тази дефиниция е една за всички случаи. В описания пример обаче в Разпределението има двама контрагента (единия например в Посредник, другия в Партньор), а сметката е една, която от своя страна в кредита си трябва да има аналитичност по Партньор, а в дебита си по Посредник.

Поражда се необходимостта да може да се указва аналитичността по различни контрагенти.

Поради тази причина е реализирана възможност аналитичните признаци да имат по няколко "варианта". Тези варианти позволяват в единия случай например да се укаже, че партньорът идва от Получателя, а в другия от Посредника. Текущите аналитични признаци (както и всички нови) се записват с "Вариант 1" и по подразбиране системата работи с тях. Когато се наложи да има изключение се посочва друг вариант.

За дефиниране на конкретните варианти, в Аналитични признаци е добавена колона Вариант (задълж.поле). Уникалността на въвежданите данни вече е на ниво Сметка, Подсметка и Вариант. При ъпгрейд колоната се инициализира с "1".

Възможността за задаване на Варианти е съобразен и в Контировки, като са добавени колони за Дебит сметка и Кредит сметка (по подразбиране със стойност "1").

При контирането аналитичността се взима от посочения вариант за конкретната сметка. Ако не се намери аналитичност по Сметка/Подсметка/Вариант, при експорт не се подава аналитичност.

#### *Възможност за закръгляне на сумата на всяка счетоводна операция*

При осчетоводяване на документ за Производство, от една страна има сметка за редовете с материалите и един ред продукция, а от друга страна за същата сметка има само един ред за производството като цяло.

До момента стойността на продукцията се смяташе като сума от стойностите на материалите (незакръглени) и след това закръглена до 2-ри знак. Стойността на реда за производство се пресмяташе пък като сума на закръглените стойности на материалите. Съответно при осчетоводяване на съответната сметка се получаваше разлика от 0,01лв.

За да се избегнат подобни проблеми е реализирана възможност за управление закръглението на сумите на ниво ред от правило за контировка. Настройката определя, дали да се закръглят отделните редове преди да се сумират. Налице са две опции – "Закръгляне до 2-ри знак" или "Не закръгляй" (по подразбиране).

След направените промени, при осчетоводяване на сметка за производство вече се прави закръгление на ниво ред за материалите и едва след това сумиране, за да се получи коректно стойността на продукцията.

#### *Коректно осчетоводяване на ФД при плащане в една валута и дълг в друга*

В номенклатура Контировки, за по-голяма яснота и правилен начин на работа, като условие за валута, освен текущото "Тип валута" е добавено още едно "Тип на валута 2 (само за ФД)". Според посочения тип, при експорт към Ажур е съобразено коя сума (Сума или Обменена сума) спрямо валутата, да се взима.

#### *Осчетоводяване на ДДС в друг период*

Счетоводно не е допустимо в дневника по ДДС данъчната основа и ДДС-то да са в различни месеци.

В тази връзка в номенклатура Контировки е допълнен нов признак за определяне кои да са контировките по отношение на счетоводния месец за експорт спрямо счетоводната дата на документа . Налице е нова колона "Счетоводен месец за експорт" включваща опциите "Сч.месец за експорт е различен/ е еднакъв от счет.дата на документа".

#### *Всички списъци за Счетоводни типове и кодове са сортирани по код*

Тъй като, когато се работи със счетоводен тип водещото е КОДА на типа, за удобство при работа, всички списъци за счетоводни типове и кодове са сортирани по Код: Позиции (Сч. тип, Сч. код, Сч. ниво); Контрагенти; Номенклатура контировки; Всички колони, в които има избор на тип - Видове ТД, счетоводен тип на документ, Видове ФД, счетоводен тип на документ.

Налице е сортиране и за кодовете на Каси, Валути, ДДС области, ДДС групи, Основания за ДДС, Основания за документи.

#### *Поле "Счетоводен месец за експорт" в ТД и ФД*

В практиката е възможно да се получи стока в един месец, фактурата да се издаде в следващия, а данъчния кредит (ДДС-то) да се ползва два месеца след получаване на стоката.

При осчетоводяването за дата на осчетоводяване се взима първата дата (дата на операцията); а за дата и номер на документа се взима датата на фактурата (номера от Референтния номер, датата от Референтната дата - обикновено са само аналитичност на сметката).

"Месец за експорт" е счетоводно понятие (няма общо с експортирането към Ажур) и често се бърка с периода, в който се експортират данните, но всъщност се използва от счетоводния софтуер за други цели (период, в който документа се включва например в дневниците по ДДС).

За да може да се отразява възможен месец за експорт, в системата е реализирана възможност да се задава ръчно още една дата, която по подразбиране е равна на датата на документа, но може и да е различна.

За целта в ТД и ФД е добавено поле именувано "Счетоводен месец за експорт". При контирането, ако полето "Счетоводен месец за експорт" е празно, за счетоводен месец на експорт се взима датата на операцията (според собствената й конфигурация).

В настройките на Контирането, за съвместимост със стари релийзи и за максимална гъвкавост са добавени още 5 опции за дата - Потребителски полета за Дата от 1 до 5, т.е. тези дати може да идват от потребителските полета за дати в ТД и ФД.

#### *Възможност за ръчно или смесено (автоматично и ръчно) осчетоводяване на документ*

Понякога, в практиката не за всяка ситуация има смисъл да са налице правила за автоматично осчетоводяване. Също така е възможно да има документи, които не трябва да се осчетоводяват или решението да не се осчетоводява се взима от компетентен човек, а не на база на автоматични правила. При трети ситуации пък се налага, при осчетоводяване на даден документ, към автоматично генерираните контировки да се добавят и ръчни такива.

В системата вече има възможност потребителят да управлява по какъв начин да се осчетоводява всеки един документ - дали да се осчетоводява автоматично, ръчно или при необходимост към автоматичните контировки едновременно да се добавят и ръчни.

Това се постига с избор на опция в специално за това поле в хедъра на всеки ТД и/или ФД. Възможностите за осчетоводяване са следните: "Осчетоводявай само автоматично" (по подразбиране), "Осчетоводявай само ръчно" или "Осчетоводявай ръчно и автоматично".

За всеки документ потребителят може да въвежда ръчни контировки чрез допълнителна детайлна таблица, в която записва желаните контировки.

При осчетоводяване на документите, когато се намери документ, в който има опция "Осчетоводявай само ръчно", вместо да се изпълняват правилата по контировките, се използват данните попълнени в детайлната таблица за контировки в самия документ.

Така едновременно се покрива необходимостта, както да няма никаква контировка, така и да има ръчна такава.

Когато в документ е посочена опция "Осчетоводявай ръчно и автоматично" едновременно се прилагат както автоматичните правила по контировките, така и ръчно зададените в конкретния документ.

### *Подразбиращи се стойности при ръчно контиране на ТД/ФД*

При създаване на нов ред за ръчна контировка в ТД или ФД полетата за "Дата на експорт", "Дата на операцията", "Документ №" и "Документ Дата", "Валута на счетоводната операция" е удобно да могат да се попълват автоматично. Затова е реализирано като подразбиращи се стойности за тях да се взимат следните данни:

- Датата на операцията от Датата на документа
- Дата на документа и Документ № от настройките на ТД/ФД, където е посочено откъде се взима счетоводния номер на документа и съответната дата
- Валута на счетоводната операция от Счетоводната валута на Собственика

#### *Забележка: Ако настройката на ТД/ФД е за счетоводен номер на документа да се взима Номер на фактурата, потребителят трябва да съобрази начина на попълване на ръчните контировки, тъй като стандартно Номерът на фактурата се получава след приключване на документа.*

#### *При контиране на ТД или ФД вече се взима номера на фактурата от Реф. док № текст*

Стандартно при осчетоводяване на ФД, ако той е плащане по ТД, номерът на счетоводния документ идва от ТД (и от неговата настройка).

До момента, ако се осчетоводеше ТД или ФД и не беше попълнено "Реф. док. №", но пък имаше попълнен "Реф. док. Текст", не се правеше контиране нито на ТД, нито на ФД.

Практика е обаче, особено в документ за Доставка, номерът на фактурата да се пише в текстовото поле, поради факта, че чуждестранните контрагенти дават номера на фактури съдържащи букви.

Поради тази причина е направена промяна, така че когато има данни в поле "Реф. док. Текст" то да е с приоритет даже и да е попълнен "Реф. док. №". В случай, че няма данни в "Реф.док.№" се взима "Реф.док.Текст".

В резултат вече са налице контировки, дори когато Референтният номер не е попълнен, но е попълнен "Реф. документ Текст".

#### *Възможност за осчетоводяване на аванси по фактури*

Законът изисква аналитичността по авансите да е по Контрагент и по Номер на фактура/Дата.

За клиенти:

- при взимане на аванс се подава номера на фактурата, с която е взет аванса
- при приспадане на аванс, се подава същият този номер на фактурата, с която е взет аванса (а не номера на фактурата, с която е приспаднат)

За доставчици:

- когато се дава аванс, се подава референтния номер на фактурата, която е дадена
- когато се приспада аванс, трябва да се подаде същия този номер на фактурата, която е дадена за аванса (а не референтния номер на фактурата, в която се приспада)

До момента номерът на фактурата по аванса се записваше като свободен текст в поле "Допълнителен текст".

Поради необходимостта от нова аналитичност (т.е. възможност за аналитичен признак) заради сметки за аванси по доставчици и аванси по клиенти, в Аналитични признаци, на ниво Документ, са добавени следните нови константи: {фактура номер по аванс} и {фактура дата по аванс}.

Същевременно в детайлната таблица на ТД са създадени две нови полета за номер на фактура и дата на фактура по аванс. Ако е попълнено поле в реда "Аванс по фактура номер" системата връща него, ако не - номера на счетоводния документ (т.е. номера на фактурата). Ако е попълнено поле в реда "Аванс по фактура дата" връща него, ако не - датата на счетоводния документ (т.е. датата на фактурата).

Тъй като номерът и датата на счетоводния документ се настройват за продажбите да идват от номера на фактурата, а за доставките от референтния номер, така само с по една константа се подава аналитичния признак и за взимане (доставка) и за даване (продажба) на аванс.

Полетата Аванс по фактура номер" и "Аванс по фактура Дата" са съобразени да са налице в грида за Ръчно контиране, както и в скрипта за експорт към Ажур.

#### *При контиране се взима ДДС областта от документа*

Направена е промяна, когато в "Счетоводни операции (Контировки)" се даде условие по "ДДС Област", да се гледа ДДС Областта от документа, който се контира, а не ДДС Областта на Клиента или Доставчика. Това е обосновано на логиката в системата като определяща да се счита ДДС Областта на документа.

#### *В Експорта към Ажур коректно подаване на количество при Кредитни/Дебитни известия за изменения на цената*

До момента при експорт към Ажур на Кредитни/Дебитни известия за изменения на цената, количеството в ред ОПДДС се подаваше като -1 (в ТД количеството е -1).

Реално количеството, което трябва да се подаде е 0, тъй като кредитните/дебитни известия за изменение на цената никога не влияят на количествата в обекта.

Съобразено е, количеството при генериране на операции за ТД да се подава само, ако документът влияе на наличността на собственика (конфигуриран в Сч. настройки на типа ТД).

#### *Премахване на нулевите Контировки от счетоводните операции*

За Контировки, в които количеството и стойността са нула, вече не се генерират счетоводни операции. Направена е промяна в процедурите за генериране на контировки (ТД и ФД) да не генерират записи, ако счетоводната сума е 0 и количеството е 0 или null (празно).

Това ще намали броя операции, ще ускори експорта на данните и ще подобри четимостта им.

#### *Справка контиране ФД. Справки за Контиране по конкретен ТД и ФД*

При настройването на документите за осчетоводяване е полезно да има информация за контировките, както при ТД, така и по ФД.

За целта са реализирани две справки съответно за ТД и ФД, които ако бъдат извикани с конкретен номер на документ, показват контировките на този ТД или ФД - изт./изгл. -89. Счетоводни операции/ -280. Справка Контиране по конкретен ТД и -281. Справка Контиране по конкретен ФД.

За пълнота на счетоводните справки, аналогично на тази за ТД, е разработена и отделна справка за контиране на ФД (изт./изгл. -254. Счетоводни операции ФД/-282. Справка контиране ФД).

Изгледите на двата източника -124 и -254. "Справки Счетоводни операции ТД /ФД (бързи)" са уеднаквени да съответстват на тези в "-89. Универсална, по-бавна Справка Счетоводни операции ТД и ФД".

Във връзка с подобряване на осчетоводяването като процес, в изгледът на "Справка контиране" (изглед -165.) полето наименувано като "Дата на данъчното събитие" е преименувано на "Дата на счетоводната операция". Причината е, че това е датата на операцията, т.е. датата, която се подава на счетоводния софтуер кога е станала самата операция.

#### *Осчетоводяване само на приключени документи*

За да се избегнат грешки в експорта към Ажур, в случаи при които се анулира или отключва приключен документ, който вече е бил осчетоводен, е направена промяна, така че ако се осчетоводи Анулиран или Отключен документ, това да води до изтриване на редовете с контировките, без да се създават нови.

Ако е имало контировки (т.е. документът е бил приключен и контиран) и те вече са отишли в Ажур, е отговорност на счетоводителят да ги сторнира там ръчно.

Променени са източници "-126 Осчетоводяване на ТД", "-125 Осчетоводяване на избрани ТД" и "-255 Осчетоводяване на ФД", така че да стартират осчетоводяването на документ, само ако е приключен, като безусловно изтриват стари контировки за него (ако има).

Полезно за потребителя е информативното съобщение, което уведомява дали е извършено осчетоводяване и колко записи са променени (изтрити/добавени).

#### *Подобрения в запомнянето на файла за Експорт към Ажур*

При експорт към Ажур, когато не се използва параметъра "Дължина на периода за разделяне", в името на файла по никакъв начин не се конкатенира периода, който е експортиран и съответно при всеки експорт се унищожава предходния файл. Поради тази причина е направена промяна, в името на файла винаги да присъства периода за експорт на данните.

Реализирана е и проверка при експорта, ако файлът вече съществува, потребителят да определя дали да го замести или не.

Дава се възможност да се указва къде да се запомни файла - на десктопа или в My Documents на текущия потребител. Ако посоченият път не съществува, скриптът го създава автоматично.

#### *Възможност за управление на Дата на регистрация при подаване към Ажур*

В скриптът за експорт към Ажур e дефиниран и имплементиран нов параметър "Дата на регистрация", управляващ дали за "Дата на регистрация" в Ажур да се поставя последния ден от месеца от "Датата на операцията" или не (дефолт Не).

При "Да" - ако датата на операцията е например 5.12.2018г., тя ще се експортира като 31.12.2018г..

При "Не", в "Дата на регистрация" в Ажур се експортира без изменение стойността на "Дата на операцията" в SelMatic ERP.

#### *Обработка на грешки при генериране на счетоводни операции за ТД и ФД*

При генериране на счетоводни операции за ТД и ФД е възможно да се получи ситуация, при която при определяне коя е Датата, Сметката, Позицията и т.н., за дадена счет. операция да липсват необходимите данни. Например в някой ФД да не е попълнен Счет. код на касата, а той се използва за определяне на сметката. Или дадена сметка е маркирана като аналитична по Код на позиция, а позицията от документа няма Код.

В тези случаи до момента, ако полето в счет операции, което не може да се попълни, е задължително, то процедурата за генериране на счет. операции гърми с SQL грешка, която не показва достатъчно информация какъв е проблемът.

Реализирано е, при определяне на Дата на операцията, Дебит сметка, Кредит сметка, аналитичност по поле от позиция (Номер, Код, Код2, Счет. код, Счет. ниво), ако исканите данни липсват, да се показва грешка с описателен текст, какво липсва и кой е проблемният документ.

Аналогично, ако сметка е конфигурирана като аналитична по Номер на позиция, Код, Код 2, Счет. код или Счет. ниво, в случай че не може да се определи исканата аналитичност, също излиза грешка с пояснителен текст.

#### **0-3262. Улеснено е създаването на подложки за печат, в които потребителят има възможност чрез един клик да промени подложка**

Редакторът на подложки ReportBuilder позволява програмист да напише код, който да се изпълни при клик върху елемент от подложка за печат.

Това дава възможност, когато се кликне на даден елемент, да се визуализира или не друг елемент. Примерно приложение е в подложка за печат потребителят да кликне върху нея и допълнителното описание на артикула да изчезне, а при повторен клик да се появи отново. По този начин отпада необходимостта да се създават две отделни подложки - една с допълнително описание и една без.

За улесняване на реализацията на гореописаните възможности и прегенериране на страницата в ReportBuilder, е създадена специализирана и лесна за използване RAP функция.

#### **0-3327. Допълнителни лога на SelMatic в различен размер**

С цел стандартизиране на използваните лога на Selmatic, за да може да се използват без да се променя размера им, са добавени две нови лога в различни размери – голямо SelmaticLogo Large и малко SelmaticLogo Small. Използваното лого до момента SelmaticLogo остава за използване тип среден размер.

Логата са налице в ТД, ФД, номенклатури Позиции и Контрагенти (всички видове).

#### **14-17. Възможност за бърз вход в системата чрез баркод**

Налице са практики едно работно място да се използва от много служители, които при всяка операция трябва да излизат от системата. Това от своя страна отнема доста време при повторно логване и затруднява потребителите.

За улесняване логването в програмата е реализирана възможност за автоматичен вход чрез сканиране на баркод (бадж) чрез баркод скенер. Изпълнява се автоматично попълване на потребител и парола, служебни потребител и парола, както и конкретна роля.

Автоматичният вход се стартира посредством отделно ехе - ERPBarcodeLogin.ехе (намиращо се до SelmaticERP.exe), което използва въведените в съпътстващия му файл (ERPBarcodeLogin.ini) параметри за Маска на баркода, пълния път до SelmaticERP.exe, пътя до базата данни, системните потребител и парола, както и индексите на групите в маската относно потребител, парола и роля. Възприемат се баркодове съдържащи букви, цифри, интервали в името на потребителя. При успешно разпознат баркод се осъществява автоматично логване в ЕРП системата.

#### **0-3235/3272/3355. Подобрения в Прикачени файлове и Снимки на позиции - възможност за добавяне на Описание към всеки файл на различни езици. Справка за всички директории на прикачените файлове за проверка на описания и нарушени връзки**

Начинът, по който до момента бяха реализирани прикачените файлове и снимки, не беше удобен за изпращането им през интерфейс към уеб сайт. Недостатъците произтичаха от това, че единствената връзка между файловете и съответната част в SelMaticERP, към която са "прикачени", е само директорията, в която е съответния файл (името на директорията е производна на типа и номера на елемента, към който е прикачен файла).

Интернет магазините обаче изискват допълнителна информация за всеки един файл, която няма как да се съхранява във файловата система само чрез папката и името на файла.

За да може да стане възможно задаването на имена на файловете на различни езици, подредба на файловете, яснота кой файл например за кой сайт се отнася, са направени подобрения в използването на Прикачени файлове и Снимки в системата.

Добавена е допълнителна таблица, свързана с компонента за прикачени файлове, в която да се въвежда допълнителната информация за тях – описания, подредба, коментари. Наличието на директория на файл в тази таблица означава, че той е регистриран в базата данни.

При маркиране на файл в съответната секция на даден елемент (номенклатура, документ), фокусът се пренася на съответния ред в таблицата и обратно. При нарушена връзка, т.е. файлът липсва в посочената директория, редът се оцветява в червено. В случай, че в директорията се добави файл през Windows Explorer, докато системата е затворена, по-късно при стъпване върху този файл излиза съобщение за потвърждаване записа му в базата данни.

Такава таблица е реализирана и за Снимки на Позиции, с тази разлика, че в базата се регистрират само файлове с разширение ... jpg". В директориите на Снимките може да се поставят други файлове, но те няма да бъдат видими в системата.

#### *Системата дава възможност да се управлява дали да се вижда или не таблицата с описанията на файловете*

За да се облекчи изгледа на секцията с Прикачените файлове, след появата на грида с Описанията на файловете, е реализирана възможност за управление на визуализирането му. Извършва се чрез бутон за Показване/Скриване на описанията на прикачените файлове (вкл.сплитера), като състоянието на бутона се помни в изгледа на съответната форма.

#### *Стандартна справка, включваща всички възможни директории на прикачените файлове за проверка на описания и нарушени връзки*

Реализирана е справка, обхващаща всички възможни директории на прикачени файлове, която изследва има ли файлове без регистрация в базата или такива, които са регистрирани, но не са намерени. Целта на справката е да се търсят и отстраняват нарушени връзки между файловете и базата. Справката е съобразена да показва само ".jpg" файлове за Снимки на позиции.

При двоен клик на избран ред се отваря съответната номенклатура или документ (при наличие на достъп) за преглед и/или отстраняване на проблем.

#### **Подобрения – тип Изменения**

#### **0-2702. Уеднаквена дебелина на border-ите в дизайна на подложките в Report Builder**

Изгледът на подложките е подобрен като е уеднаквена дебелината на border-ите. При активиране на border в банд, подразбиращата се дебелина вече е 0.75. При създаване грид или добавяне на колона/ред в съществуващ грид, дебелината на border-a също е 0.75.

#### **0-2743. Възможност за избор кои от активните филтри да се печатат при използване на печат през DevExpress**

В практиката често се налага справките да бъдат отпечатвани, като за целта в бланката за печат трябва да остане само необходимата информация. Понякога не всички от активните филтри, с които справката е изпълнена са полезни извън програмата и добре би било да бъде възможно да се избере кои от тях да бъдат видими и при печат.

За целта в Източниците и Изгледите е добавен нов параметър – "Отпечатай", чрез който може лесно да се контролира кои от наличните активни филтри да се печатат. Така при печат към DevExpress се подават само филтрите, които са избрани.

#### **0-2744. За различните форми в програмата е съобразено какъв да е подразбиращия се печат – Report Builder или вградена печатарка**

С цел подобряване на системата, в различните форми (документи, справки, номенклатури) е съобразен какъв да е подразбиращия се вид печат (Report Builder или вградената печатарка на DevExpress), подходящ за съответния тип данни, които ще се печатат.

Например в номенклатури, които имат само грид или в справките, по подразбиране найдобре би било да се използва вградената печатарка, а в документите Report Builder.

#### **0-2832/2853. Добавени съобщения за грешка, когато в баркод за отваряне на документ се подаде невалиден номер на клас или номер за документ.**

За да е ясно за потребителя каква е причината при опит за отваряне на документ чрез баркод, съответният документ да не бъде отворен, в случай, че е подаден невалиден номер на клас или на документ, вече се появява съобщение, което указва къде е проблемът.

#### **0-2981. Промяна в Контрол на достъпа, относно зареждане на сървър и база, след поставяне**  на база с "провлачване"

До сега в Контрол на достъпа, когато базата, която трябва да се достъпи се зареждаше с провлачване, след придърпването й сървърът се зареждаше, но вместо да се възприеме "провлачената" база, се избираше последната база, използвана на този сървър. Това съответно налагаше повторно "провлачване" на желаната база и пораждаше неудобство по време на работа от страна на потребителя.

За улеснение процеса на логване това поведение е избегнато и зареждането на база по този начин се възприема веднага.

#### 0-2987. Възможност за разширяване на прозореца за "Настройка на бутоните"

За по-голямо удобство, относно добавянето на нови бутони във формите на ЕРП системата, е дадена възможност за преоразмеряване на формата за "Настройка на бутоните", така че при нужда да могат да се виждат целите имена на съответните бутони.

#### **0-2995. Оптимизиран е изгледа на Статус бара в SelmaticERP**

Статус барът в ТД, ФД, Ревизия, Справки и обикновените Номенклатури е оптимизиран, така че цялата необходима информация да бъде видима, независимо от вида и размера на прозорците, в които се показва.

#### **0-3006. Възможност за задаване на подразбиращи се потребител и парола за Firebird при логване в системата**

В практиката, при клиент с множество бази, обикновено за основните бази паролата на Firebird е сменена, а на всички останали (напр. ком модули) паролата е дефолтната.

Стандартно, когато има настроен шорткът с параметър за сървър и база данни потребителят не може да се логне в друга база, чиято Firebird парола е различна от тази на базата данни описани в шорткъта. Единственият вариант е всеки път да се вписва Firebird потребител и парола.

За оптимизиране и улеснение на този процес е реализирана възможност при търсене на потребител и парола във файл "\*.fbsys" (автоматично създаден от запомнянето на потребител и парола за Firebird) да се търси секция с името на сървъра и ако не намери такава, да се търси секция DEFAULT (сървър и парола). Ако няма такава секция се приемат стандартните потребител и парола. След като файлът се запише в този вид, при избор на друг сървър (освен localhost), който има стандартната парола, няма да излиза съобщение "Невалидно име или парола".

#### 0-3241. Премахване на бутон "Презареди таблото" от падащото меню на Главен екран

С цел удобство при работа с Информационно табло и постоянното му обновяване, бутон "Презареди таблото" е премахнат от падащото меню на Главния екран.

#### **Подобрения – тип Корекции**

#### **0-2531. Забрана за връщане на старата стойност с клавиш ESC при работа с падащ списък**

При избиране на стойност от падащ списък, тя веднага се попълва, потвърждава и ако към нея има други свързани полета, те също се попълват. Тъй като няма начин да се върнат назад всички стойности, свързани да се изпълняват при промяната ѝ, е задействана забрана за връщане на старата стойност при използване на клавиш ESC в полета, съдържащи падащи списъци.

#### **0-2803. Корекция на правописни грешки, неточности, членуване, препинателни знаци и др. в системата**

В съобщенията на системата е направена корекция на правописни грешки, неточности, членуване, препинателни знаци и др..

#### **0-2815. Козметична корекция, относно визуализирането на Версия на ехе-то в статус бара на ТД/ФД/Ревизия/Конфигурация на програмата**

С излизане на релийз 2017.06 беше реализирано в статус бара на ТД/ФД/Ревизия/Конфигурация на програмата, както и в справките да се визуализира версията на ехе-то, базата, която е заредена и потребителя.

До момента в ТД/ФД/Ревизия (Броене)/Конфигурация на програмата след запомняне на нов документ или смяна на статус на съществуващ, версията на програмата изчезваше като данни.

Направена е промяна като е добавен нов панел (първи в ляво) в статус бара, в който да се визуализира версията. Текущият панел остава втори и в него при първоначална редакция на документа продължава да се изписва "Променен (а)" (поведението на системата преди промените).

## 0-2963. В грида, относно филтрите е отстранена грешка "Range check error", излизаща при **махане на отметка "Избери всички"**

Направена е корекция, така че след маркиране на опцията "Избери всички" във филтрите, премахване на индивидуалните отметки и след това и тази на "Избери всички", да не излиза грешка от вида "Range check error".

#### 0-2964. Отстранена грешка от вида "Access violation...", при експорт в Ексел, след филтриране **на данните с филтър "Избери всички"**

Избегната е грешка от вида "Access violation...", която се появяваше при експорт на данните в Ексел, след като са били филтрирани с филтър "Избери всички".

#### **0-3082. Корекция в изчисляването на себестойност, когато тя се пресмята Автоматично при приключване на документ**

Направена е корекция, относно пресмятането на себестойност, когато настройката за промяна на стойността на наличността в документ е "Автоматично – когато документът се приключва" и се извърши промяна на статуса на документа от Приключен в Отключен/Анулиран/Плащане.

Причината беше, че се объркваше редът на пресмятане на себестойността и за нея не се създаваше ред в таблицата за наличности.

#### **0-3202. При подадени параметър Autologin и конкретна роля за логване в системата вече не се минава през формата за Избор на роля**

При вход в системата, когато в командния ред е подадена опция Autologin и роля за съответния потребител, вече не се появява формата за Избор на роля. Същевременно при автоматичен вход (Autologin) е съобразено да се извличат стойностите и за системните потребител и парола, ако те не са подадени.

#### **0-3253. Коректно преизчисляване на СДЦ и себестойност за конкретен собственик не на еднодневна база**

Направена е корекция относно преизчисляването на СДЦ и себестойност, когато се изпълнява за конкретен собственик и не е на еднодневна база, а общо. До момента се получаваше, така че в данните оставаха отрицателни записи за себестойност, които след това изкривяваха резултата от преизчислението.

#### **0-3386. Възможност за копиране на стойности в полета от тип "избор от падащ списък"**

До сега при опит за copy & paste от Ексел в грида с детайлите на рецептите системата спираше още на първия запис, тъй като не разпознаваше подаденото поле за Продукт/Суровина (избор от списък).

Направена е промяна и вече може да се копират стойности в полета, в които стойността се избира от списък.

### <span id="page-17-0"></span>**Номенклатури**

#### **Нови възможности**

#### **0-3005/3065. Разделение и специфициране на характеристиките чрез Подредба в Класовете с характеристики. Скрипт за генериране на имена на Позициите за всички езици, на база характеристики и посочена Подредба**

При търговията с техника често е необходимо името на артикула да се генерира като функция на определени характеристики. Аналогично при печат на етикети за позиции също се визуализират конкретни характеристики на артикула, като за различните типове артикули те са различни.

Поради тази причина в системата е реализирана възможност за разделение и специфициране на характеристиките, според това къде трябва да се използват – за име на позицията, за етикет, за сайт и т.н..

За целта в Класификация на характеристиките вече може да задавате различно подреждане на характеристиките, според използването им на база конкретна Подредба (чрез 5 числови колони).

Новите колони са видими в номенклатури Позиции и Контрагенти, но там са само за четене и са скрити по подразбиране.

Същевременно е реализиран скрипт (изпълнява се от бутон в ном. Позиции), с помощта на който може да генерирате Наименование на позицията за всички езици, на които характеристиките й имат превод, спрямо това за кои от тях има въведена Подредба.

Името на позицията представлява комбинация от съдържанието на поле Допълнително Наименование и изброените характеристики от тип Потребителска номенклатура или Текст (максимална дължина на наименованието до 70 знака). Генерира се име на всички възможни езици, като Допълнителното наименование и Потребителските характеристики също се взимат на съответния език. Тъй като текстовата характеристика не е многоезична, ако има такава, то нейната стойност се взима директно за всички езици.

За да се улесни използването на една характеристика за различните позиции, но с различна мерна единица, в номенклатура Позиции/Динамични характеристики се дава възможност за промяна на Подразбиращата се мерна единица на характеристика с някоя от тези, в които тя има съответствие. За целта са налице две допълнителни редактируеми колони за мярка (Номер и Наименование). При формиране на Наименованието на Позициите на различните езици за характеристиките, за които има зададена мерна единица се взема стойността на посочената Мярка (на съответния език).

#### **0-3089. Възможност за задаване на Предназначение за Специфични кодове по контрагенти за Позиция**

В практиката при работа с Хипермаркети, например Кауфланд се работи с електронни документи (EDI), печатат се етикети с теглови баркод, а отделно и стокови разписки или партидни листове с баркод за идентификация. Същевременно Метро и Билла, които имат същите изисквания, използват различни баркодове.

За нуждите на EDI, Кауфланд предоставя собствен 13 цифрен GTIN баркод, който използва за идентификация. Метро и Билла използват фабричният 13 цифрен баркод, идващ с фабричният етикет от производителя. За да може при експорт към EDI да се подаде правилният баркод, в зависимост от клиента е необходимо в номенклатурата да пише, кой е GTIN-а на съответният клиент, за посочената позиция.

Баркодовете за етикети, най-често са теглови по EAN13 стандарт. Това означава, че вътре се вгражда 6 цифрен код за идентификация (който е различен от специфичният код на позицията), включително информация за теглото. За целта е необходимо да се укаже кой е идентификационният код на позицията за вграждане в теглови баркодове или да се укаже кой баркод да се отпечата на дадена подложка, в зависимост от клиента.

При отпечатване на баркод или стокова разписка, възниква въпроса, кой баркод да се подаде - 6 цифреният от етикетите ли, 13 цифреният GTIN за EDI или 13 цифреният фабричен баркод от опаковката?

За покриване на подобни ситуации в практиката, в системата е реализирана възможност да може да се отбелязва и управлява кои кодове за какво са предназначени.

За целта в "Специфични кодове по контрагенти" за Позиция е добавена възможност за избор на "Предназначение" за всеки един код за контрагент.

Може да дефинирате произволен брой предназначения в създадената за целта номенклатура "Предназначения за кодове на позиции".

Досегашната защита, относно въвеждане на повече от един ред за един и същи контрагент за позиция, е преработена да позволява само по един ред с дадено предназначение (т.е. възможни са няколко реда с един и същ контрагент, но без дублиране на предназначението).

#### **0-3084. Подразбираща се валута за Ценова листа**

В практиката, в някои бизнеси се налага да се поддържат ценови листи в различни валути например продажна ценова листа в лева и такава в евро. В същото време, тъй като продажните цени са функция на последно доставните (с процент надценка) и се доставя от различни доставчици, последните доставни цени са също в различни валути.

В тези случаи е необходимо продажните цени да бъдат променени максимално бързо с Преоценка след създаване на нова Доставка. Ако артикулът никога не е имал цена в ценовата листа по подразбиране при създаване на преоценка се попълва основната валута от Конфигурация на програмата (обикновено "лв."). Ако обаче ценовата листа е в друга валута трябва ръчно на всеки ред да се смени валутата, което от своя страна затруднява потребителя, особено ако извършва групова смяна на цената спрямо някакво правило.

За да се улесни максимално задаването на цени се въвежда Подразбираща се валута на ниво Ценова листа (задава се в номенклатура Ценови листи).

В Преоценка приоритетът на попълване на валута се променя на следния:

• ако има Валута в Шаблона с ценообразуващи правила се попълва тя

• ако няма Валута в Шаблона, но има Стара цена за позицията по тази ценова листа се попълва нейната валута

• ако няма Валута в Шаблона и няма Стара цена, но има Подразбираща се валута се попълва тя

• ако няма Валута в Шаблона, няма Стара цена и няма Подразбираща се валута се зарежда Валутата от Конфигурация на програмата.

#### **Важно: Ако цената бъде спряна, това не спира валутата и при последващо зареждане на позицията се зарежда валутата на спряната цена, не подразбиращата се.**

Използването на подразбираща се валута за ценова листа е съобразено и в номенклатура Позиции – таб Цени. Приоритетът за зареждане на валута за Нова цена се променя както следва:

• ако има Стара цена се попълва нейната валута

• ако няма Стара цена се вписва Подразбиращата се валута на ценовата листа

• ако няма Стара цена и няма Подразбиращата се валута, а позицията има избрана Валута се попълва валутата на позицията

• ако няма Стара цена и позицията още няма Валута (нова позиция) се попълва основната валута на програмата (от Конфигурация на програмата)

#### 0-3216/3218/3220. Разширение на номенклатури "Категории позиции" и **"Марки/Производители" с възможност за вписване на HTML описания на база конкретни типове. Нови номенклатури "Типове описания на Категории позиции" и "Типове описания Марки/Производители"**

При създаване на интерфейс за връзка с интернет магазин се налага попълването на допълнителни полета относно Категории и Марки/Производители за позициите.

В тази връзка номенклатура "Категории позиции" е разширена като са добавени няколко допълнителни полета - Дълго наименование; Статус на категорията (с опции Видима (по подразбиране)/Скрита); Подредба (за сайтовете е важно категориите да могат да се подреждат).

И в двете номенклатури "Категории позиции" и "Марки/Производители" за всяка една Категория или Марка вече може да се въвеждат неограничен брой описания на различни езици, като всяко описание има конкретен тип - HTML или Обикновен текст.

При редакция на HTML описание, в детайлната таблица на всяка една от номенклатурите за Категории или Производители, се активира съответния контекст и табове за оформление на съдържанието (болд/италик, булети, стилове, таб Описание таблица). Активирането и автоматичното показване на този контекст е безусловно (за разлика от Описанията в номенклатура Позиции, където контекста се командва с групова политика).

За да се оформят конкретните списъци с Типовете описания на категории и съответно на производители са създадени номенклатури - "Типове описания на Категории позиции" и "Типове описания Марки/Производители".

#### *Възможност за избор на Тип на съдържанието в номенклатури "Видове описания на позиции", "Типове описания на Категории позиции" и "Типове описания Марки/Производители"*

Някои видове описания относно позициите сa необходими за уеб сайтове и са в HTML формат, а други се използват за етикети или подложки и са във формата на обикновен неформатиран текст.

За да се разграничат отделните типове съдържание, в номенклатури "Видове описания на позиции", "Типове описания на Категории позиции" и "Типове описания Марки/Производители" се дава възможност за избор на типа на съдържанието (колона "Тип на съдържанието"), т.е. дали то е HTML или Обикновен текст.

За да не се променя поведението на съществуващите описания за позиции, при ъпгрейд всички съществуващи видове приемат стойност "0. Обикновен текст".

Същевременно при добавяне на нови редове, в която и да е от тези номенклатури, стойността по подразбиране е "1. HTML".

#### **0-2774/3221/3222. HTML описания – възможности и подобрения**

#### *Контекст за HTML описания – основни табове, управление на контекста в номенклатура Позиции*

Бутоните за оформление на описанията в HTML формат (болд/италик, булети, стилове и т.н.) са разположени в отделен контекст "Описания", който се активира при влизане в поле Съдържание на описанието и съдържа два таба - "Форматиране" и "Таблица".

В таб Форматиране са всички възможности за редакция на описанията – шрифтове, параграфи, зареждане на Описание от и във файл. Дава се възможност да се използват стилове от H1 до H5.

С помощта на таб Таблица може да вмъквате таблица, да задавате решетка и различни свойства на въведена таблица, да определяте рамки, сливане на клетки и други.

За улеснение при вписването на Описания в номенклатура Позиции, използването на контекст "Описание", неговата визуализация и автоматичното му активиране се управляват от съответните групови политики, по подобие на останалите контексти.

Съобразено е, когато описанието е от вид "Обикновен текст" контекстът за HTML описания да не се показва.

#### *Безусловно премахване на Описателните стилове (CSS-а) за HTML описанията*

За подобряване работата с HTML описанията безусловно се премахват описателните стилове. Поради тази причина се премахва и груповата политика в Позиции, относно визуализацията на бутон "Премахване на описателните стилове/css", с който те се управляваха.

#### **0-3223/3224. Възможност за Подредба на Категориите в номенклатура Позиции. Диалог за Подредба на позициите в Категория**

При наличие на интерфейс за връзка с интернет магазин при показване на списъка с артикули в дадена категория е полезно да може да се задава в какъв ред да се показват артикулите.

За да се постигне това в системата е реализирана възможност за подреждане на категориите за всяка една позиция поотделно - в номенклатура Позиции, в допълнителна колона се попълва желаната Подредба. Самите Категории относно позиция, за удобство вече може да избирате и по Код и по Пълно име.

Тъй като при така дадената възможност за въвеждане на Подредба за артикул в Категория, не може да се прецени тази подредба как е спрямо останалите артикули, е създадена допълнителна форма, която дава обобщена информация за определена категория кои артикули включва и как са подредени в нея.

Тя може да се извиква от номенклатура "Категории на позиции" чрез специален бутон "Подреждане на позиции" или да се отвори директно от главното меню, с посочен параметър за номер на категорията (ItemsCategoryID=<номер на категорията>).

Позициите в този диалог са визуализирани с Номер, Име, Кодове (1 и 2), Мини изображение, подредени по Подредбата зададена за позицията в съответната категория.

В рамките на посочена категория потребителят може да размества позициите като задава ръчно подредбата или с придърпване премества редове (поединично или няколко едновременно). Самото разместване редактира подредбата и пренарежда редовете с позициите. При преместване на един или няколко реда върху друг ред, те се подреждат СЛЕД него, като за да се извърши подредба на редовете, трябва целевият ред задължително да има въведено подреждане.

Потребителят преценя дали да запомни направените промени или не. При желание да се прегледа картона на дадена позиция с двоен клик на реда се отваря номенклатурата на съответната позиция.

За улеснение и удобство е реализирана и възможност за автоматична подредба (чрез бутон) на база Текущо подреждане на позициите във формата, Номер на позиция, Име на позиция, Код или Код 2.

#### **0-3298. Възможност за дефиниране на нов Език за превод директно през интерфейса на програмата**

В практиката при работа с интернет магазин, в който се поддържа информация за артикулите на множество езици, е удобно същата тази информация да бъде въвеждана директно от номенклатурите в програмата. По този начин готовата информация може да бъде изпратена до интернет магазина посредством интерфейса за връзка с него.

За да бъде потребителят максимално улеснен при създаване на нови езици за преводи, е създадена номенклатура "Езици", предназначена за вписване и редакция на езиците. За да се идентифицира съответния език, се използва поле ISO код. То е задължително за попълване и стойностите в него трябва да са уникални. Създадените от потребителя езици могат да бъдат използвани само за работа с функционалността за Преводи. Ако за език на програмата е избран такъв, на който тя не е преведена, при опит за вписване в системата излиза грешка и програмата не може да бъде използвана.

#### **0-3306. Разширяване на възможностите при сканиране на местоположение с баркод четец и опции за подразбиращи се местоположения в ТД**

При работа със стока, разпределена в различни местоположения, при подготовката на документа за събиране на стоката, е много удобно чрез мобилно устройство и баркод четец само да се сканира стоката, а количество и местоположение да се попълват автоматично. След това, ако се смени местоположението, потребителят само да го сканира еднократно и то да се зареди като подразбиращо се и оттам нататък да се използва като последно запомнено. При достигане до следващо местоположение, същото се подменя с четеца и продължава сканирането на позиции.

В заглавната част на ТД (само визуално без запис в базата) вече има възможност да се задават подразбиращи се местоположения за Източник, Посредник и Получател посредством три нови полета, в които се визуализират текущо запомнените местоположения - "Подразбиращо се местоположение Източник", "Подразбиращо се местоположение Посредник" и "Подразбиращо се местоположение Получател".

В тях се зареждат същите списъци, които са зададени за местоположенията в редовете на документа. При необходимост потребителят може ръчно да променя текущото запомнено местоположение.

При сканиране на баркод при работа в режим "Натрупвай количество" е реализирано да се натрупва не само на база "Позиция/Цвят/Размер", но и по Местоположение за Източник/Посредник/Получател. Така при сканиране на повтаряща се позиция, която вече е въведена на няколко реда с различни местоположения, тя ще се натрупа не в първия срещнат ред, а спрямо подразбиращото се местоположение или това заложено в баркода (ако липсват се създава нов ред).

За реализацията на описания начин на работа, номенклатурата на Маските на баркодове е разширена, като вече има възможност за посочване и разпознаване на произволни стойности в баркодовете на база три "Универсални групи 1-3". За всяка група се задава Индекс (поредност в маската) и Тип, относно това какво представлява стойността в тази група. За в бъдеще това ще улесни възможността за разпознаване на други типове стойности в баркодовете, без това да налага добавяне на нови полета в маските.

Текущо, чрез тези три групи е възможно разпознаване на подразбиращи се Местоположения за Източник/Посредник/Получател. При разпознаване в баркод на някое от тях, то подменя съответното подразбиращо се местоположение в ТД.

#### **15-10. Нова надстройка за задаване на "Отстъпки по позиции за количество" чрез скриптове и справка**

В практиката съществуват специфични ценови политики за клиенти на дребно, при които за различни позиции (Групи позиции) се задават проценти отстъпка от Продажната ценова листа на дребно, на база предварително посочени стъпки. Например за над 10 бр. - 5%; над 20 бр. - 10%; над 50 бр.- 20% и т.н.. Различните артикули могат да имат различни стъпки на количеството и/или на процентите.

За покриване на тази практика е реализирана надстройка "Отстъпки по позиции за количество", като залагането на условия за количества и отстъпки е чрез специално създадена за целта справка, в която се зарежда цялата номенклатура с позиции (които НЕ са услуга), без значение дали има зададени отстъпки за количество в тях.

За всяка позиция може да се променят количествата и отстъпките за тях, като задължително условие е, количествата за отстъпка винаги да са във възходящ ред. Със специален бутон въведените данни се записват в базата.

Финалното прилагане на отстъпките се извършва чрез скрипт, свързан с желания търговския документ.

За улеснение, има и допълнителна възможност на справката, така че автоматично да се създава нова Преоценка с посочените в справката две ценови листи (без зареждане на позициите).

## **Подобрения – тип Изменения**

#### **0-2802. Допълнен списъка с типове Основания за Начисляване/Неначисляване на ДДС**

За пълното счетоводно отчитане на данъчните документи, е необходимо да бъде попълнен подходящ вид основание за Начисляване/Неначисляване на ДДС в документите.

За да се гарантира, че всички ситуации могат да се покрият, в съществуващия списък с типове основания са добавени допълнителни типове, отнасящи се до продажба и доставка:

- (Продажба) Основание за НАЧИСЛЯВАНЕ на ДДС;
- (Доставка) Основание за НУЛЕВА СТАВКА на ДДС;
- (Доставка) Основание за НЕНАЧИСЛЯВАНЕ на ДДС.

### **0-2814. В номенклатури Валути, Баланси ТД/ФД и Списъци ТД/ФД в основната таблица е активиран бутонът за Изтриване в навигационната лента**

В номенклатури Валути, Баланси ТД/ФД и Списъци ТД/ФД, които са от вида master-detail таблици, е направена промяна, така че в главната таблица на всяка една от тях е активиран бутонът за Изтриване в навигационната лента. Активирана е и възможността за изтриване на запис с бързите клавиши Ctrl+Del.

#### **0-2851. В Надстройки защита от наличие на стойности в Условията за детайлите без да е зададено конкретно условие**

До момента поради неправилно задаване на стойности в промоция, без да е налице условие, в документите, за които беше настроена тази промоция не можеше да се избира позиция и излизаше грешка "Uncorrect type for condition".

Причината за това беше, че в Условия за детайлите беше въведена и запаметена стойност, без да има попълнен ред за таблица, поле и т.н.

За да се избегне възможността за подобен начин на работа е реализирана проверка в Условия за документа и детайлите да не може да има стойности, без да са въведени таблица и поле за условие. Проверката се прилага при запомняне на съответната надстройка.

#### **0-2908. Подобрен е изгледа на конфигурацията на Ценови модел 1 с цел яснота при липса на посочена отстъпка, водеща до изтриването на цената на позицията в документ**

В релийз 2016.08 в Ценови модел 1 се даде възможност да може да се укаже за определени контрагенти, че не им се оферират или продават определени позиции или групи позиции.

Например, когато Клиент не закупува артикул комплект, а само компонентите му, трябва да се избегне възможността по погрешка да му се продаде и "комплекта" и да се стигне до недоразумения с него.

За да се реализира такъв начин на работа в надстройката беше направено при подадени празни стойности за ТО %, ТО стойност, Цена на позиция и Коеф. Бонус точки (всички стойности трябва да не са попълнени) това да изтрива "Ед.цена без ДДС" в документа (т.е. артикулът оставаше без цена). По този начин се спира въвеждането на артикула, особено при липса на право за редакция на цената.

С цел подобряване начина на работа по описания начин и избягване объркване у потребителите е поставен пояснителен надпис в долната част на конфигурацията.

Така също е реализирано редът без условия да се оцветява в червено, за да сигнализира, че има запис без нито едно условие за отстъпка. Възможно е даже да няма посочена и конкретна Позиция или Група позиции.

#### **0-2925. Проверка за наличие на стоков дълг тип Резервация при ъпгрейд**

Направена е промяна в ъпгрейда, така че след него в клиентската база да е осигурено наличието на стоков дълг тип Резервация. По време на ъпгрейдване на базата данни се проверява дали съществува стоков дълг от този тип и ако няма се създава автоматично с ID=7.

#### **0-2957. При изпълнение на надстройка Бонус точки не се начисляват точки за служебната позиция за бонус точки**

До сега, ако в документ се изпълняваше начисляване на Бонус точки, след като са приспаднати точки (съобразно натрупаните до момента), излизаше забранително съобщение, че не може да се редактира ръчно позицията за бонус точки.

То беше резултат от това, че при изпълнение на надстройката се правеше опит за начисляване на бонус точки и на служебната позиция, с която се извършва приспадането.

Поради тази причина при прилагане на надстройка Бонус точки е добавена проверка да не се натрупват бонус точки за служебната позиция, посочена за приспадане на точки (задава се в Конфигурация на програмата).

### **0-3034. Възможност за проследяване на два различни Срока и Начини на плащане за**  контрагенти от типа "Клиент-Доставчик"

В практиката често се случва да се работи с контрагенти, които са едновременно и Клиенти, и Доставчици. Възможно е, обаче, за тях да има заложени различни условия за плащане във всяка една от двете ситуации.

За да не бъде допуснато просрочване на дълговете, е необходимо сроковете им да бъдат проследявани, независимо дали става въпрос за дългове от Клиент или към Доставчик.

Поради тази причина е реализирана възможност за един и същи контрагент от типа Клиент-Доставчик да се задават два различни Срока и Начини на плащане, които да се използват в съответните документи за продажба и доставка.

В изгледа на номенклатура Контрагенти е добавена група "Подразбиращи се условия на плащане при доставка", в която се съдържат новите полета "Срок на плащане при доставка" и "Начин на плащане при доставка". Съществуващите полета са преименувани на "Срок на плащане при продажба" и "Начин на плащане при продажба", съответно групата им "Подразбиращи се условия на плащане при продажба".

Промените са съобразени в Настройките на ТД, така че да може да се управлява от кое от гореизброените полета да се изтеглят Срок и Начин на плащане.

При ъпгрейд настройките на документите остават непроменени и използват стойностите вписани в съществуващите до момента полета.

Промените са приложени и в Базовия скрипт за копиране.

#### **0-3144. В номенклатура Счетоводни операции (Контировки) след създаване на копие на ред фокусът е изместен на новосъздадения ред**

За удобство при работа и за да се избегне грешка от вида PRIMARY KEY, в номенклатура Счетоводни операции след създаване на копие на ред, фокусът се измества на новосъздадения ред, а не както до сега да остава на редът, който се копира.

#### **0-3171. При работа с Хипермаркети възможност за задаване на Доставни единици в номенклатура Контрагенти**

При работа с Хипермаркети, за да се улесни обработването на клиентски заявки, когато има разлика между Доставните единици на Клиента и Продажните единици на Доставчика, в таблицата "Специфични кодове по контрагенти" в номенклатура Позиции беше добавена възможност за задаване на Доставни единици – брой, мярка и коефициент на преобразуване.

За улеснение въвеждането на тези Доставни единици вече е съобразено и в таблица "Кодове на позиции специфични за контрагента" в номенклатура Контрагенти.

#### **0-3175. Оптимизация на системата с цел бързодействие при отваряне на позиция в база с много рецепти**

Направена е оптимизация на системата, за да се ускори отварянето на позиция в база, в която има множество рецепти.

#### **0-3193. Стойността по подразбиране за Потребителски полета вече е с по-нисък приоритет от тази, идваща от копиране**

При работа с местоположения, обекти, каси и други данни, за ускоряване на въвеждането им е удобно да може да се копират от файл множество редове даже и с попълнени Потребителски полета.

До момента, ако за текстовите потребителски полета (за Местоположения например) имаше въведени подразбиращи се стойности, то при копиране в редовете се поставяха те, вместо стойностите от копирането.

В тази връзка е направена корекция, така че, стойностите от клипборда да са с по-висок приоритет и ако те липсват, едва тогава да се попълват подразбиращите се стойности.

#### **0-3213. Подобрение на изгледите на номенклатури Количествени и Стойностни Баланси**

Подобрени са изгледите на номенклатурите с балансите, като са изведени полетата от банд Служебни и е премахнат дублиран празен банд "Родителска папка".

#### **0-3219. Увеличение на дължината на имената на характеристиките от 30 на 50 символа**

Тъй като в практиката при вписване на характеристиките максималната дължина от 30 символа не е достатъчна, дължината на наименованието им е увеличена на 50 символа.

#### **0-3231. В Преоценка, таб Ценообразуване коректно пресмятане на разликата между СДЦ и Нова цена**

В Преоценка, посредством таб Ценообразуване може да проверявате какъв би бил маржа на печалбата, ако новата цена влезе в сила. За целта се следи маржа на новата цена спрямо СДЦ, за да се прецени дали е достатъчно рентабилнa.

До момента маржът и стойността на надценката се изчисляваха спрямо цената в ценовата листа, което обаче беше проблем, ако ценова листа е с ДДС.

Именно за това е направена промяна, така че винаги да се взема цената без ДДС от ценовата листа, дори и ценовата листа да е маркирана, че е с ДДС.

#### 0-3248. Добавена проверка в надстройки "Ценови модел 1", "Ценови модел 2" и "Отстъпки по **контрагенти и позиции" относно въвеждане на Валута при въведена Цена**

За да се избегнат евентуални проблеми при изпълнение на надстройки, за които е въведена Цена/Стойност/Оборот, но без посочена валута за тях, в "Ценови модел 1", "Ценови модел 2" и "Отстъпки по контрагенти и позиции" е добавена проверка да се изисква въвеждане на валута, ако е въведена конкретна цена в надстройката.

#### **0-3269. Допълване на аналитичните полета при настройка на контировки и аналитични признаци**

Поради липсата на някои константи, за дефиниране на контировки, е разширен списъка с допълнителни константи за Сметки, Контрагенти и Обекти.

#### **20-69. Списъкът за Отдел на клиента е съобразен с двупосочността на връзката "Хипермаркет доставчик №"**

С излизане на релийз 2017.06 беше разработена функционалност за избор на "Отдел на клиент" в ТД, включваща поле в ТД, списък за избор и опция за задължително попълване.

За съответния клиент, който се явява хипермаркет, във Връзки между контрагенти, спрямо Собственика (който обикновено е Източника) се вписват тип връзки от вида "Хипермаркет доставчик №", като в колона "Коментар" се посочва името на "Отдела", а в колона "Взаимно договорен код" е "Номера на отдела".

Връзката "Хипермаркет доставчик №" е двупосочна, което не е съобразено в списъка до момента и ако връзките с отделите се създават за Собственика, а не за Клиента, същите се появяват в номенклатурата на Клиента, но отделите не присъстват като резултат в списъка.

Поради тази причина списъкът "Отдел на клиент" е съобразен с вида на посоката на връзка "Хипермаркет доставчик №" и наличните отдели коректно се визуализират в него.

#### **20-161. Обновяване на базовата номенклатура на Градовете на ниво Държава**

От настоящия релийз всички бъдещи нови проекти, стартиращи от празна база ще могат да се възползват от подобрена номенклатура на населените места в България и в Румъния. Базовата номенклатура е актуализирана, така че да съдържа:

- както областите, така и общините в тях;
- Тип на населеното място град, село, ваканционно селище и други. В България има много примери за населени места с еднакви имена, например Костенец (има село, град и т.ц. Костенец) и Каспичан (има и град и село с такова име);
- GPS координати на всяко населено място, с цел в бъдеще да се реализират и визуализират справки директно върху карта.

Добавени са и липсващи досега населени места (малко на брой).

Номенклатурата на населените места не се актуализира при ъпрейд, тъй като всеки клиент може да редактира и добавя необходимите му населени места.

Технически, направените промени са в източник "-197. import speedy\$sites", като е добавен параметър за избор на Държава и е създаден списък "-201. Държави с номенклатура градове в SPEEDY".

Добавен е и параметър "Попълни доколкото е възможно NOM\$CITIES.DATAMAP\_SITE\_ID (по подразбиране е "НЕ") за уеднаквяване на съответните данни за DATAMAP SITE ID.

#### **Подобрения - тип Корекции**

#### **0-2793. В надстройка "Отстъпки по контрагенти и позиции" подразбираща се стойност за поле Политика/Тип действие**

От релийз 2016.8 в надстройки "Отстъпки по контрагенти и позиции" и "Ценови модел 1" е добавено поле "Политика/Тип действие на промоцията" с цел уеднаквяване на надстройките.

След ъпгрейд към по-висока версия обаче, в "Отстъпки по контрагенти и позиции" това поле оставаше празно (без дефолтна стойност) и в резултат промоцията не можеше да се изпълни, тъй като "Типът действие на промоцията" е задължително поле.

Проблемът е отстранен, като е направена корекция полето "Политика/Тип действие на промоцията" да получава подразбираща се стойност "Постави без проверка".

#### **0-2796. Избегната грешка в Конфигурация на потребителски номенклатури при създаване на нов запис**

В Конфигурация на потребителски номенклатури е отстранена грешка от вида "Field Потребителски полета|Поле cannot be modified", която се появяваше при опит за потвърждаване на ред (пост) за нов запис.

#### **0-2824. Корекция в списъците за избор да не се налага ръчно опресняване при включена настройка на списъка за Автоматично зареждане**

В Списъците за избор е съобразено зареждането на стойности да става автоматично, съобразно съответната настройка, без да се налага ръчно опресняване. До момента се случваше, така че за някои несистемни списъци използвани във филтри по справките, зареждането на данните се случваше едва след ръчно опресняване (даже и при включена настройка на списъка за Автоматично зареждане).

#### **0-2871. Избегнат проблем при копиране на редове в Преоценка относно визуализацията на колони и бандове**

В Преоценка е направена корекция, относно визуализирането на колони (бандове) при поставяне на копирани редове от клипборда. До момента при копиране на редове например с данни само за "Позиция" и "Нова цена", автоматично се визуализираше и банд "Стара цена".

#### **0-2902. В номенклатура Позиции възможност за избор на Категория по Пълно име**

Улеснено е избирането на Категории за позиция (в таб Интернет магазин), като те вече може да се избират и по Пълно име.

В таблицата с Категории за Пълно име е добавен падащ списък с наличните категории до момента. Също с цел удобство при работа списъците за Код и Име на Категория са разделени, тъй като до момента се ползваше един списък.

#### **0-2911. Прекратено е изтичане на памет при изпълнение на Надстройки**

До момента при копиране на стотици редове излизаше съобщение от вида "Out of memory". Проблемът беше породен от изтичане на памет при изпълнение на надстройките. Ръчното създаване на редове също го предизвикваше, но в по-малко количество и затова беше по-осезаемо при copy/paste на стотици редове.

#### **0-3078. Отстранена грешка от вида "Access violation…." при отваряне на позиция, когато за**  поле в номенклатурата й е налице ограничение "Само за четене"

При създаване на Нова позиция или Редактиране на съществуваща е избегната грешка от вида "Access violation....", проявяваща се в случаите, когато в Груповите политики е зададено Ограничение дадено поле от номенклатура Позиции да е "Само за четене".

#### **0-3091. В номенклатура Позиции, при създаване на Категория полетата за Код и Наименование на Категория вече са задължителни**

За да се избегне възможността за наличие на позиции без категории и евентуални проблеми при експорта на тези позиции към уеб магазин е направена промяна, така че Код и Наименование на Категория в номенклатура Позиции/Интернет магазин да са задължителни полета при вписване на Категории.

При ъпгрейд, ако за позиция е имало празен запис за категория (без код и име) същият се изтрива.

#### **0-3173. Подобрен е изгледът на "Кодове на позиции специфични за контрагента" в номенклатура Контрагенти**

С цел избягване на грешки и удобство при работа са направени подобрения в изгледа на "Кодове на позиции специфични за контрагента" извикваща се от номенклатура Контрагенти. Във формата е премахната възможността за визуализация на банд Контрагент.

#### **0-3208. Промяна в Преоценка, относно сортиране по Пълно име на Ценова листа в таб Ценообразуване и коректно визуализиране на Новите цени в таб Преоценка**

В Преоценка е направена промяна относно коректното визуализиране на Новите цени по посочените Ценови листи в таб Преоценка, след сортиране по Пълно име на Ценова листа в таб Ценообразуване.

#### **0-3287. Корекция в номенклатура Позиции, относно активиране на грида с Описания при отваряне на съответния таб, без промяна в него**

В номенклатура Позиции е направена промяна, така че при редакция на данни в произволна таблица и преминаване през таб Описания, да не се активира грида с описанията и да не се предизвиква опит за запомняне на нов запис в него (при условие, че е празен).

До момента, при такъв начин на работа, при опит за запомняне на данните за конкретна позиция излизаше съобщение "Моля въведете Вид №" (търсеше се запис на реда в грида с описанията без да е попълван).

#### 0-3288. Отстранена грешка от вида "Access violation ..." в "Класове от динамични **характеристики" при филтриране в колона "Валиден за"**

В номенклатура "Класове от динамични характеристики" при филтриране в колона "Валиден за" (по Позиции или Контрагент), след повторен опит за отваряне на филтрите излизаше грешка от типа "Access violation.....". Същата е отстранена и филтрирането в колоната работи коректно.

#### **0-3378. Основни полета в Конфигурация на надстройките за Модификаторите вече са задължителни**

До момента при вписване на нов ред за Модификатор в съответната конфигурация, ако се запишеше ред без да е посочен "Тип запис в доп.таблица" излизаше системна грешка, неясна за потребителя.

За да се избегнат подобни проблеми полета "Тип запис", "Тип заявка" и "Резултат" вече са задължителни при създаване на нов запис за модификатор.

#### **0-3389. Оптимизирано е зареждането на формите на дървовидните номенклатури**

До момента, при опит за зареждане на дървовидна номенклатура, например "Групи позиции", се получаваше сериозно забавяне. Причина за бавното разпъване на подобна номенклатура е в изгледа й да е включена настройка за ниво на разпъване и номенклатурата да има много редове.

Направени са промени и бързодействието на зареждане на формите на дървовидните номенклатури е подобрено.

#### **0-3395. "Редакция на ниво на разпънатост" вече с възможност за свиване до конкретно ниво в дървовидни номенклатури**

Стандартно опцията за "Редакция на ниво на разпънатост" се прилага за разпъване на дървовидни номенклатури или групирани данни до определено ниво. Вече е пусната и опцията за свиване на записите до конкретно ниво в дървовидните номенклатури (да се има предвид, че е възможно забавяне при зареждане на данните).

#### **0-3416. Развита е възможността за задаване на Класификация на местоположения в обектите и съответно минимални и максимални кол-ва за тях**

До момента в Контрагенти, освен Класификация за Обектите, можеше да се зададе като номенклатура и Класификация на местоположенията за Обекти.

Функционалността е развита, като в грида за Мин/макс. кол-ва в Позиции, вече може коректно да се вписват количества спрямо класификатори на местоположенията.

Реализирано е, при добавяне на нова класификация в списъка на обектите, то тя автоматично да се добавя в списъка на класификациите на местоположенията и обратно.

Съобразено е също в Протоколите за задаване на минимални и максимални количества в списъка с Класификациите да са видими всички въведени класификатори, както за Обекти, така и за Местоположения. По този начин в Протоколите вече може да се избира Класификация, която се отнася само за местоположения.

#### **0-3409. В дървовидни номенклатури избегната грешка от вида "Access violation"**

В дървовидни номенклатури е избегната грешка от вида "Access violation", която се появяваше при следната последователност на работа: създаване на нов запис без Наименование, Обновяване на номенклатурата/със запис/ и Отказ от промените.

## <span id="page-27-0"></span>**Документи – общи положения**

#### **Подобрения – тип Изменения**

#### **0-2958. Съобщението за скорост в ТД/ФД е съобразено спрямо действието, което се извършва**

Стандартно за всеки ТД или ФД в Групови политики, в "Проверки преди приключване" има възможност да се укаже да се показва предупреждение за скорост за извършване на действието, ако датата на документа е по-стара с определен брой дни преди текущата.

За по-голяма яснота е съобразено текстът в тези съобщения да отговаря на прилаганите действия Приключване или Отключване/Анулиране.

#### **0-2831. Ускоряване на потвърждаването на ред в ТД и ФД**

Ускорено е изтеглянето на настройките на ТД и ФД, като е реализиран нов кеш на настройки, който съдържа настройките на обекти, контрагенти и т.н..

#### **0-3209. Подобрена е информативността на съобщението за грешка при "Непозволена стойност на дълга"**

Понякога при включена проверка за стойност на дълга спрямо плащанията по него, при видимо точно покрит дълг, сработва защитата без да става ясно защо. В други ситуации, например при групови плащания, при сработване на проверката потребителят не може да се ориентира за кой документ и за каква стойност става въпрос, за да коригира грешката.

За по-голяма яснота при проверка стойността на дълга, в съобщенията вече се изписва информация за документ, стойността на дълга, плащания. Това позволява по-лесно да се диагностицира има ли технически проблем или данните са лошо въведени от потребителя и когато е грешка на потребителя, той сам да я отстрани, без намесата на отдел Поддръжка.

Добавената информация в съобщенията включва стойност на документа, стойност на плащането по него и съответно стойност на разликата (дълга), довела до появата на съобщението за грешка. Така също се изписва за кой номер документ е грешката и какво е нарушеното условие.

#### **0-3421/3422. Подобрения във фабричните изгледи на ТД и ФД**

Често при настройване на нови изгледи се тръгва от фабричния изглед и е неудобно всеки път да се коригират (премахват или добавят) едни и същи елемента. За целта, за да се улесни настройването на нови изгледи, са направени промени във фабричните изгледи на документите.

## • Подравняване логото на фирмата;

Понякога на екрани с малка разделителна способност, дясната част на екрана се скрива и става видима само при скролиране. В такива ситуации е добре логото да е ляво подравнено, за да се вижда през цялото време.

В други случаи, когато системата се гледа на голяма резолюция и се иска да се вижда по-голяма част от секцията, в която се намира логото и папките, може със сплитера да се разшири групата. Тогава цялата информация се измества в ляво и е удобно логото да се намира точно над нея.

- Вече са видими полета "Реф.док.№", "Реф.док.дата", "Документ тип" и "Документ статус", а "Основание на документа" е скрито.
- Съществуващите Връзки на справки/скриптове вече се добавят като бутони в бутон Други, а бутон Допълнителни е скрит по подразбиране.
- Наименованията на колони "Ед.цена без отстъпка" (без/с ДДС) са преименувани на "Ед.цена без ТО" (без/с ДДС).
- Кол.1 се преименува само на Кол., а Мярка 1 на Мярка. За да няма обърквания R\_QTY0, от Кол. да се преименува на Кол.0., а Мярка на Мярка 0.

Промяната е направена, тъй като RQTY0 се използва изключително рядко и за да няма объркване се преименува на Кол. 0.

От друга страна при работа със системата, крайните потребители трябва да имат усещането за простота и лесен начин на работа. Затова, за да е по-разбираем и интуитивен начина на работа, Кол.1 и Мярка 1 се преименуват на Кол. и Мярка.

В изгледа на ФД, в "Информация за фискалното устройство" са добавени още "Авариен/сторно кочан №" и "Аварийна/сторно касова бележка".

#### **Подобрения - тип Корекции**

#### 0-2780. Отстранена грешка при запис на нов тип ТД/ФД чрез бутон "Запомни редакциите" от **навигационната лента**

До момента при създаване на нов тип ТД /ФД и пост на реда, чрез бутон "Запомни редакциите" от навигационната лента, излизаше съобщение "Моля въведете стойност в поле Документ|Тип (BG)" (редът с новия тип се поства, но програмата търси да се въведе още един тип).

Това поведение беше породено от запълването на Етикетите при нов запис. Грешката е отстранена и създаването на нов тип ТД/ФД се извършва коректно.

#### **0-2953. В проверките за права до документите (ТД/ФД) са съобразени комбинациите от всички настройки за Анулиране/Отключване на документ**

В проверките относно правата за Анулиране/Отключване на документ са съобразени всички комбинации от настройки в груповите политики ("Забрани"; "Разреши анулиране само на неприключени документи"; "Разреши анулиране на всички документи без значение статуса").

До момента се случваше, така че, ако в Документ 1 на събитие Отключване и Анулиране има закачен скрипт, който анулира свързан Документ 2 и за свързания документ настройката за Анулиране е "Разреши без значение статуса", при задействане на скрипта в Документ 1 излизаше съобщение за забрана за анулиране. Причината беше, че въпреки че настройката за Анулиране на Документ 2 е "Разреши без значение статуса", тя се приемаше като опция "Разреши само за отключени документи".

#### **0-3014. Корекция при генериране на наличности и дългове при преминаване между статусите на документ**

При едновременна работа на няколко потребителя в една база и опит за извличане на номер от Кочан има функционалност за изчакване няколко секунди и при невъзможност за изтегляне на номер се прави повторен опит (автоматично).

Като следствие от направената автоматика до момента се случваше така, че ТД влизаше в статус Плащане (връщаше се в него след изчакването), а в последствие директно се приключваше (БЕЗ да мине Валидация). Това водеше до неначисляване на наличност.

Поради тази причина е направена корекция при генерирането на наличности (стокови и финансови) при преминаване между статусите на документ. Промените са съобразени и за дългове. Направена е защита да не може да се влезе в статус "Валидация при отключване/анулиране" от статус "Валидация при приключване" и обратно - не може да се влезе в статус "Валидация при приключване" от статус "Валидация при отключване/анулиране".

#### **0-3069. Коректно визуализиране на имената на Потребителските полета при избор на Фабричен изглед**

За да се избегне липсата на имена на потребителските полета в изгледите на системата е реализирано при създаване на потребителските полета, техните надписи да се запомнят в списък. При зареждане на фабричния изглед, за всяко потребителско поле се търси неговия надпис в този списък и се възстановява, ако има такъв.

#### **0-3152. При смяна на документи опресняване на списъка с Кочани, спрямо съответния обект**

Съобразено е при последователно отваряне на документи да се извършва опресняване на списъка с Кочани, спрямо обекта в съответния документ.

#### **0-3177. Козметични подобрения в изгледите на формите за Копиране на настройки на ТД/ФД и в Групова редакция на етикети**

В Настройки на ТД и ФД, подравняването на формите за Копиране на настройки ОТ и КЪМ вече е съобразено за работа с повече от един монитор.

Подобрен е и изгледът на формата за Групова редакция на Етикети за Източници/Изгледи, Списъци за избор, Видове ТД/ФД, Подложки за печат.

#### **0-3178. Отстранен проблем при създаване на Етикети след избор на Фабрични настройки**

Направена е корекция относно Етикети в Настройки на ТД и ФД, Списъци за избор и Шаблони за печат, свързана със зареждането на изгледа след Фабрични настройки и коректното вписване на Категория и Етикет.

До момента след избор на Фабричните настройки в посочените форми, при избор на "+" за нов Етикет към произволна Категория визуално се създаваше Нова Категория, като след обновяване записът все пак се добавяше като Етикет в съответната Категория.

#### 0-3186. В номенклатура Контрагенти, в "Кодове на позиции специфични за контрагента" **полета "Наименование на позиция" и "Код на контрагента" вече са задължителни**

В "Кодове на позиции специфични за контрагента" в номенклатура "Контрагенти" до сега можеше да се запише празен ред и при опит за запаметяване излизаше грешка.

Поради тази причина е направена промяна, при въвеждането на кодове да се прави проверка за попълнени полета "Наименование на позиция" и "Код на контрагента" (полетата стават задължителни).

#### **0-3318. Корекция при последователна редакция на списъци за множество типове ТД/ФД**

За подобряване начина на работа с Настройките на документите са избегнати проблеми при последователна редакция на използваните списъци в повече от един ТД/ФД.

#### **25-2805. Направена корекция при смяна на статуса на документ винаги да се прави запомняне на документа**

Направена е корекция преди смяна на статуса на документ, същият да се запомня. Причината е, че при липса на запаметяване ставаше разместване на данните при следващото запомняне. Първо се сменя статуса на документ и след това се изпълняват промените от скрипт или надстройка (стандартния ред на запомняне на промени в ехе-то).

## <span id="page-29-0"></span>**Търговски документи**

#### **Нови възможности**

#### **0-3151/3234/20-152. Промяна на критериите, по които се смята информативната наличност в ТД. Системни списъци за "Информативна наличност за контрагент и обект" и "Информативна наличност за контрагент"**

В практиката все по-често се налага да има яснота каква е Информативната свободна наличност на дадена стока. Стандартно на ниво ред в ТД се дава информативната свободна наличност на обекта на съответният контрагент (Източник, Посредник, Получател).

Има ситуации обаче, при които се налага да се вижда свободната наличност и на други обекти например служител обслужващ поръчките на Онлайн магазин е необходимо да знае общата информативна наличност по обекти, за да прецени от къде да набави стоката или пък търговец трябва да знае наличността в неговия обект и в склада на едро.

До момента информативната наличност/свободна наличност в ТД се пресмяташе по твърдо зададен начин - конкретно за избран контрагент, обект, позиция, цвят, размер, местоположение. На база описаните примери се явява необходимостта да може да се пресмята общата наличност на определен набор от обекти, а не само на текущо избрания.

Поради тази причина е направена промяна пресмятането на наличност и свободна наличност в даден тип документ да се извършва на базата на списък, който отговаря на определени условия и параметри и връща определени полета.

Налице е настройка в ТД за избор на списък, на база на който да се изчислява информативната наличност на съответните Източник, Посредник и/или Получател. Липсата на посочен списък означава, че не се пресмята наличност/свободна наличност за този субект.

Създаден е системен списък (-199. Информативна наличност за контрагент и обект), който пресмята наличността както досега и който е настроен по подразбиране в ТД. При необходимост се създава копие на този списък и в него се задават исканите промени - например за кои обекти да се пресмята наличността.

Така също е реализиран и системен списък, визуализиращ Информативната наличност (физическа и свободна) на ниво Контрагент в ТД (-200. Информативна наличност за контрагент). В този случай при изчисляването на информативната наличност се включват всички обекти на посочения контрагент (Източник, Посредник или Получател - спрямо настройките на ТД).

При работа с резервации е необходимо в търговските документи да се визуализира Информативната Свободна наличност, а не физическата такава.

До момента, за да се пресметне свободната наличност беше необходимо документът да влияе на резервациите, за да може да се види кой е типа на дълга. В резултат на това в документи като Оферти например, които не влияят на резервираните количества, в полетата за Информативна Свободна наличност всъщност се визуализираше физическата такава, което от своя страна заблуждаваше потребителя.

Поради тази причина са променени и критериите, по които се смята Информативната Свободна наличност, така че да се гледа типа на резервацията от номенклатурата на Видове Стокови дългове, а не от настройката в таб Дългове на Търговския документ.

Така дори и документът да не влияе на резервациите, в него ще се вижда свободната наличност.

#### **Подобрения – тип Изменения**

#### **0-2864. Закръглението на предлаганото количество за асоцииране от формата за Избор на сериен/партиден номер е съобразено с точността на мерната му единица**

До момента във формата за Избор на сериен/партиден номер точността на предлаганото количество за асоцииране на партида беше заложено да излиза твърдо до втория знак. Това водеше до разлика между въведеното количество за позицията и асоциираното по партиден номер, като нямаше възможност тази разлика да бъде допълнена.

Направена е промяна, закръглението на предлаганото количество при асоцииране на партиден номер да е съобразено спрямо точността на мерната му единица.

#### **0-2952. В съобщенията за забрана за Приключване/Анулиране/Отключване на документ вече излиза номера на документа**

В практиката има процеси, при които например за Документ 1 на събитие Отключване и Анулиране има закачен скрипт, който анулира свързан Документ 2 (приключен).

Тъй като за свързания документ настройката за Анулиране е "Разреши само за отключени документи", то при задействане на скрипта в Документ 1 излиза съобщение за забрана за анулиране (което всъщност се отнася за Документ 2).

За да се избегне загубата на време в търсене на причината при подобни ситуации и за да има по-голяма яснота за потребителя в кой документ има проблем, в съобщенията за забрана за Отключване/Анулиране/Приключване на документ вече излиза и номера на документа, за който важи забраната.

#### **0-2989. В ТД вече не се пресмята Информативна наличност при липса на контрагент**

Практически в ТД, ако не е попълнен съответния контрагент, за който трябва да се пресметне Информативна наличност, същата няма как да бъде изчислена. За да се избегнат проблеми породени от това, е направена корекция, така че, ако липсва контрагент да не се прави опит за изчисление на Информативна наличност за него и полетата да остават празни.

#### **0-3003. Промяна в логиката на прилагане на ДДС област в ТД (ВАЖНО)**

До момента беше реализиран следния приоритет на попълване на ДДС област в ТД:

- Основание за начисляване/неначисляване на ДДС

- Групова политика за съответния тип ТД

Настройка на ТД/Цени – Вземи ДДС областта от контрагент Източник/Посредник/Получател

Ръчна редакция – при ръчно посочена ДДС област, при запис на документа се връщаше ДДС областта на база горната схема.

За покриване на повече бизнес процеси е направена промяна в приоритета на попълване на ДДС област в ТД, така че ръчното попълване на областта да е с по-висок приоритет спрямо останалите начини за извличане на ДДС област.

При Разрешена редакция на ДДС област (на база Групова политика) при поставяне на стойност (промяна) за ДДС област в документа се запазва точно тази стойност (т.е. тя е с най-висок приоритет).

Новия начин за попълване на ДДС област в ТД е следния:

- Основание за начисляване/неначисляване на ДДС
- Групова политика за съответния тип ТД

Настройка на ТД/Цени – Вземи ДДС областта от контрагент Източник/Посредник/Получател

Ръчна редакция - при ръчна смяна на ДДС област тя се приема като финална, в случай че след това няма промяна на другите полета , на база на които се взима ДДС областта.

Ако има избрана ръчно ДДС област, НО се СМЕНИ Основанието или Контрагента за ДДС област, цикълът за определяне на ДДС област се предизвиква повторно и същата се попълва по описаната по-горе схема.

#### **Подобрения - тип Корекции**

## **0-2786. Отстранен проблем в ТД свързан с обновяване на списъка със серийни/партидни номера при изтриване на ред с позиция, за която са асоциирани серийни/партидни номера**

До момента в ТД при изтриване на ред с позиция, за която са асоциирани серийни/партидни номера, списъкът с номерата не се обновяваше веднага, а едва след Обновяване на документа. Проблемът е отстранен и списъкът със серийни/партидни номера се зарежда коректно.

#### **0-2816. Коректна проверка на наличност при смяна на Обект в ТД**

До момента в ТД при смяна на обект, за който има например предупреждение за отриц.наличност към друг, за който е забранена отрицателната наличност се получаваше, така че вместо забранително съобщение излизаше предупредително, т.е. проверката беше на база настройката на предходния обект, вместо на този, с който се сменя.

Направена е корекция, така че проверката за отрицателна наличност, респективно излизащото съобщение да е съобразно посочения обект в документа.

#### **0-2840. Действието на бутони "Добави "Към фактура"" и "Премахни "Към фактура"" е съобразено със статуса на търговския документ**

До момента при избор на бутони "Добави "Към фактура"" и "Премахни "Към фактура"" в анулиран или приключен документ излизаше грешка от вида "dbInvoiceRefs: Cannot modify a readonly dataset".

Направена е корекция и действието на бутоните е съобразено със статуса на търговския документ. Реализирано е, при изборът на бутоните да излизат ясни съобщения спрямо всеки статус различен от "Отключен" (анулиран, приключен, плащане).

#### **0-2897. Опресняване на наименованието на Цвят/Размер на позиция след зареждането им в ТД при работа на Английски език**

Когато програмата е настроена на Английски език, при избор на артикул с Цвят и/или Размер в ТД, е съобразено наименованията им да се показват директно в грида.

До момента данните за Цвят и Размер се визуализираха едва след обновяване на документа.

#### **0-2978. За позиции със "сериен/партиден номер БЕЗ наличност" вече не се прави проверка за наличност в списъците за серийни/партидни номера**

Вече е съобразено за артикули, за които не се следи наличност по сериен/партиден номер да не се прави проверка за наличност в списъците за серийни/партидни номера.

Това улеснява продажбата например на позиции Ваучери, които се изписват по сериен номер, но без да се следи наличност за тях.

#### **0-2991. Възможност за запомняне на промени в детайлната таблица за Серийни/партидни номера в ТД дори и без да е потвърден редът с промяната**

В практиката при въвеждане на позиции със серийни/партидни номера в ТД, понякога се налага, ако има редове с въведени грешни количества за серийни/партидни номера, те да бъдат коригирани наведнъж.

За да не се загубят направените промени, в случай, че се преминава директно на нов ред, без предишният да е потвърден със съответната отметка, е направена промяна, когато се направи редакция по съществуващ ред в таблицата със серийни/партидни номер, същият да се запаметява автоматично при преминаване на следващ ред.

#### **0-3007. Отстранен проблем при избор и редакция на контрагент в ТД през контекстното меню**

Съобразено е при редакция на Контрагент (Източник/Посредник/Получател) в ТД през контекстното меню и след това избор на друг Контрагент (без корекции по него), същият да се запазва в документа. До момента след влизане в Редакция на клиента от контекстното меню за втория контрагент, в документа се връщаше първоначално избрания и редактиран клиент.

#### **0-3032. Активиране на проверката за отрицателна наличност при пост на реда, когато за позиция не е имало движение в даден обект**

При стандартна работа, когато за обект е забранена отрицателната наличност към текущата дата има проверка, която забранява да се запише реда и съобщение, че наличността ще излезе на минус. За позиции, които не са имали движение в някой обект, тази проверка не сработваше при запис на реда, а едва при приключване на документа.

Процедурата за проверка за отрицателна наличност е променена, така че дори и когато позиция не е имала движение, същата да не може да се запише в документ и да излиза съответното съобщение.

#### **0-3058. В ТД корекция, относно избор на позиция след зареждане на обект с местоположение със забрана за отрицателна наличност**

До момента в ТД при смяна на обект с друг обект с местоположение, последвано от забрана за отрицателна наличност и отказ на промените, при повторен опит за избор на позиция излизаше съобщение "Невалидна стойност". Грешката е избегната и изборът на позиции се извършва коректно.

#### **0-3063. Възможност за повторно асоцииране на серийни номера, ако промените в ТД са били отказани**

Направена е корекция при асоциирането на серийни номера, такава че, ако промените не бъдат запомнени, а отказани, да бъде възможно повторно асоцииране на същите номера.

#### **0-3096. Подобрения във формата за Избор на серийни/партидни номера при отказване на промените и обновяване**

Подобрено е опресняването на формата за Избор на серийни/партидни номера, така че отказването на промените след избор на сериен/партиден номер и обновяването на формата да работят коректно.

#### **0-3210. Във формите за Матрично въвеждане е коригиран формата на количествата**

Във формите за Матрично въвеждане форматът на количествата е твърдо променен да не излиза с точка.

#### 0-3212. При настроен "Авариен режим" коректно съобщение при липса на "Авариен/сторно **кочан" и/или "Подложка за Авариен/сторно печат"**

Ако в "Настройки периферни устройства" има поставена отметка за "Авариен режим", без да са посочени "Авариен/сторно кочан" и/или "Подложка за Авариен/сторно печат", при приключване на документ и опит за издаване на бележка е съобразено да излиза ясно съобщение за причината. До момента грешката, която се появяваше беше от вида "Could not convert……".

#### **0-3217. Коректно зареждане на формата за Избор на сериен/партиден номер, след ръчно въвеждане на сериен/партиден номер в незапомнен документ**

В ТД е направена корекция относно правилното зареждане на формата за "Избор на сериен/партиден номер", когато документът все още не е запомнен и в него има вписани серийни/партидни номера за позиция/и.

#### **0-3254. Корекция, свързана с наличие на празно поле за ДДС област в документ, получен от копиране**

До момента при приключване на документ, получен от копиране, се случваше, така че системата връщаше грешка "dbDetail: Cannot modify a read-only dataset!", заради празно поле за ДДС област. Причината за това беше, че за документа получен от копиране, липсваше Настройка за ДДС Област в таб Цени, както и подразбираща се ДДС област в груповите политики (необходими за попълване на ДДС областта на база заложения приоритет в програмата).

Направена е промяна за коректно поведение на системата, даже и при липса на необходимите настройки за попълване на ДДС област.

#### **0-3263. Коректно зареждане в ТД на новосъздаден Контрагент**

Направена е промяна в системата, така че при избор в ТД на новосъздаден контрагент, същият да се зарежда коректно със своите номер и име.

#### **0-3377. Разрешено е Анулирането на приключен документ с попълване на Основание за анулиране**

До момента при опит за Анулиране на приключен ТД, с избор причина за анулиране, излизаше съобщението за невъзможна редакция на документа и същият не можеше да бъде анулиран.

Направена е промяна, така че да е разрешено анулирането на приключен документ с възможност за попълване на Основание за анулиране.

#### **0-3383. Промяна в ТД, заради невъзможност да се избере позиция със специфични кодове за един контрагент с различни предназначения**

С излизане на релийз 2017.06 при задаване на специфични кодове за контрагент се въведе възможността за задаване на Предназначение за всеки един код. Така един артикул може да има два кода за един и същи контрагент, стига да са с различни предназначения.

Това обаче водеше до проблем при избор на позицията в ТД, ако са налице няколко кода за един контрагент с различни предназначения.

За да се избегне този проблем, в ТД вече е съобразено, при избор на позиция на база специфичен код на контрагент, подредбата на кодовете да е - първо тези без Предназначение, след това тези с Предназначение.

По този начин практически може да се използват различни баркодове за позиция, но с един код на контрагента.

#### **0-3437. Корекция при автоматично попълване на поле Съставител в ТД спрямо посочен Служител**

Съобразено е коректното попълване на поле Съставител в документ, създаден от копиране, при наличие на настройка за "Автоматично поставяне на служителят като съставител и обратно".

#### **0-3440. Подобрена е процедурата по пресмятане на Опаковъчни количества (вкл. при отрицателни количества)**

С цел максимално точно изчисление на опаковъчните количества, сравнението на стойностите, което се прилага, вече не се гледа дали е по-малко спрямо 0, а по-малко или равно спрямо точността на Мерна единица 1.

В процедурата за автоматично изчисляване на опаковъчни количества е направена промяна и за коректно пресмятане на същите, когато въведеното количество е отрицателно число.

#### <span id="page-33-0"></span>**Финансови документи**

#### **Подобрения - тип Корекции**

#### **0-3180. Корекция при осчетоводяване на ФД, съдържащ Обменни курсове**

Направена е корекция в генерирането на счетоводни операции за ФД, така че към счетоводната програма да се подава коректен обменен курс, ако ФД съдържа такъв.

## <span id="page-34-0"></span>**Ревизия**

#### **Подобрения – тип Изменения**

#### **0-3205. Ускоряване на приключването на Броене към Ревизия по обхват**

С цел подобряване начина на работа при ревизиране на позиции по обхват е ускорено приключването на броенета, в които има много позиции (поне 100) и същевременно Обхвата на ревизията обхваща още повече позиции (хиляди). Направена е промяна в проверката преди валидация на броенето, дали има позиции в него, които не принадлежат на обхвата на ревизията.

#### **0-3207. Ускорение на Моментната снимка при множество редове в Ревизия**

В Ревизия е ускорено извършването на Моментна снимка, когато тя обхваща хиляди позиции.

## **Подобрения - тип Корекции**

#### **0-2918. В Броене на ревизия корекция при вписването на Реални количества**

В Броене на ревизия, при използване на Реални количества е съобразено следното: когато те се вписват чрез падащия списък в клетките за Количество в една от 4-те мерни единици, стойностите във всички останали свързани полета да се попълват коректно.

#### 0-3206. Подобрения в Ревизия, относно попълване на количества в колона "Без изравняване"

Направена е корекция, така че когато се използва бутонът "Попълни кол. за начин на изравняване на база серийни номера" и са налични позиции със серийни/партидни номера, за които няма разлики и са без изравняване, посоченото количество "0" в колона "Без изравняване" да не се изтрива.

#### **0-3436. Коректно пресмятане на количествата по 4-те мерни единици в Сторно броене в Ревизия**

Направена е промяна в Сторно броене в Ревизия, така че при създаването му да не се наблюдава изчезване на Наименованието на позицията и количествата по 4-те мерни единици да се пресмятат правилно.

#### **0-3447. Промяна в Броене на ревизия при редакция или изтриване на позиция в съществуващ ред**

За да се избегне объркване у потребителите, в Броене на ревизия е направена промяна, така че при смяна/изтриване на позиция в съществуващ ред, да се зачистват въведените данни на реда, аналогично на поведението на ТД (Кол-ва 1-4; Цвят/Размер, Сериен/Партиден номер и т.н.).

## <span id="page-34-1"></span>**Справки / Анализи / Източници на данни**

#### **Нови възможности**

#### **0-2749. Нова справка "Движение на наличност по позиции, серийни/партидни номера, местоположения и обект"**

При разследване на проблеми с дадена позиция и/или конкретна партида, обикновено диагностиката е затруднена, тъй като не се знае в какви документи е участвала позицията и по какъв начин е повлияла на наличността от гледна точка на обект и партида.

До момента е налице справка, която се използва в подобни случаи, но дава данни за позициите по Цвят и Размер.

За да може да се проследи по какъв начин даден документ е повлиял на наличността за дадена позиция и партида, в един или повече обекти (но без Цвят и Размер) е реализирана аналогична справка, работеща по партиди с местоположение.

Ако има документ, който влияе едновременно на повече от един обект (напр. Директно местене), той се показва на толкова реда, колкото наличности променя. При избор на един или повече обекта във филтъра за Обект, се филтрират само тези редове, които отразяват изменение в наличността за избраните обекти.

#### **0-2996. Възможност за експорт на параметри на източник в четим формат за ExecSMview**

Поради зачестилото използване на ExecSMview.exe (инструмент за автоматично изпълнение на скриптове) с външни параметри и предвид това, че преписването на самите параметри е трудоемко и вероятността за грешки е голяма, е реализирана възможност за експорт на текущото състояние на всички параметри на справка/скрипт от SelmaticERP и записването им във файл, във формат подходящ за използване от ExecSMView.

За целта в изпълнена справка/скрипт е наличен нов бутон "Експорт на файл с параметри за ExecSMView". Използването му улеснява конфигурирането на изпълнение на изглед чрез инструмента ExecSMView от командния ред, като генерира файл с параметрите и техните стойности на база на текущия изглед.

Потребителят задава единствено къде да се създаде файла и с какво име. Бутонът не е визуализиран по подразбиране, намира се в категория "Главни" в списъка с всички бутони на рибона. За удобство може да използвате и бързата клавишна комбинация Ctrl+Alt+X.

Експорта може да се използва в следните случаи:

- 1. Само за параметри, които използват 1 стойност (=, >, <, >=, <=, <>).
- 2. Само за параметри, които не добавят условието към стойността.
- 3. Само за параметри, в които няма специални символи.

#### **0-3053. В Изгледите с Календар възможност за показване на седмицата от текущо избраната дата и 4 седмици след нея**

За целите на някои специфични бизнес ситуации в Изгледите с Календар е дадена възможност да се показва седмицата от текущо избраната дата и четири седмици след нея.

Задаването на този вид календар се извършва посредством нов бутон "Седмици" в контекстното меню Календар на всеки изглед.

#### **1-224. Справка за сравнение на Документални дългове с тези от таблицата за Дългове**

В практиката след преизчисление на дълговете за конкретни дати понякога се случва, така че документи, които вече са платени, се появяват в справката за Дългове, като неплатени, независимо че към тях има финансов документ.

За да се осигури надежден начин за проверка, дали има документи, които е трябвало да влияят на дълга, а те не са се отразили е реализирана справка за сравнение на Документални дългове с тези от таблицата с Дългове. Справката дава информация на коя дата, какъв е трябвало да бъде дълга по документи, какъв се води по таблицата и показва само редовете с разлика между двете числа (разликата е предварително зададена като параметър).

#### **14-6. Справка История на партида в процеси за Производство - по партидата на готовото изделие възможност за проследяване на цялото движение от партидата на суровината, от която е излязла продукцията, през всички фази на обработка (производство)**

Съществуват процеси в производствата, при които един артикул се произвежда и след това участва като суровина за производството на друг артикул. Възможно е, готовото изделие да е с дефект или суровината, от която е произведено изделието да е с дефект, или суровина полуфабрикат, която е произведена от други суровини и от която се произвеждат трети суровини, също да има дефект.

В тези случаи удобно би било да е налице пълна история на партидата (вкл. свързаните пряко или косвено с нея), т.е. да може да се проследи по партидата на готовото изделие цялото движение - от партидата на суровината, от която е излязло изделието, през всички фази на производството. Например, ако дефектът е в суровина - полуфабрикат е необходимо да се открие както от какво е произведена, за да се намери в коя от нейните суровини има дефект, така и всичко, което е произведено вече от тази суровина, за да се изтегли от пазара.

За целта е реализирана справка, чрез която се проследява цялото движение на въведена партида и всички свързани с нея други партиди по документи. В справката се виждат както следващите свързани партиди, така и предходните, т.е. партидите, от които е създадена посочената. Данните в справката са представени дървовидно, като проследяването на процесите е улеснено с подходящото оцветяване.

#### **20-52/20-54. Възможност за автоматичен Прием на стока в Митнически склад. Справка Наличност и стойност Митнически склад**

За улеснение на работата при приемане на доставена стока в Митнически склад, е реализирана възможност за автоматично сформиране на документ за Прием в митнически склад. Този документ съдържа артикулите и съответните им количества, оригиналната цена, по която са придобити, като са добавени и разходите, направени до пристигането на стоката в Митническия склад.

За реализацията на тази логика се извършва преразпределяне на разходи (по стойност, обем, количество), които обикновено са общи за много документи, върху артикулите от придобивните фактури. Тъй като разходите може да са в произволна валута, те се превалутират до счетоводната валута на собственика. Стойността на артикула в счетоводната валута на собственика (включваща вече и разходите) се записва като стойност на реда в документа за Прием (необходимо за осчетоводяването).

Същевременно с това, за да се съхранява цената и стойността на артикула във валутата по доставка, стойността на артикула от документа за прием се превалутира до валутата, по която е закупен и се вписва в Потребителско поле ДЧ2, а единичната цена в тази валута в ППДЧ1.

При работа с Митнически склад е необходимо във всеки един момент да се знае какви са наличността и стойността в него.

За проследяването на тези данни е разработена подходящата справка, в която директно да се попълват количествата необходими за изнасяне от склада (съобразено е да не се допуска изнасяне на по-голямо от наличното количество). За редовете, за които е попълнено количество за изнасяне, лесно чрез бутон могат да се генерират документи за Изнасяне и ВСО в Митническия склад.

#### 20-70. Скрипт за добавяне на връзка "Към фактура" в Кредитно известие, относно Фактури, **генерирани извън ЕРП системата**

В практиката се случва да трябва да се издава Кредитно известие по продажби с фактури, които обаче не са създадени в ЕРП системата. Стандартно при такъв тип известия е важно да се въведат данни и "Към фактура". Стандартната функционалност за това отваря справка за търсене на фактури само измежду съществуващите в програмата.

За целта е реализиран скрипт, който да се стартира от бутон в ТД за Кред.известие по продажба. След попълване на "Номер и Дата на фактура" същите се записват в таблицата "КЪМ фактури". Добавена е проверка скриптът да не може да се изпълнява в/у приключени и анулирани документи.

#### **20-71. Нов скрипт за добавяне на документ в папка, посочвайки само нейния номер**

В практиката понякога се налага допълнително да се коригират допуснати грешки и документи да бъдат добавяни към определена папка. Ако обаче, дървото с наличните папки е много голямо, търсенето на подходяща папка отнема прекалено много време.

За да стане добавянето на документ към папка максимално бързо, е реализиран скрипт, който се стартира чрез бутон в ТД или ФД. Въвежда се единствено номерът на папката, към която да се добави документът. При изпълнението на скрипта, документът се добавя в папката (съответно и във всички баланси, в които участва) и се обновява.

Скриптът не се съобразява със статуса на документа, т.е. може да се изпълни и ако е приключен.

### **20-73/74. Модификация на скрипта за Импорт на Поръчка/Заявка от EDI-Exite при работа с хипермаркети. Нов скрипт за импорт на документи "Потвърждение за доставка" за получена стока**

С последните промени в релийз 2017.06 за подобряване на работата с хипермаркети в таблицата "Специфични кодове по контрагенти" (в номенклатура Позиции) бяха добавени нови полета за баркод, мярка на баркода, спрямо съответната верига и коефициент за преобразуване към съответната мярка.

В тази връзка съществуващият скрипт за Импорт на Поръчка/Заявка от EDI-Exite е актуализиран, така че да работи в съответствие с промените.

Като част от Exite интерфейса, е реализиран и скрипт за импорт на документи от вида "Потвърждение за доставка". Те отразяват, какво клиентът потвърждава, че реално е получил. Структурата на XML файла е много подобна на тази на "Импорта на Поръчка".

Полученото потвърждение за доставката (приема на стоката) от Хипермаркет/клиента през ЕДИ се съхранява в предназначена за целта служебна папка във вид на ХМЛ файл с определена структура. След извършване на импорта се дава информация за импортираните файлове, генерирани ли са документи или не, и ако има грешка при импорта от какво естество е тя.

#### **20-92. Нова системна справка, относно обединяване на стокови разписки във фактура, която на базата на Баланс показва документите, които са необработени (нефактурирани)**

В практиката съществува процес, в който са налице вериги от документи, с които се реализират продажби, като на всяка от стъпките следващият документ се създава на база Обединяване на няколко ТД в един общ (задължително се обединяват цели документи). На финала чисто счетоводно е необходима информация колко са Нефактурираните продажби и колко Фактурираните.

Първата верига от документи например включва документи от вида Заявка – Стокова разписка - Продажба без Фактура - Фактура (влияние в/у дан.осн.), а втората верига Заявка - Стокова разписка - Фактура (влияние в/у дълг+дан.осн.).

Всички стъпки по веригата (след първата) се създават чрез обединяване на документи, като новосъздаденият общ документ се добавя във всички папки на обединените в него ТД.

Целта е справката за всички Нефактурирани продажби да включва както Стоковите разписки, по които няма нито Продажба преди фактура, нито Фактура, така и Стоковите, по които има Продажби преди фактури, но не са нефактурирани.

За покриване на този начин на работа е реализирана системна справка "-241. Продажби/Доставки за фактуриране + баланс", базирана на съществуващата 77.Продажби/Доставки за фактуриране".

Новата справка на базата на посочен Баланс показва всички документи, които се водят необработени (т.е. не са фактурирани).

#### **20-94. Справката за анализ на "Оборот по групи (показва и всички останали артикули)" вече е системна**

Справка "Оборот по групи (показва и всички останали артикули)" е преобразувана в системна и съответства на Източник -242, Изглед -266.

#### **20-127. Скриптове за сравнение на сървърна база с КОМ модули**

Поради установени проблеми с предишна версия на синхронизацията е подобрена възможността за сравнение м/у базите на сървър и КОМ модули за разминавания.

За сравнение до момента се използваха източници "-221 Справка сравнение на ТЪРГОВСКИ документи с 10 ком модула", "-222 Справка сравнение на ФИНАНСОВИ документи с 10 ком модула", "-224 Справка сравнение на таблица НАЛИЧНОСТИ с 10 ком модула", "-225 Справка сравнение на таблица СТОКОВИ ДЪЛГОВЕ с 10 ком модула", които обаче гърмяха с грешка "Out of memory", ако се пуснеха за голям период от време.

Поради тази причина, за да се избегнат подобни проблеми е реализиран нов начин за сравнение между базите. Първоначално със скрипт се създава временна база, копие на централата, която съдържа основната информация за ТД и ФД.

Следва изпълнение на друг скрипт за попълване на СТАТУСИТЕ на ТД и ФД в тази временна база.

На финал се изпълняват скриптове за сравнение на ТД или ФД – може да се извършва сравнение спрямо един КОМ модул или едновременно с до 10 КОМ модула за двата вида документи.

За ТД са реализирани 3 вида сравнение: Статуси на документи / Сума от количества на детайлите / Брой редове.

Съответно за ФД са налице 2 вида сравнение: Статуси на документи / Стойност на ФД.

При евентуални разлики за преглед на даден документ, същият може да се отвори от справката с двоен клик (стига тя да е изпълнена в централната база, където се очаква да ги има всички документи).

#### **20-75/98/107/115/139/143/146/148/156/158/163/252. Подобрения в Базов копиращ скрипт на ТД**

#### *Имплементация на приоритета на попълване на ДДС Област в ТД*

Базовият копиращ скрипт вече е съобразен с приоритета на попълване на ДДС Област, както следва:

- Основание за начисляване/неначисляване на ДДС
- Групова политика за Подразбираща се ДДС област за ТД
- Настройки на ТД/Цени Вземи ДДС област от: Източник/Посредник/Получател

Начин на работа на копиращ скрипт относно попълване на ДДС област:

- ако параметърът за ДДС област няма стойност редовете с позициите се копират със съответните им ДДС %-ти, а ДДС областта се зарежда по стандартната схема Основание-Групова политика-Контрагент
- ако параметърът за ДДС област има стойност "-1" ДДС областта в новия док-нт се изчислява по описаната схема и на база нея се залагат съответните ДДС%-ти за копираните редове с позиции
- ако параметърът за ДДС област има конкретна стойност и параметърът за ДДС% също има стойност, то те се залагат в новосъздадения документ (ДДС %-та се попълва в редовете с позиции).

#### *Инициализиране на ДДС Област в ТД, създаден от копиране*

Съобразено е да се прави инициализация на ДДС Областта в документа, генериран от Базовия копиращ скрипт. Целта е след копирането, в новия ТД при добавяне на позиции, да се използва правилна ДДС област.

#### *Копиране на вноските по Търговските документи*

В практиката условията на плащане с клиент се договарят още на етап Оферта/Поръчка и е необходимо те да са същите и при самата Продажба (документът, който генерира дълга). Т.е. разсрочването на плащанията по вноски трябва да са налице както в Офертата, така и в Продажбата, която обикновено е създадена чрез копиране.

Поради тази причина Базовият копиращ скрипт вече е съобразен да прехвърля и вноските от търговските документи.

За целта е добавен параметър, който управлява копирането на вноски с възможни стойности - "ДА/НЕ" (по подразбиране с условие "НЕ").

#### *Избор на Обекти чрез SQL заявка (Източник/Посредник/Получател) в Базовия скрипт за копиране*

В практиката са налице случаи, при които при създаване на нов документ чрез Базовия скрипт за копиране е необходимо Обекта (за Източник, Посредник или Получател) да се попълни не с копиране от документа-източник, а по друга логика базирана на него.

За тази цел в копиращия скрипт вече може да се записват заявки за намиране на Обект на база 3 нови параметъра за Източник, Посредник и Получател – вписва се SQL код, чрез който се определя кой номер обект да бъде попълнен - S\_SQL\_SOURCE\_LOCATION\_REF; S\_SQL\_VIA\_LOCATION\_REF; S\_SQL\_TARGET\_LOCATION\_REF.

Тъй като до момента се използват други два параметъра, които управляват от къде да се взима обекта (H\_SOURCE\_LOCATION\_TYPE и S\_SOURCE\_LOCATION\_REF) се използва следния приоритет на попълване:

- ако параметър S\_SOURCE\_LOCATION\_REF е попълнен, той е с най-висок приоритет;
- ако за него няма нищо въведено, се проверява параметър S\_SQL\_SOURCE\_LOCATION\_REF и ако за него има попълнени данни се използват те;

ако и за S SQL\_SOURCE\_LOCATION\_REF няма нищо въведено се гледа настройката за параметър H\_SOURCE\_LOCATION\_TYPE.

#### *Запазване на Подредбата на редовете при копиране*

В Базовият скрипт за копиране на ТД е съобразено да се запазва Подредбата на редовете с позициите. При копиране на базата на Баланс, условие да се копира подредбата е, в папката на баланса да е само документът, от който се стартира скрипта и той да влияе на баланса.

#### *Скриптът се съобразява с проверката за отрицателна наличност на обект*

За да се избегнат случаи на създаване на документи променящи наличността (ако няма достатъчно такава чрез копиране на един документ в друг) в Базовият копиращ скрипт е добавен параметър за валидиране и проверка за отрицателна наличност преди приключване (възможни стойности "Да/Не").

Ако има настройка новият документ да се приключва автоматично след копирането и параметърът за проверка на наличността е със стойност "Да", то се извършва проверка за обектите, за които е конфигурирана" Забрана за отрицателна наличност". Ако има наличност, новосъздаденият документ се приключва, ако не – излиза пояснително съобщение и новият документ остава отключен.

#### *Изчисляване на "Дата на валидност" спрямо датата на новосъздадения документ*

За да може коректно да се изчислява Датата на валидност на документ, получен от копиране, в Базовия скрипт за копиране на ТД за параметър H\_EXPIRATION\_TYPE е добавена допълнителна опция за изчисляване спрямо датата на новосъздадения документ, като се влияе от параметър H\_DOC\_DATE\_TYPE.

Ако няма зададена стойност за параметър H\_DOC\_DATE\_TYPE, "Датата на валидност" се изчислява на база Датата на оригиналния документ (документа -източник).

Ако има стойност за параметър H\_DOC\_DATE\_TYPE, "Датата на валидност" се изчислява на база Датата на новосъздадения документ.

#### *Копиращият скрипт е съобразен с резервирането на серийни/партидни номера*

Базовият копиращ скрипт вече е съобразен с промяната в логиката за резервиране и отрезервиране на серийни/партидни номера и тяхното асоцииране (при разлика между Количество за резервации и Брой асоциирани серийни/партидни номера редът с позицията се оцветява в жълто). До момента, в документът генериран от копиращия скрипт, даже и при точно асоцииране на номера за вписаното Количество за резервации, редът се оцветяваше в жълто.

#### *Копиране на полето за Куриер*

Още при поръчка на стока от онлайн магазин има възможност да се определи с кой куриер да се достави пратката. Предвидено е тази информация да се подаде към интерфейса, който създава документи в програмата и да има избран куриер още на ниво Поръчка.

Необходимо е тази информация да се подаде като стойност и при копирането на Поръчката в Продажба, за да се знае дали да се генерира товарителница от Спиди.

За да бъде това възможно, Базовият скрипт за копиране е допълнен, така че да има възможност полето за Куриер при копиране да се прехвърля и в последващите документи.

#### *Проверка относно създаване на документи без детайлни редове*

При копиране на документи, в случаи, в които балансовата справка не се е опреснила своевременно или има проблем с пусната товарителница, потребителите често повтарят процедурата по създаването на нови документи. Но ако те се създават на база баланс, той вече е балансиран и новите документи се създават празни, т.е. без детайлни редове.

За да се избегне създаването на излишни документи, в ситуации, в които това не е необходимо, в Базовия копиращ скрипт вече се прави проверка дали новосъздаденият документ ще има детайлни редове и ако не, същият не се създава. Това се управлява чрез новосъздаден параметър COPY\_DOCUMENT\_WITH\_DETAILS\_ONLY (по подразбиране стойността му е "Не").

#### *Възможност за създаване на документи в нова папка чрез Базовия копиращ скрипт*

В практиката често се налага, когато се получи отговор от запитванията към доставчици, да се сравнят цените и да се направи заявка за доставка спрямо тези, които са най-изгодни. След като стоката бъде заявена, доставчикът може да изпълни част от нея. В такъв случай е необходимо да се направи нова заявка за непотвърдените артикули, което обикновено се случва чрез копиращия скрипт и е логично като нова сделка да се следи в отделна папка.

Използвайки Базовия копиращ скрипт, на база параметър "CREATE\_FOLDER\_EXPLICITLY", вече може да управлявате дали да се създаде нова отделна папка за новосъздадения документ, без да се гледа документът източник в същата папка ли е или не.

Действието на параметъра зависи и от стойността на параметър "Създаване и присъединяване в папка" (CREATE\_FOLDER).

#### *Всички параметри в Базовият копиращ скрипт за ТД и ФД вече са маркирани като "Скрити"*

При настройване на копиране на документи, което не се изпълнява автоматично, а се показва диалогов прозорец, се получава забавяне при зареждане на параметрите, което от своя страна забавя работата на потребителя.

За да се избегне подобно забавяне всички параметри на копиращите скриптове (източници -1 и -5), по подразбиране са маркирани като "Скрити" и по този начин не се зареждат и не бавят копирането. В настройките на изгледа, при необходимост, за параметрите, които трябва да са видими, тази отметка може да се махне. Обикновено те са по-малък брой и тяхното зареждане не води до забавяне.

#### **20-159. В изгледи "-45. Групово плащане Дългове - по документи" и "-46. Групово плащане FIFO" възможност за обединяване на създадените ФД в обща папка и автоматично отпечатване на същите на една подложка**

При групово плащане (по документи или FIFO) от справката за Дългове, удобно би било, след като бъдат разнесени парите да се отпечата формуляр, в който да се вижда общата сума, която е била платена и с кои ФД е било извършено плащането. Т.е. необходимо е отделните платежни операции да бъдат свързани по някакъв начин.

В изгледите за Групови плащания е реализирана възможност подобни финансови документи да се обединяват в обща родителска папка и след това да се разпечатват.

Това става с помощта на 3 нови параметъра "Код на родителската папка за новата обединяваща родителска папка", "Създай нова обединяваща папка" и "Стартирай печат на последното плащане". Ако има посочен "Код за родителска папка" и параметърът "Създай нова обединяваща папка" е "Да", се създава нова папка, подпапка на зададената родителска папка, в която се поставят всички генерирани плащания.

При включен параметър "Стартирай печат на последното плащане" се стартира Преглед печат на подразбиращата се подложка на последното генерирано плащане. В кода на самата подложка се залага специален код, за да се използва за отпечатване на всички извършени плащания, намиращи се в обединяващата папка.

#### **20-164. Справка за Позиции, съдържаща всички полета**

Реализирана е нова разширена справка за Позиции (източник -256. Справка позиции (Пълна и бавна)), която включва всички налични полета от номенклатурата на позициите.

Поради наличието на всички полета изпълнението на справката при голям обем от данни ще бъде бавно.

#### **20-170. Допълнение в системен източник "-59. Справка - Цени - История на цената" относно цени от анулирани Преоценки**

Стандартно справката за История на цената показва абсолютно всички цени, които някога са съществували. В ситуациите, в които съответната цена вече не е валидна (анулирана Преоценка) в справката по никакъв начин те не се обозначават като такива и с нищо не се различават от валидните цени.

Поради тази причина е направена промяна в справката, текстът на редове с цени, които вече не са валидни, да се оцветява в червено и да са зачертани. По този начин остава история, че дадената цена е била въведена и е съществувала в системата, но също така подсказва на потребителя, че е била премахната и реално не участва в нормалната хронология на цената на артикула.

#### **20-183. Скрипт за генериране на Нареждане за местене или Заявка за доставка от справка за Анализ склад**

При изпълнение на логистиката в централния склад за разпределяне какво да се изпрати към магазините обикновено се използва справката за "Сравнение на наличности по обекти". Със скрипт автоматично от нея може да се създават документи Заявка за Местене или Заявка за Доставка.

При Заявката за местене е за предпочитане да има по един документ за всеки обект, за който се заявява стока, а при Заявката за Доставка да има общ документ.

Поради тази причина е реализиран скрипт, който може да се настрои в два различни изгледа за създаване на Заявка за местене и Заявка за доставка.

Специфичното е, че в Заявката за доставка, в редовете като местоположение се попълва обекта, за който е предназначена стоката от реда (заради специфика в начина на работа Получателя е Централен склад, а в Източника е Доставчика). За всеки от обектите, за които е заявена стока, се създава отделен ред, със съответното количество от справката и попълнено местоположение. В Нареждането за Местене, в редовете не се попълва местоположение, за да има възможност

склада сам да прецени от къде да извади стоката.

#### **20-186. Справка "Наличност на ТД по местоположения"**

При оформяне на документ за Събиране на стока удобно би било потребителят да може да провери в кои местоположения има наличност и да прецени от къде да вземе.

Поради тази причина, за да се улесни проверката къде е налична стоката по местоположения, изброена в документа, е реализирана справка "Наличност на ТД по местоположения" (сист.източник -267).

Стартирана от ТД, справката се филтрира автоматично по обекта Източник и Позициите от текущия документ. Тя показва свободната наличност на позициите, сортирани по Потреб.поле Число1 (подредба на местоположенията).

В случай, че позиция от документа не е налична в нито едно от местоположенията на избрания обект (и никога не е била), тя не се показва в справката. Ако я е имало налична поне в едно местоположение, но вече я няма, излиза с количество 0.

#### **20-221. Справка за разследване на липса на синхронизация с външна система**

За да се улесни проследяването дали определен запис е подаден и дали е взет от външна система е реализирана справка, показваща всички записи в таблица SYS\$EXT\_LOG с филтър по име на таблицата и ИД.

#### **20-242. Справка "Контрагенти с техните настройки"**

При работа с множество клиенти/доставчици се налага активно да се проследяват и управляват условията, при които те работят, като периодично се преглеждат текущите условия и се преценява, дали нещо може да се подобри или да се назначат допълнителни промоции например. До момента този тип преценка се затрудняваше, защото нямаше възможност за обобщен преглед

на настройките, при които работят контрагентите, а трябваше да се отваря картона на всеки контрагент по отделно.

От друга страна, съществуващата справка за Търсене на контрагенти, показва и Обекти и Адреси, поради което един контрагент се показва на множество редове, което от своя страна е непрактично за търговски анализи.

За да може по удобен и нагледен начин да се виждат наведнъж всички контрагенти, или само избрана част от тях, с максимално много характеристики, които да показват при какви условия работи всеки един контрагент е реализирана справка "Контрагенти с техните настройки".

За по-добра четимост, редовете с контрагентите, които са едновременно и Клиенти и Доставчици са оцветени в зелено, а редовете със Собственик/ци - в жълто. Ако контрагент е едновременно Клиент, Доставчик и Собственик, с приоритет е оцветяването за Собственик.

#### **Подобрения – тип Изменения**

#### **0-2788. Корекция в справките, относно смяна на условията на филтрите**

В справките е направена корекция, така че при смяна на условие на филтър "е в списъка" към "е равно", след изтриване на въведен списък, справката да връща коректни данни. До момента при изпълняването на тази комбинация от действия справката не връщаше резултат.

#### **0-2852/2854/2923/3256/3448/20-108/119/123/162/215/228. Подобрения в Спиди интерфейс**

#### *Подобрения в скриптовете за редакция на товарителница, списъците за Населени места и офиси на Спиди*

С цел удобство при работа и по-бързо зареждане на формите при работа със Спиди интерфейс са направени подобрения при генерирането на данните за създаване на товарителници.

В случай, че ще се пуска Наложен платеж, стойността на пратката вече се показва закръглена. В скриптът за генериране на товарителници параметри, които не се ползват често, са скрити, за да се оптимизира зареждането на формата.

Тъй като в интерфейсите с интернет магазините обикновено в полето Коментар към посочен Адрес се вписва името на получателя на пратката на дадения адрес, то вече данните от това поле се попълват в Получател Лице за контакт;

Подобрени са и списъците за офиси на Спиди и Населените места, с оглед максимална скорост при търсене и зареждане на запис.

Също така списък "-178. (speedy) Населени места" е променен, така че в него вече да се вижда (и търси) Пощенския код, вместо ИД-то на града.

#### *Възможност за изпращане на пратки от много обекти с един акаунт*

Когато в Спиди се използва акаунт по договор, за който е конфигуриран повече от един обект, е необходимо в Спиди интерфейса да могат да се пускат товарителници от всички обекти, които са свързани към акаунта.

При конфигуриране на обектите в уеб модула MySpeedy, те получават уникален клиентски номер, който се използва за тяхната идентификация.

В номенклатурата Конфигурация на SPEEDY интерфейс е добавена нова колона Клиентски номер, в която се попълват съответстващите на избраните обекти клиентски номера от Спиди уеб модула.

Чрез този номер при създаване на товарителница се идентифицира обектът, от който се изпраща и неговият адрес, ако е необходимо с едно и също име и парола на Спиди да може да се изпращат пратки от различни собствени обекти.

#### *Опция за избор от къде да се вземат данните за Собственик/Обект*

В практиката при използване на Спиди интерфейс за поръчки от онлайн магазин има случаи, при които може да се наложи да се укаже дали данните за обекта, в който се създава товарителницата да се теглят от Източника или от Посредника. Това може да се случи, ако онлайн магазинът е представен като общ за всички магазини виртуален обект, а реалният магазин, от който се изпраща стоката е различен обект.

За целта в скриптовете за Спиди интерфейса е добавен нов параметър за избор от къде да се изтеглят данните за собственик, обект и клиентски номер, с две възможни опции: Източник или Посредник.

#### *Подобрение при извикване на Спиди ехе за избягване на проблеми при генериране на PDF файл за товарителница*

При използване на Спиди интерфейс, с цел избягване на проблеми при генериране на PDF файла на товарителница, е съобразено при извикване на SpeedyInterface.exe на всички места, където се подава файл като параметър, същият да е ограден в кавички (т.е. ако има интервали да няма проблеми).

#### *Интерфейсът към Спиди вече не е зависим от регионалните настройки*

Скриптът, който предава информация към уеб модула на Спиди за товарителниците вече е съобразен да работи, без значение от форма́та на датата в регионалните настройки.

#### *Подобряване опресняването на статуса на множество Спиди товарителници*

Скриптът за опресняване статуса на множество товарителници е подобрен, като в него са отстранени някои проблеми и са направени допълнения:

- Има възможност да се работи с няколко собственика.
- Добавено е условие да се търси актуализация не на всички статуси, а само на "неокончателните" такива (подадена информация от Спиди кои са окончателни).

Тъй като обикновено опресняването се извършва бавно, при изпълняване на скрипта е реализирано да се показва колко остава до пълното опресняване на данните.

#### *Коректно попълване на последна редакция на ТД след използване на Спиди интерфейс*

До момента, при използване на Спиди интерфейс, тъй като реализираните скриптове в него са от тип UDS скрипт, се случваше така че за потребител с последна редакция в документите с товарителници, винаги се записваше SYSDBA.

Направена е промяна, в ТД коректно да се попълва последния реален потребител, редактирал документа и след използване на интерфейсa.

#### *Спиди скриптовете съобразени с наличието на специални символи в текстовите полета*

Спиди скриптовете са съобразени с наличието на специални символи (', ", &, <, >) в текстовите полета и данните от тях вече се конвертират правилно.

#### *Допълнение в Източник "-247. Speedy интерфейс, опресняване на статуса на много товарителници" с параметър за задаване на път до "SpeedyInterface.exe"*

В практиката често е необходимо да се настрои автоматично обновяване на статуса на товарителниците създадени през Спиди интерфейс.

Едновременно с това е необходимо например ExecSMView.exe да не е достъпен до крайните потребители и да не може да бъде намерен в директорията на SelMaticERP.exe, където задължително трябва да се намира SpeedyInterface.exe (защото всички скриптове го търсят там).

За целта е направена промяна в източник "-247. Speedy интерфейс, опресняване на статуса на много товарителници", даваща възможност за задаване на път към "SpeedyInterface.exe" на базата на параметър. Така скриптът за опресняване на статуса на множество товарителници може да бъде изпълнен независимо от това къде се намира SpeedyInterface.exe.

#### **Забележка: В случай, че създавате товарителници, SpeedyInterface.exe трябва да се намира в директорията на SelmaticERP.exe.**

#### *Възможност за импорт на наложени платежи от Спиди чрез HTML файл*

При работа със Спиди обикновено се използва следния процес: При създаване на продажба, която ще се изпрати по куриер Спиди, продажбата се маркира като платена с Наложен платеж. Това става чрез създаването на ФД към ТД, който покрива дълга на клиента и генерира такъв на Спиди. От Спиди ежедневно се получава банков превод, който е обща стойност от наложените платежи по разнесените от тях пратки. Своевременно с това се получава и файл, съдържащ списък с отделните товарителниците и стойността на техните наложени платежи.

За да се съкрати времето по покриване на задължения от отделните документи, процесът е автоматизиран, като е реализирана справка "-285. Справка наложени платежи от HTML файл", в която се импортират данните за товарителници и сумите на изплатените наложени платежи (файлът за импорт е с разширение ".html"). Връзката между всеки ред от файла с конкретните документи в СелматикЕРП става чрез номер на товарителница. Редовете от файла се визуализират като редове от справката. Ако има разлика между дълга по ТД и платеният наложен платеж, редът се оцветява в червено.

За автоматично създаване на плащания, на база изплатените наложени платежи, от справката се стартира скрипт "-286. Създаване на плащания по наложен платеж", който създава ФД (приключени) за всеки един от маркираните в справката редове, във валутата зададена като подразбираща се в html файла.

#### *Възможност за стартиране на обобщен скрипт за обновяване на Спиди номенклатурите*

При работа със Спиди се случва понякога в базите да има липсваща информация за населени места или новооткрити Спиди офиси. Това налага ръчно стартиране на скриптовете за импорт на номенклатурите, за да се обновят.

За оптимизиране на този процес и периодично актуализиране на информацията в ЕРП системата, е реализиран обобщен скрипт, който стартира последователно всички необходими скриптове за обновяване на номенклатурите.

#### **0-2920. При конвертиране на Източник и/или Изглед като системни таблиците към Изгледите "Подразбиращи се настройки за връзки" и "Специални полета" коригират ID-тата си на системни**

Съобразено е таблици "Подразбиращи се настройки за връзки" и "Специални полета" към Изгледите да коригират ID-тата си на системни при конвертиране на Източника и/или Изгледа като системни.

До момента записите в тези таблици бяха системни, само ако бяха зададени към системен изглед.

#### 0-2921. Прехвърляне на "Подразбиращите се настройки за връзки" и "Специални полета" при **Дублиране на Източник/Изглед**

При Дублиране на Източник с изглед или само Изглед, в новия Изглед вече се пренасят и "Подразбиращите се настройки за връзки" и "Специалните полета".

#### **0-3100. В базата данни полета "Създаден от/на" и "Последно модифициран от/на" за Източници и Изгледи**

С цел по-лесна проследимост кога са създадени или модифицирани дадени Източници и/или Изгледи, в съответните таблици в базата данни са добавени полета "Създаден от/на" и "Последно модифициран от/на". Тъй като тези данни са за служебно ползване полетата не са добавени в интерфейса.

#### **0-3156. При оцветяване символът "\*" заменя изброяването на всички колони. Възможност за оцветяване на дървовидна справка**

До сега, ако се добавеше поле, в което се специфицират някои колони за оцветяване в определен цвят, то ако се искаше всички останали да са с дефолтния цвят, трябваше да се изброяват по отделно.

За удобство и опростяване на заявките е направена промяна, така че при подобна ситуация вместо да се изброяват колоните за оцветяване в дефолтния цвят, да се заменят със символа "\*".

Добавена е и възможност за оцветяване в дървовидния изглед на справките.

#### **0-3199. Скриптът за импорт на Поръчка/заявка от Ексайт (ЕДИ) вече попълва и поле "Подредба" в ТД**

Системният източник "-239. Скрипт за импорт на Поръчка/заявка ЕДИ" е съобразен да попълва полето Подредба в детайлите на ТД.

Попълването на номерацията е идентично на тази при ръчно въвеждане на редове в ТД.

#### **0-3237. Изключване на автоматичното показване на контекст Таблица при изпълнение на справка с детайл Анализ**

При изпълнение на справка, която има детайлна таблица Анализ, при стъпване в детайлната таблица, контекст Таблица вече не се активира автоматично. Менюто остава на таб Основни и при необходимост потребителят може да използва функционалностите на таб Таблица, посочвайки го ръчно.

#### **13-4. В справка "Сравнение на наличност" възможност за задаване на количества за поръчка в четирите мерни единици**

В практиката при изготвяне на поръчките към доставчик най-удобно за работа би било количествата за поръчка да могат да се задават във всяка една от четирите мерни единици в системата. До сега беше възможно да се вписва количество само по първа мерна единица.

Поради тази причина справка "Сравнение на наличности (с мин., макс. и препоръчителни количества)" е разширена така, че да може да се вписват количества в една от 4-те мерни единици (МЕ1 – 4) и съобразно съответния коефициент за преобразуване количеството да се пресмята за останалите. За целта в справката вече са налице колони за количества по трите мерни единици - МЕ2, МЕ3 и МЕ4.

#### **20-65. Скриптът за създаване на документ за разпределение на разходите вече е съобразен както по Дата, така и по Час**

За да има вярна СДЦ за позициите е необходимо и документът за разпределение на разходите, който увеличава склада с количество и стойност, да е коректен по дата и час.

Поради тази причина скриптът за създаване на документа за разпределение на разходите е коригиран, така че да взима датата и часа на документа, от който е стартиран. До момента новосъздаденият документ за разпределяне на разходите взимаше само датата, но не и часа.

#### **20-81/83/91/93/101/105/117/121/246. Подобрения в системни източници "-78. Издаване на**  фактура по нефактурирани ТД" и в "-77. Продажби/Доставки за фактуриране"

#### *Възможност за попълване на Условия на плащане и параметър за приключване на ТД, параметър за № на изглед. Корекции относно изпълнение на изглед и отваряне на документ, както и групиране на редове с еднакви позиции*

При работа със системата е налице процес, при който системният източник "-78. Издаване на фактура по нефактурирани ТД" се използва, както за създаване на Фактури, така и за Продажби. Продажбите са вид ТД, който няма кочан и е необходимо при създаването им те да бъдат автоматично Приключени. До момента обаче, ако ТД има кочан той се приключва, ако няма документът остава Отключен.

За да се автоматизира приключването на Продажбите е направена доработка в източника, като е добавен параметър, дали новосъздадения ТД да бъде приключен или не (по подразбиране е "Не"). Параметърът се използва само в случаите, когато се работи "Без кочан".

Същевременно, тъй като се налага при създаване на обединена фактура през справка да бъде попълнено поле Условия на плащане, в източник "-78. Издаване на фактура по нефактурирани ТД" е направена и доработка, така че полето Условия на плащане в новосъздадения документ да взима стойността си от избрания в справката документ. При обединение на повече от един документ с различни условия на плащане, се взима стойността от първия документ (под първи документ се разбира този, който е бил създаден по-напред).

За да се улесни изпълнението на допълнителни скриптове от този източник е добавен и параметър за № на изглед.

Промените са съобразени и в източник "-77. Продажби/Доставки за фактуриране".

#### *Параметър за попълване на Служител на база текущия потребител и други подобрения*

При създаване на обединени фактури по повече от един документ, удобно при работа би било, ако във фактурата за Служител на собственика бъде попълнено името на текущия потребител на системата, който я създава.

За целта в източник "-78. Издаване на фактура по нефактурирани ТД" е добавен нов параметър "Вземи служителя от текущия user" с възможни стойности "ДА/НЕ". Ако стойността е "НЕ" се запазва текущото поведение на програмата. Ако стойността е "ДА", в полето Служител на собственика се попълва текущия потребител. По подразбиране стойността е "НЕ".

За нуждите на новата функционалност Eкспорт към EDI-Exite на фактури за продажба е необходим номерът на поръчката на клиента. Този номер се намира в полетата "Референтен документ № " и "Референтен документ дата". В практиката често се използват отделни документи Стокова разписка и Протокол за разлики за една и съща клиентска поръчка и по тази причина двата документа имат едни и същи стойности в тези полета.

За улеснение на работата, същият скрипт е преработен, така че стойностите от полетата "Референтен документ №" и "Референтен документ дата" от търговските документи, които сте избрали да фактурирате, да се прехвърлят в съответните полета в новосъздадения документ – фактура. В случай, че от справката, от която се извиква този скрипт е избран ТД с различни стойности в тези полета, същите не се копират в новосъздадения ТД.

Промените са съобразени и в справка с източник -77. Продажби/Доставки за фактуриране, от която започва процесът по обединяване на фактури.

#### *Коректно създаване на документи, за които има предварително подаден Обект на получателя*

Във връзка с подобряване действието на параметъра за изпълнение на изглед от текущия, са направени следните изменения:

- Скриптът, зададен с параметър да бъде изпълнен от текущия се изпълнява автоматично;
- Новосъздаденият ТД не се показва модално;
- ТД се отваря едва след като приключи изпълнението на свързания изглед.

За да се покрият всички ситуации, при които е необходимо да бъдат групирани редове, съдържащи еднакви позиции, в източника са направени и подобрения относно начина на групиране спрямо Цена с/без ДДС.

По този начин една и съща позиция, налична например в няколко стокови разписки и протоколи за разлика ще се сумира като количество на един ред в издадената фактура.

## *Параметър за "Дата на търговски документ"*

В процеси, при които документът Фактура се издава по-късно, спрямо самата продажба, е полезно лесно да може да се управлява каква да е датата на документа за фактура и датата на данъчното събитие. До момента директно от скрипта можеше да се избере само "Дата на данъчно събитие". За да може лесно да се укаже и с каква дата да бъде самият Търговски документ е добавен параметър за "Дата на търговски документ". Ако параметърът бъде оставен празен, по подразбиране се поставя текуща дата.

#### *Източник -78. "Издаване на фактура по нефактурирани ТД" е съобразен с приоритета на попълване на ДДС област*

Тъй като системен източник "-78. Издаване на фактура по нефактурирани ТД" често се използва, за да се създават обединени документи, е съобразено в новосъздадените документи да се попълва и ДДС областта, на база заложения в системата приоритет (Основание за нач./неначисляване на ДДС, Групова политика за подразбираща се ДДС област, Контрагент).

#### *Добавени колони "Коментар" и "Референтен документ (текст)" в Източник "-77. Продажби/Доставки за фактуриране"*

В практиката, при работа със справки "Продажби/Доставки за фактуриране", често се налага от справката да се извлече и информацията, намираща се в Коментар или Референтен документ (текст). За да се унифицира Източник "-77. Продажби/Доставки за фактуриране" и да не се налага да се извършват модификации върху негови несистемни копия, в него са добавени колони "Коментар" и "Референтен документ (текст)".

#### **20-87. В системен източник "-16. Балансова справка – количествена" е добавен параметър за Активен/Неактивен баланс**

В справката за количествени баланси, в случай че не е посочен баланс е удобно да не се визуализират неактивните баланси, а само тези, които са активни.

За целта в системен източник "-16. Балансова справка – количествена" е направено подобрение, като е добавен параметър за показване на Активен/Неактивен баланс.

#### **20-95. Възможност за пресмятане на СДЦ в справката към източник "-180. Универсална справка ТД ПО ПОЗИЦИИ + Цена по ценова листа" при посочен списък за ценова листа със СДЦ**

Източник/изглед "-180/-54. Универсална справка ТД ПО ПОЗИЦИИ + Цена по ценова листа" е подобрен, като вече може да се визуализира СДЦ и стойност на позициите по посочена Ценова листа за СДЦ.

Добавени са два параметъра "Обект при изчисление на СДЦ" и "Собственик при изчисление на СДЦ", стойностите на които се подават при изчисление на цената, в случаите когато трябва да се пресметне СДЦ.

#### **20-96. Подобряване изгледа на "Справка сравнение на наличност" с визуализацията на Валута по Ценова листа.**

Налице са процеси, при които доставките на артикулите се правят в различни валути. За да може при сравнение на наличностите и създаване на заявки за доставка да се знае валутата на доставната цена или на конкретна цена спрямо Ценова листа, в "Изт. -38. /Изгл. -196. Справка сравнение на наличност" е добавена колона за Валута за цена по избрана Ценова листа.

#### **20-97. Подобрения в системни справки за Цени към дата, относно условия на филтри и резултат на справка**

В "-60. Справка - Цени/ -87. Цени към дата" и "-106. Справка - Цени със СНИМКИ / -90. Цени към дата (със снимки)" е съобразено подразбиращото се условие за филтър "Позиция номер" да е само "равно", съобразно кода на източниците.

В "-52. Универсална справка ТД ПО ПОЗИЦИИ, с отчитане реалното движение по количество и стойност / -188. Движение по позиции" е отстранена грешка "multiple rows in singleton select", породена от това дали позиция има наличности едновременно с и без Цвят и/или Размер.

#### **20-99. Запазване на системните позиции при Изтриване на данните в базата.**

Практика е при стартирането на нов проект, да се тръгне от референтна база (CORE базата), но преди това всички ненужни данни да бъдат изтрити от нея и същата да се подготви като база, специфична за конкретния клиент.

До момента при изпълнение на системния скрипт за изтриване на данни източник "-205. ИЗТРИВАНЕ НА ДАННИТЕ В БАЗАТА (с параметри)/ -240. ИЗТРИВАНЕ НА ДАННИТЕ В БАЗАТА (с параметри)", се изтриваха всички позиции, включително и системните ("-3. Аванс", "-2. Подаръчен ваучер"), освен позиция ..-1. Бонус точки".

Поради тази причина е съобразено, при изтриване на данни от база да се запазват системните позиции и съответните им групи или групи с подгрупи, в които те се намират.

#### **20-103/114. Подобрения в източник "-65. Справка печалба по позиции (разширена)" визуализиране на информация за фактури по ТД, които формират дълг; полета "Фактура номер" и "Дата на документ" съобразени с наличието на документи от тип КИ/ДИ**

В практиката, при извършване на анализи на печалба и справки за счетоводството, често е необходимо в справката за печалба да се виждат номерът и датата на фактурата по ТД, който формира дълга.

Поради тази причина в справката с източник "-65. Справка печалба по позиции (разширена)" вече се визуализират официалния номер на фактурата от кочана и датата на документа.

За целта в източника са добавени нови параметри за посочване на папките, съдържащи фактурите и типовете документи, които са фактури.

Ако има попълнен/и код/ове на папки за фактури всички документи, които справката връща като резултат се приемат за фактури и в колоните № и дата на фактура се попълват съответните стойности. Ако има зададен/и и тип/ове документи за фактура, № и дата излизат за тях. Ако няма посочена нито една папка за фактури, колоните № и дата остават празни.

В източникa е направена и промяна, така че ако към Фактура има издадено Кредитно/Дебитно известие, в съответните полета за номер и дата на фактура в справката да излизат номерът и датата на съответстващото Кредитно/Дебитно известие.

#### **20-106. Зададен формат на полетата за Количество в системни източници "-28. Наличност с партиди" и "-50. Налични партиди със скоро изтичащ срок на годност"**

За по-голяма яснота при визуализирането на наличните количества в системни източници - 28 "Наличност с партиди" и -50 "Налични партиди със скоро изтичащ срок на годност" формата на колоните за количества е зададен на 0,.###.

#### **20-112. В Източник "-47. Справка Каса движение с фокус обект" сумите са съобразени спрямо базова или обменна валута**

По подобие на източник "-40. Справка Каса движение" и в източник "-47. Справка Каса движение с фокус обект" е съобразено визуализирането на сумите да е спрямо базовата или обменната валута за финансови документи, в които се използва превалутиране.

#### **20-113. При копиране на база Баланс е съобразено обединяване на редове с една и съща позиция с разлика в Стойността на ТО**

Стандартно, ако в документ за редове с една и съща позиция, които се различават единствено по количеството си, има попълнен процент ТО (еднакъв), тогава в тези редове има различна Стойност на ТО.

В практиката се наблюдава ситуация, при която във финалния документ при копиране на база Баланс, редовете не се сбиват, а остават с "+" и "-" знак. Причината за това е, че до сега при копирането през Баланс беше направено стойността на ТО да не се сумира, а да се групира по нея. Целта обаче е всички стойности в редовете да се сумират, за да може те да се обединят.

Поради тази причина в Базовия копиращ скрипт е направена корекция, като е съобразено при копиране на базата на Баланс да се извършва обединяване на редове с една и съща позиция, даже и с разлика в Стойността на ТО.

#### **20-126. Корекция в справка "-152. Контрол на осчетоводяването" относно изписване на себестойност при ТД**

Справка "-152. Контрол на осчетоводяването" стандартно се използва за проверка дали всички документи са осчетоводени и дали има разлики, породени от закръглението, които биха предизвикали проблеми.

За да се постигне изравняване на сумата от счетоводните операции със сумата на документа, е реализирано изключване на редове по критерия, дали счетоводната операция се включва в дневниците за ДДС или не. В тях се включват операциите, съдържащи Стойността без ДДС и Стойността на ДДС, сумата на които, трябва да е точно Стойността с ДДС от документа. Ако има преминаване на една и съща сума през няколко разчетни сметки, то задължително само една от операциите трябва да е маркирана за пращане към дневниците.

#### **20-128. В Търсещата справка за Ревизии са добавени полета за Статус на документа**

За пълнота на справка "Търсене на Ревизии" и уеднаквяване с останалите търсещи справки, в нея (източник -76) са добавени полета за Статус на документа, съобразени със съответното оцветяване.

#### **20-130. Филтри за Група на Доставчик и Група на Клиент в Универсалните справки за ТД по Суми и по Позиции**

За удобство и пълнота на филтрите в Универсалните справки за ТД по Суми (източник -10) и по Позиции (източник -11) са добавени филтри за Група на доставчик и Група на клиент.

Това ще улесни използването на справките при работа с различни изгледи за проследяване на процесите на Доставка и Продажба.

#### **20-150. При Производство възможност новосъздаденият ТД да се добавя във всички папки на стария документ**

При наличие на процес за производство се случваше, така че новосъздаденият документ се присъединяваше само в първата папка на документа-източник, но не и в останалите (ако има такива).

За да се улесни навигацията на документите по папки и баланси в процеса на производство, в скрипта за "-202. Производство/Разпад" е добавен параметър за управление дали новосъздавания ТД да се добавя във всички папки на стария документ или не.

#### **20-155. Справка Интрастат вече проверява и по Референтен документ номер и текст**

До сега справка "Интрастат" беше направена да показва документи, които в себе си имат задължително попълнен само "Документ номер". Тъй като обикновено в Доставките масово се използват "Реф. документ номер" и "Реф. документ текст", а "Документ номер" не е попълнен, то справката не включваше тези доставки.

За да може тя да обхваща всички документи, в които има попълнен номер на фактура, е направена промяна, така че справката да проверява и трите полета за данни - "Документ номер" , "Реф. документ номер" и "Реф. документ текст". Документи, които нямат редове не се включват в нея.

#### 20-157/195. Промяна в Справка "-208. Контрол на СДЦ/Себестойност/Наличност на фирмата", **така че да отразява всички необходими документи, като е съобразена и спрямо кой собственик се изпълнява**

При първоначалната реализация на справка "-208. Контрол на СДЦ/Себестойност/Наличност на фирмата", при изпълнението й се търсеха само документите, които влияят едностранно на Източник, Посредник или Получател, с цел да бъдат премахнати местенията и да останат само документи, които променят наличността или стойността на цялата фирма.

В справката, обаче е необходимо да се виждат и документи, които намаляват наличността на Източника и увеличават тази на дестинацията, като това не са Местения между собствени обекти, а Източникът и Получателят са различни един от друг. В тези случаи реално също се повлиява на СДЦ на Източника.

За целта справка "-208. Контрол на СДЦ/Себестойност/Наличност на фирмата" е променена, така че в нея да остават само документи, които променят наличността или стойността на цялата фирма.

Приложена е проверка справката да се изпълнява само за собственици, за които СДЦ се смята за контрагента като цяло, а не за всеки обект поотделно.

Справката е съобразена спрямо кой собственик се изпълнява, без значение дали участва като Източник, Посредник или Получател в документите, в които за него има влияние на СДЦ и себестойност.

#### **20-209/212. Подобрения при експорт на Стокови разписки и КИ/ДИ към Ексайт**

Във връзка със стартиралия обмен на EDI фактури с търговска верига Кауфланд е направена преработка на Ексайт интерфейса при експорт на Стокови разписки, като е покрита и необходимостта за експорт на КИ/ДИ. Преработката изисква промяна при подаване на част от полетата.

#### *Възможност за експорт на КИ/ДИ към Ексайт*

На база текущо реализираната логика за експорт на Фактури, съответният скрипт "-243. Скрипт за експорт на фактура ЕДИ" е допълнен с няколко нови полета:

- Номер на стокова разписка
- Дата на стокова разписка
- Референтен номер на фактура (в случая на КИ/ДИ)
- Дата на референтната фактура (в случая на КИ/ДИ)
- Основание за издаване на дебитно и кредитно известие (в случая на КИ/ДИ)

Изменено е и съдържанието в някои от вече подаваните полета:

- Име на документа
- Налице са параметри, в които да се изброяват кои типове ТД в ЕРП система са Фактури, кои КИ и кои ДИ
- експортиращото се поле за GTIN на позицията <PRODUCT> е съобразено, така че да се подава Продажния баркод (с предназначение "За продажба"), заедно с количеството и МЕ посочени за него. Налице е параметър, в който да се посочва ID на предназначението, за да може да се подава коректният баркод
- Фактурирано количество и Мерна единица за фактурираното количеството се попълват в съответствие с коефициента и МЕ зададени за съответния GTIN.

#### *Промяна в експорта на Стокови разписки към Ексайт*

В източник "-244. Скрипт за експорт на Стокова/ ЕДИ" е променен начинът на експорт на полето GTIN на артикула <PRODUCT>, като в <PRODUCT> вече се подава не кой да е баркод, а този с Предназначение "За продажба".

#### **20-214/230. Доработка на скриптовете за Разпределение на разходи по доставка**

В процеса на Разпределение на разходите по доставка и съответното осчетоводяване възниква необходимостта да има възможност да се разпредели един документ за разход върху няколко фактури за стока ( пример: фактура за транспорт с камион, като по пътя е натоварена стока от няколко доставчика, с няколко фактури).

Необходимо е програмата да разпредели разхода върху всички тези фактури, но да създаде няколко разпределения: по едно за всяка фактура за доставка (в разпределението има само редовете и стойността на разхода релевантен за тази една фактура). Това ще позволи във всяко едно от тези разпределения да има нужната на Ажур аналитичност (връзка) с фактурата за стока и документа за разход. Съответно сумата от всички генерирани документи за разпределение за разход трябва да е равна на стойността на фактурата за разхода.

До момента скриптът прави Едно разпределение от Много Фактури за стока и Много разходи. Това обаче не позволява нужната на Ажур аналитичност, която изисква Едно разпределение от Една Фактура за стока и Един Разход.

Поради тази причина са направени промени в съществуващите скриптове "-185. Избор на документи, върху които ще се разпределят разходите" и "-186. Създаване на документи разпределени разходи по доставки".

Източник "-185. Избор на документи, върху които ще се разпределят разходите" вече може да се стартира и от конкретен ТД за разход и да се разпределят само неговите разходи.

В .-186. Създаване на документи - разпределени разходи по доставки" е добавен параметър "Вземи данни от документа за разход". От този параметър зависи дали данните в хедъра на новосъздадените документи ще се вземат от хедърите на предходните документи или ще са дефолтните стойности за вида ТД (по подразбиране "Не").

Допълнително към този източник е създаден и нов изглед "-299. Създаване на документи разпределени разходи по доставки (документът за разход е само един)" (параметър "Вземи данни от документа за разход" = "Да") за свързване към изгледа на източник "-185. Избор на документи, върху които ще се разпределят разходите".

Съобразено е, в новосъздадения ТД да не се включват безналични позиции.

#### *При разпределяне на разходите възможност за превалутиране на единичната цена спрямо валутата на себестойност на позицията*

При осчетоводяване на разпределянето на разходи се минава през допълнителна сметка, в която веднъж се трупа стоката, после разхода, и после от нея се изписва към себестойността Разход+Стока.

До момента стойността на стоката се превалутираше до валутата на разхода. Ако тя обаче не е лева (например е долари), ще се превалутира веднъж до долари и след това при осчетоводяването още веднъж до лева. Това двойно превалутиране би донесло загуби на точност (и пари). Освен това сметката, през която се минава за натрупване на стойността с разходите не е валутна.

За да се избегнат описаните проблеми, при разпределение на разходите вече има възможност да се управлява в каква валута ще е разпределението - в тази на разхода или във валутата на себестойност на позицията.

За целта в системен източник "-186. Създаване на документи - разпределени разходи по доставки" е добавен параметър за управление "Валутата на разпределението". При липса на стойност в параметъра, в новия документ сумата на разхода е в неговата валута, а останалите суми са превалутирани към валутата на разхода.

Ако за параметъра има посочена 1, след изчисляване на сумата на разход, същата се превалутира от валутата на разхода към валутата на себестойност на позицията (на артикула, върху, който се разпределя разхода).

#### 20-258. Промяна в Източници "-23. Справка Баланс по стойности с ТД и ФД" и "-17. Справка **баланси по ТД (водещ документ по баланс)" относно опресняване на списък за избор на Баланси в зависимост от избраната Базова папка**

В практиката при работа с балансови справки е удобно при избор на Базова папка, списъкът с балансите да се актуализира така, че в него да присъстват само балансите, които са активни за посочената в съответния параметър папка.

За целта в справки "-23. Справка Баланс по стойности с ТД и ФД" и "-17. Справка баланси по ТД (водещ документ по баланс)" е направена корекция, така че списъкът за избор на Баланс да се филтрира само по тези баланси, които се намират в избраната Базова папка (на база параметъра за Папка код).

#### **20-259. Скриптът за Производство е съобразен с попълване на ДДС област в ТД**

В скриптът за Производство вече е заложено да се попълва ДДС областта в новосъздадения документ, на база приоритета заложен в системата.

#### **Подобрения - тип Корекции**

**0-2858. Корекция при импорт и презапис на скрипт, експортиран от версия 2016.08 и по-стари** Избегната е грешка от вида "validation error for column "SYS\$ACTION\_VIEWS"."SHOW\_ACTION\_DS\_DESCRIPTION", value "\*\*\*null\*\*\*".", която се появяваше при импорт и презаписване на скрипт, експортиран от база с версия 2016.08 или по-стара от нея.

#### **0-2861. В Анализи добавена възможност за запомняне на сортиране по поле, което се изчислява от друга дименсия**

Ако в Анализ има дименсия, която е изчислена на база формула от други дименсии и се сортира по нея, сортировката вече може да се запомня.

Досега това беше възможно само при сортиране по дименсии, в които резултатът не е на база формула.

#### **0-2865. Корекция на Експорта в Ексел от справка, включваща едновременно Анализ и Табличен изглед**

До момента при Експорт в Ексел на справка, включваща и Анализ и Табличен изглед се получаваше, така че излизаха два диалога за запис на файл, вместо само за текущия таб, който се експортира като данни.

Направена е промяна относно смяната на фокуса между различните компоненти (грид и пивот) и експорта работи коректно.

#### **0-2867. Корекция при филтриране на данни в грид с опция "Избери всички"**

До момента, ако за дадена колона в таблица се избереше филтриране чрез опция "Избери всички" и след това се изключеха последователно два записа, излизаше грешка "Range check error".

Направена е промяна и при този начин на работа филтрирането в грида вече работи коректно.

#### 0-2873. Отстранена грешка при филтриране по Код на позиция в системен изглед "-87. Цени **към дата"**

В системен изглед "-87. Цени към дата" е отстранена грешка от вида "Dynamic SQL Error SQL error code = -206 Column unknown ITEM.ITEM\_CODE", появяваща се при филтриране по Код на позицията.

#### **0-2875. Отстранена грешка относно филтриране "е в списъка", когато посочения Език е Английски**

Направена е корекция, така че при работа с филтри от вида "е в списъка" да не излизат грешки, без значение на какъв език работи системата. Подобен проблем беше отстранен и в падащите прозорци на списъците за избор.

#### **0-2955. Корекция при печат с конкретна подложка на справка с множество редове и страници**

Отстранена е грешка, появяваща се при разпечатване с предварително запомнена подложка на справка, връщаща множество редове на няколко страници.

#### **0-3101. Корекция в Извличането на параметри за Справки/Скриптове**

За да се използва пълноценно извличането на произволни параметри е направена корекция в извличането им за Справки/Скриптове, така че да може да се подават параметри, в които има специални символи и условия от типа "между, не е между, е в списъка, не е в списъка". Коригиран е и експорта на параметри необходими за ExecSMView, така че да подава параметрите по гореописания начин.

#### **0-3270. Отстранен проблем при избор на събитие за Текуща връзка в Редакция на Изгледи**

До момента при добавяне на текущи връзки в Изгледи на справки/скриптове, при избор на събитие за връзката и потвърждаване на реда (без излизане от клетката), избраното събитие изчезваше. Това пораждаше проблем, особено ако такава връзка бъдеше закачена към ТД.

От този релийз, след направените промени, изборът на събития вече се запомня коректно.

#### **0-3364. При създаване на нов изглед с Анализ вече има достъп до таб Експертни настройки в рибона**

Направена е корекция, при направата на нов изглед, включващ Анализ, таб Експертни настройки да бъде видим в рибона. До сега при създаването подобен нов изглед, когато фокусът се пренесеше в анализа, в рибона ставаше видим контекст Таблица.

#### **0-3365. В гридовете при Редакция на Източници и Изгледи вече са активни TAB и Enter**

За удобство при настройване и редакция на Източници и Изгледи, в гридовете в различните табове преминаването между колоните вече може да се извършва с TAB или Enter.

#### **0-3366. Премахната е възможността за преименуване на дименсия "Данни" в Анализ**

Поради възникване на грешка от вида "Access violation……" при опит за преименуване на дименсия "Данни", опцията "Преименувай това поле" е премахната (практически не се използва).

#### 0-3415. Избегната грешка от вида "List index out of bounds (0)"при копиране на ТД в Режим на **работа с докосване**

Обикновено при работа с мобилно устройство потребителите използват Режим на работа с докосване. При този начин на работа обаче, при опит за създаване на документ чрез Базовия скрипт за копиране, излизаше грешка от вида "List index out of bounds (0)". Същата е избегната и копирането на документ се извършва коректно.

#### **20-67. При Отваряне на стойностен баланс "Ст-ст без ДДС по позиция, цвят, размер и валута" съобразено да се показват само документите от съответната папка**

За "Балансова справка Ст-ст без ДДС по позиция, цвят, размер и валута" вече е съобразено при настройване на събитие за нея "Отваряне на стойностен баланс" и стартирането й от баланса в ТД, да се визуализират само документите в съответната папка. До сега, като резултат в нея излизаха всички документи.

#### **20-79. В "Балансова справка Ст-ст без ДДС по позиция, цвят, размер и валута" са допълнени възможните достъпи за избор**

В системната "Балансова справка Ст-ст без ДДС по позиция, цвят, размер и валута" вече са съобразени възможните достъпи относно Търговски и Финансов документ.

#### 20-104. Корекция в системен източник "-110. Създаване на нов или редакция на Entity" **относно отваряне на форма за Нов контрагент/Клиент**

Към момента при използване на източника, дори и ако за параметър NEW\_CLIENT е зададено 1 се отваря формата за нов Контрагент. Това подвежда, че се създава Клиент, а реално няма поставена отметка за Клиент. Съответно след това същият не може да бъде намерен по справките от потребителя.

Направена е промяна, така че ако е посочено за параметър NEW CLIENT = 1 и няма редове в съответната справка, да се покаже формата за нов Клиент.

#### **20-111. Системни източници "-34/-53. Наличност и себестойност" и "-35/-50. Наличност и себестойност по цвят и размер" са съобразени с настройката за пресмятане на СДЦ и себестойност спрямо Контрагент или Обект**

Коригирани са справки "-34/-53. Наличност и себестойност" и "-35/-50. Наличност и себестойност по цвят и размер", така че да връщат резултат съобразен спрямо настройката за пресмятане на СДЦ и себестойност, дали е на ниво Контрагент или Обект.

#### **20-131. В системен източник "-101. Създаване на заявки за доставки" коректно попълване на контрагентите в документа**

Източник "-101. Създаване на заявки за доставки" е променен, така че съответните контрагенти да се попълват коректно спрямо зададените параметри.

#### **20-204/205. В системните източници вече е налице само един скрипт за изчистване на база**

С цел подобряване списъка със системни източни, вече е налице само един скрипт за изчистване на база (-205. ИЗТРИВАНЕ НА ДАННИТЕ В БАЗАТА (с параметри)).

Същият вече е съобразен да изтрива информацията и за натрупани бонус точки на контрагентите.

## **20-223. Корекция, свързана с използване на скрипт "Копиране на позиция"**

Отстранена е грешка от вида "Dynamic SQL Error ....... l.PROPERTY\_CLASS\_REF......", проявяваща се при копиране на позиция от текущо отворена чрез системен източник "-56. Копиране на позиция".

## **20-227. В източник "-185 Избор на документи, върху които ще се разпределят разходите" възможност за задаване на списък от ТД, както и филтриране по Реф. док. № и Реф. док. дата**

В източник "-185 Избор на документи, върху които ще се разпределят разходите" до момента, ако се настроеше повече от един ТД в изгледа и условието за търсене "е в списъка", след изпълнение на справката излизаше грешка "conversion error from string …….".

Направена е промяна и в справката вече може да се задава като филтър списък от много търговски документи.

Също така в изгледа вече са изведени и филтрите "Реф. док. №" и "Реф. док. дата", които до сега присъстваха само като параметри.

#### **20-256. При Експорт/Импорт на Източник на данни запазване на Картинка и Звук за Информационно табло**

Експортът/Импортът на Източници на данни вече е съобразен коректно да прехвърля и налични Картинка и Звук за Информационно табло. При наличие на евентуална грешка в текущо налични скриптове, трябва да се направи презареждане на съответните Картинка и Звук.

## <span id="page-53-0"></span>**Групови политики**

#### **Нови възможности**

#### **0-3273. В Групови политики подразбиращи се стойности за Счетоводен тип на контрагента**

При работа с осчетоводяване в програмата, в зависимост от това дали контрагента е свързано лице или не, се използват различни контировки. Тази информация се задава в полето "Счетоводен тип на контрагента" в неговия картон. Ако стойността на това поле остане празна, то няма да се генерират контировки.

За удобство при работата и за да не се налага всеки път да се посочва стойност при създаването на нов контрагент, в Груповите политики за Клиенти, Доставчици, Собственици и Служители е добавена възможност за избор на Подразбираща се стойност за "Счетоводен тип на контрагента". Избира се от списък, съдържащ типовете счетоводни операции, които се отнасят за контрагенти.

#### **Подобрения – тип Изменения**

#### **0-3239. Възможност да се игнорира път до директория, която не съществува**

За оптимизиране процеса на работа при прикачване на файлове е реализирано да се игнорира пътя до директорията, ако тя не съществува. При подобна ситуация директорията не се търси и не се прави опит за създаването ѝ. Съответно при желание за прикачване на файлове и липса на директория в полето с файлове излиза информативен надпис да се настрои желания път в груповите политики.

#### **Подобрения - тип Корекции**

#### 0-3240. Коректно действие на групова политика за "Разрешаване/Забрана редакцията" на **поле "Други дългове" в номенклатура Контрагенти**

Направена е корекция, така че редакцията на поле "Други дългове" в номенклатура Контрагенти да е съобразно съответната групова политика разрешаваща или не писането в това поле.

#### 0-3245. Промяна в Групова политика "Разреши достъпа" до ТД/ФД при създаване на нови **документи**

Съобразено е груповите политики за разрешен достъп до типовете ТД/ФД да важат и при създаване на нови документи от главното меню. По този начин потребителите, на които не е разрешен достъп до конкретен тип, освен че не могат да достъпят съществуващи документи, вече не могат и да създават нови документи от този тип.

## <span id="page-53-1"></span>**Служебни**

#### **Нови възможности**

#### **0-3215. Задаване на константи относно скриптове при разработката на интерфейси от и към електронни магазини**

В интерфейса на системата е изведена номенклатура "Константи за интерфейси", в която да се въвеждат константи, необходими за работата на скриптове при разработката на интерфейси от и към електронни магазини. Целта е администраторите на системата лесно да могат да модифицират тези константи.

За да има яснота коя константа за какво е за всяка една от тях има възможност да се вписват описание (предназначение), коментари, документации.

#### **0-2776. Задаване на имена на колони в падащи списъци на повече езици без влияние на Data Dictionary**

Реализирана е възможност да се задават наименования на колоните при падащите списъци на повече езици, без да имат зависимост от системното Data Dictionary.

#### **Подобрения – тип Изменения**

#### **0-2904. Групова политика управляваща проверката за отрицателна наличност при Отключване/Анулиране на ТД и ФД**

С излизане на релийз 2017.06 беше реализирана възможността на пълна забрана за отрицателна наличност (за Обект и Каса), покриваща се от проверка при Отключване и Анулиране на ТД/ФД.

В практиката обаче са налице бизнес ситуации, при които (напр. в многоредов ТД) се налага корекция само на един ред или на сериен/партиден номер. В същото време корекцията не може да бъде извършена, тъй като някои от позициите в документа е възможно вече да са продадени.

За да се осигури възможност на потребители на много високо административно ниво все пак да правят промени в подобни документи е реализирана възможност за управление на проверката за отрицателна наличност.

За целта е създадена Групова политика (съответно за ТД и ФД) "Проверявай за отрицателна наличност при Отключване/Анулиране на документ" с опции ДА/НЕ (подразбиращата се ст-ст "ДА"). Тя се използва в комбинация с настройките съответно на ниво Обект/Каса, дали е Забранена или не отрицателна наличност.

#### 0-3131. Възможност за търсене по "съдържа" в наименованията на Целите при настройка на **елемент от менюто**

При промяна на менюто на системата при търсене на възможните цели е налице известно затруднение за бързото им намиране, тъй като търсенето е по "започва", а рядко се знаят точните наименования на всички цели.

За да се улесни избора на конкретна цел е направена промяна да се търси по "съдържа" в наименованията на целите.

За да търсите по този начин, трябва да поставите фокусът в клетката, в която ще избирате цел и да започнете изписване на текста, по който търсите. Писането предизвиква показването на списъка, филтриран по "съдържа" с въведения текст.

#### **Подобрения - тип Корекции**

#### **0-2931. Отстранен проблем в Конфигурация на програмата при смяна на Език**

До момента в Конфигурация на програмата при опит за смяна на език излизаше грешка и същият не можеше да се подмени. Причина за това беше заложената проверка на дължината на преводите на трети език. Проверката различава главни и малки букви и поради тази причина, когато от ехе-то се подадеше име на таблица с малки букви, не можеше да се намери дължината на полето, което се проверява.

Направена е промяна и смяната на езика в Конфигурация на програмата се извършва коректно.

#### **0-3020. Корекция при Преизчисляване на финансови дългове**

При преизчислението да дългове се изтриват всички дългове, за които ТД в дълга е документ от зададения период. Това обаче изтриваше и редовете генерирани с плащания извън периода.

За целта е направена променя в процедурата, така че от таблицата с дългове да се изтриват само редове, за които ТД са в избрания период и по тях няма плащане.

#### **0-3434. Избегната грешка при създаване на потребител с роля**

В номенклатура Потребители е избегната грешка, появяваща се след добавяне на потребител с конкретна роля и изтриване на същия потребител, без да е запомнен.

## <span id="page-54-0"></span>**Синхронизация**

#### **Нови възможности**

#### **0-2747. Защита при стартиране на два синхронизационни сървиса в една база**

При работа със синхронизация е важно да се осигури правилното й функциониране, което включва и защита от това, да се изпълни един лог два пъти.

Ако се стартират два сървиса върху една и съща база и има настройка за "онлайн" синхронизация, е възможно и двата сървиса да се опитат по едно и също време да изпълнят един и същ лог, което може да доведе до множество грешки.

Поради тази причина е реализирана защита да не може да се стартират два синхронизационни сървиса в една база.

В приложението за настройка на синхронизацията (Конфигурация на синхронизацията/Конфигурация) е добавено ново поле "Hash на синхр.сървис". Ако има стартиран сървис това поле се попълва и при втори опит за пускане на друг сървис се прави проверка има ли данни в него. Ако то в попълнено не се разрешава стартирането на втори сървис.

#### **0-2837. Възможност за получаване на автоматично съобщение (e-mail) при грешка в синхронизацията**

В практиката при наличие на синхронизация се случва да се получават грешки (изключваме ситуациите, когато няма връзка с дадена база) и тъй като от страна на клиента никой не наблюдава постоянно дали всичко се синхронизира успешно, обикновено грешките се разбират на по-късен етап, когато е необходима спешно намеса на отдел Поддръжка.

Поради тази причина, за да може да се оправя синхронизацията своевременно без намесата на потребителя и още преди той да е разбрал, че има някакъв проблем, е реализирана възможност за автоматично известяване за проблем чрез изпращане на e-mail. На база e-mail -а директно се създава задача в JIRA за грешката в изпълнението на лога.

Съобразено е при изпращане на e-mail-ите да не се дублират съобщенията за една и съща грешка. Сървисът създава до себе си файл с име като неговото и разширение .log и в него записва за кои номера на лог е изпратил писма. По този начин се гарантира, че за дадена грешка се изпраща мейл само веднъж.

За прилагане на e-mail известяването в конфигуриращото екзе на синхронизационния сървис (ERPSyncServiceConfig.exe) са добавени полета за пощенски сървър, порт, адреси (e-mail и) на изпращача (с парола) и получателя/ите. За да се използва тази функционалност трябва до екзето на сървиса да се намират файловете libeay32.dll и ssleay32.dll.

#### **0-2846. Право на собственост върху документ, с цел разрешаване на конфликти в синхронизацията на Selmatic ERP**

При наличие на синхронизация, понякога се получава дублиране на генерираните данни поради приключването на документи едновременно в две различни бази (дублиране на наличности, дългове и т.н.).

За да се избегнат подобни проблеми е създадена функционалност за право на собственост върху документ. Идеята е, че във всеки един момент правото за редакция на някакви данни принадлежи на един единствен ком модул (собственик на правото). Така други ком модули не могат да дублират действията на "собственика" и няма как да се получи дублиране на данните. Когато ком модул, различен от собственика, желае да редактира тези данни, тогава той трябва да изиска и да получи правото на редакция и едва след това ще може да извърши редакцията.

Механизмът за управление на собствеността върху документите се активира със съответната настройка в Конфигурация на програмата.

За да влязат в сила правата се налага рестарт на всички ехе-та (т.е. не е достатъчно, че ком модулите получават настройката по синхронизацията).

Друг важен момент е, че централата трябва да се интересува от всички собственици, а не от конкретен (Конфигурация на синхронизацията).

Изискването на собственост върху документ се извършва посредством съответния бутон в ТД/ФД - "Изискай правото на собственост".

При определени ситуации проверката за право на редакция може да се игнорира посредством групова политика на ниво документ "Игнорирай проверката за собственост" – в този случай няма забрана за редакция на документ, даже и при отнето право за него (бутонът за изискване на право не се влияе от политиката, остава активен).

#### **Подобрения – тип Изменения**

**0-2833. Промяна при отделяне на нов ком модул**

При отделяне на ком модул е направена промяна, така че деактивирането на тригерите, изтриването на данните и повторното активирането на тригерите е направено в отделни транзакции, които стартират и завършват самостоятелно. Причината е, че изключването на тригерите не влизаше веднага в сила, което водеше до грешка при отделяне на ком модул.

#### **Подобрения - тип Корекции**

#### **0-2863. Корекция на проблем при синхронизация на документи, в които има валутни курсове**

Направена е корекция при синхронизация да не се задейства генерирането на валутни курсове в документи. Когато в документите, които трябва да се синхронизират има записани валутни курсове за дадена валута, същите се запазват и не се прави опит за презаписването им.

#### **0-3083. В Конфигурация на синхронизацията коректно визуализиране на избраните Видове тригери**

До момента при настройването на тригери (със или без събития) в Конфигурация на синхронизацията, същите се изписваха противоположно на избраната опция. Т.е. при избор на опция "Онлайн със събития" като Видове тригери се изписваше "Онлайн без събития" и обратно.

Направена е корекция в Конфигурация на синхронизацията да се показват реално създадените видове тригери, съобразно избраната опция.

## <span id="page-57-0"></span>**Приложение 1 - Промени в релийза след излизането на първата му версия**

## <span id="page-57-1"></span>**Версия 2018.05.23**

#### **0-3453. Оптимизация на надстройките**

Оптимизирано е прилагането на надстройките (промоциите), така че да не се получава забавяне при изпълнението им.

## <span id="page-57-2"></span>**Версия 2018.05.25**

#### **0-3459. Корекция относно опресняването на Списъци за избор в документите на ниво ред**

Направена е промяна, така че списъците за избор в документите за Цвят, Размер, Местоположение, Кодове на позиции и т.н. (на ниво ред от документа) да се опресняват автоматично при избор на позиция. Поради текуща разработка в системата, опресняването до момента се извършваше ръчно.

## <span id="page-57-3"></span>**Версия 2018.05.31**

#### **0-3456. В Менюта автоматично зареждане на последно избрана Цел**

Стандартно в Менюта, при първоначално вписване на ред, Целта няма подразбираща се стойност, полето е празно и потребителят посочва желания елемент. Обикновено създаването на множество редове в Менюта е свързано с добавянето на Справки/скриптове в главното меню.

За да се оптимизира начинът на работа на потребителя, при добавяне на елементи в менюто, е направена доработка, така че при следващ запис като подразбираща се стойност за Цел да излиза предходно използваната.

Така за потребителят ще остане да допълни само параметъра, а при необходимост, и други данни.

## <span id="page-57-4"></span>**Версия 2018.06.01**

#### **0-3461. Избегната грешка "Out of memory" при изпълнение на динамична справка**

В релийз 2018.05, с цел бъдеща компилация на Селматик ЕРП - 64 бита, бяха променени процедурите използващи регулярни изрази със системните заложени в Делфи. Това обаче доведе до грешка от вида "Out of memory" при изпълнение на динамични справки.

След подмяна изцяло на начина на определяне на полетата, вида на полетата и свойствата им, грешката е избегната и динамичните справки се изпълняват коректно.

## <span id="page-57-5"></span>**Версия 2018.06.05**

#### **0-3466. В Контактна информация за Контрагента корекция в проверките за въвеждане на валиден "Електронен адрес" от тип "Друг"**

До момента, при въвеждане на контактната информация за контрагент, относно Електронен адрес от тип "Друг", излизаше проверка за валиден е-мейл адрес.

Направена е корекция, така че вече са налице проверки за валидност само за адреси от тип "Ел.поща" и "Уеб страница". За тип "Друг" няма проверки за валиден URL.

## <span id="page-57-6"></span>**Версия 2018.06.06**

**20-248/249. Справка "Търсене на папки по Водещ документ" и съпътстващи скриптове за**  "Създаване на Папка на същото ниво или на Наследник", "Редакция на име на Папка", **"Заключване/Отключване на папка" и "Направи документа водещ в папка"**

На потребителите, занимаващи се с логистика, сделки и др., често им се налага да обединяват множество документи в папка, за да проследят развитието на дадена Сделка или договор. Ако се използва копиране, документите автоматично се добавят на правилното място, но понякога първо се създава някакъв документ и чак после се налага да бъде добавен в папка.

В документите е налице бутон "Добави към папка", но той изисква да се посочи номер на папка от списък с номерата на всички папки в системата, които са хиляди. От една страна е много трудно да се намери конкретен номер чрез скролиране, а от друга страна не винаги е лесно да се запомни номерът на папката, за да се намери.

За да има възможност, лесно да се проверява съществува ли в системата папка във връзка с някаква сделка, договор или др. дълга продажба и да може да се добави вътре даден документ е реализирана нова системна справка "Търсене на папки по Водещ документ" с основна таблица за Папките и детайлна таблица със съдържанието на всяка папка.

В съдържанието на избрана папка се виждат, както ТД, така и ФД. Редовете с отключени документи са без оцветяване, тези с приключени са в зелено, анулираните в червено, а тези с друг статус са оцветени в жълто.

При двоен клик върху папка (чието съдържание разглеждаме), в нея се добавя стартовият ТД (този, от който е пусната справката). Очаква се тази справка да е свързана към събитие "Разширено добавяне към папка" в документите.

В детайлната таблица със съдържанието на папките, търговски документ излиза на толкова реда, колкото валути има в него (налице е сумиране на стойностите по валути на ниво документ).

#### *Скриптове за "Създаване на Папка на същото ниво или на Наследник", "Редакция на име на Папка", "Заключване/Отключване на папка" и "Направи документа водещ в папка"*

При копиране, документите автоматично се добавят в правилната папка, но понякога първо се създава някакъв документ и чак после се налага да бъде добавен в папка.

Понякога търсенето на папки показва, че все още няма създадена подходяща такава, или че заглавието й не е подходящо. В този случай е по-удачно да се създаде нова папка или да се редактира името на съществуваща.

В екрана за "Добави към папка" реално няма възможност за създаване или редакция на папка, а директен достъп до номенклатурата не позволява контрол на достъпа само до някои папки.

За да може, още по време на преглед, на база това какви папки има създадени и какво съдържат, лесно да се добавя или редактира папка, са реализирани допълнителни скриптове, които се извикват от справка "Търсене на папки по Водещ документ".

Скриптовете изпълняват следните действия, спрямо посочена папка и документ в справката:

- "Създай папка на същото ниво"
- "Създай папка наследник"
- "Редактирай името на папка"
- "Заключи папка"
- "Отключи папка"
- "Направи документа водещ в папката"

## <span id="page-58-0"></span>**Версия 2018.06.13**

#### **0-3468. Отстранен проблем при създаване на родители и наследници в Дървовидни номенклатури**

В Дървовидните номенклатури е отстранен проблем, който се проявяваше при създаване на възел на същото ниво, след добавяне на наследник на възел, пряк наследник на корена.

#### **0-3475. Отстранена грешка от вида "Access violation…" при вписване на Описания в Позиции**

В номенклатура Позиции е отстранена грешка от вида "Access violation…", проявяваща се при вписване на Съдържание на конкретно Описание и запомняне на промените.

#### **0-3476. В Протокола за промяна на минимални количества запазване на въведеното Ново количество, в случай, че няма Старо количество**

Има случаи, в които при работа с Цветове и Размери в изгледа на Протокола за промяна на минимални количества, колоните за Цвят и Размер са последни. Ако първо бъдат въведени стойности за Мин./Макс./Преп. количество, а след това бъде избран Цвят и/или Размер за позицията, въведените преди това количества се зачистват и има реална възможност потребителят да не обърне внимание (тъй като вече всичко е въвел) и да приключи Протокола в този вид (с което като резултат няма да постигне промяна в минималните кол-ва).

Стандартно при избор на позиция в Протокола за промяна на минимални количества, за Ново кол-во се вписва автоматично Старото кол-во.

С цел удобство и избягване зачистването на вече въведени данни, е направена промяна Ново кол-во да се променя, само ако Старо кол-во не е празно. В противен случай, вписаното Ново кол-во се запазва, даже и след избор на Цвят и Размер (ако позицията го изисква) и зареждане на други Стари кол-ва.

#### **0-3479. Успешно импортиране на Списъци за избор, след ускорение на системата**

Промените, направени в ЕРП системата с цел бързодействие (в релийз 2018.05), са успешно приложени и при импорт на Списъците за избор.

#### 20-266. Промяна в източник "-243. Скрипт за експорт на фактура ЕДИ", относно взимане на **абсолютната стойност на количества и стойности от ТД**

При подаване на данни за Кредитни/Дебитни известия, чрез създадения за целта експорт на фактури ЕДИ се установи, че не се приемат отрицателни стойности за цени и количества.

Поради тези изисквания е направена промяна, ако документът е КИ/ДИ вече да се взима абсолютната стойност на количествата и стойностите от документа. Целта е, използваният източник да е универсален, без значение с какъв знак са настроени да се взимат известията.

### <span id="page-59-0"></span>**Версия 2018.06.14**

#### **0-3478. Подобрено е зареждането на списъци в ТД**

В системата е направена промяна, така че настроените списъци в ТД относно Местоположение, Цвят, Размер да се отварят и зареждат коректно.

## <span id="page-59-1"></span>**Версия 2018.06.19**

#### **0-3482. Възможност за редактиране на стиловете на колоните в гридовете**

При използване на системата на мобилно устройство (т.е. на малък екран с ниска разделителна способност, като например 800х400) е удобно полетата, с които се работи най-много (например Код и Количество) да са ясно видими и с висок контраст спрямо останалите.

Поради тази причина е реализирана възможност за управление на размера и атрибутите на шрифта (удебеляване, подчертаване, наклонен текст, зачертаване) на колоните в гридовете.

За да не се налага върху всяка колона по отделно да се прилагат необходимите стилове, в "Глобални" е създадена групова политика "Стилове". В нея може да задавате до 5 различни стила, които впоследствие да приложите върху необходимите колони чрез опция "Оформление на колона" (от свойствата за Редакция на грид) и да запомните така изгледа. За различните роли могат да бъдат запаметени различни стилове.

В списъка със стилове за "Оформление на колона" присъстват само стиловете, за които има въведено Описание в груповата политика. Ненастроените стилове не са видими, с което се избягва и объркване при оформяне на колоните.

#### **0-3486. Формата за Проверка за отрицателна наличност вече се съобразява с резолюцията на устройството, на което се ползва програмата**

Формата за Проверка за отрицателна наличност е подобрена, така че размерът й и пренасянето на текста в нея да са съобразени с размерът на устройството, на което се използва програмата.

Това е особено полезно при работа с мобилни устройства с хардуерен баркод четец, които стандартно имат разделителна способност 800х400.

#### **0-3487. Формата за Контрол на достъпа е преоразмерена, така че да е удобна за употреба и на устройства с по-ниска разделителна способност**

В практиката при работа в складови помещения, програмата често се използва на индустриални мобилни устройства. Те обикновено имат стандартна резолюция 800х400.

За да се улесни работата с тези устройства, формата за Контрол на достъпа е преоразмерена, така че и при ниска резолюция, всички полета да са леснодостъпни както при работа с мишка, така и с докосване.

В допълнение, за улеснение и подобряване на бързината при вход в системата, за да не се минава излишно през полетата "Запомни паролата" и селектиране на бутон "ОК", ако всички останали данни са попълнени, вече може да стартирате програмата само чрез еднократно натискане на бутон Enter (след попълване на потребителско име и парола).

**Забележка:** Ако все пак при работа с клавиатура, ситуацията налага преминаване през отметката за "Запомни паролата", за навигация можете да използвате клавиш ТАВ.

## <span id="page-60-0"></span>**Версия 2018.06.20**

#### **20-269. Скриптът за импорт на Поръчки от Ексайт е допълнен с параметър за статус на новосъздадения документ**

При импорт на Поръчки от Ексайт, в различни ситуации може да се налага новосъздаденият документ да остава отключен, за да има възможност за корекция. Единствено, ако с него работят потребители, които не трябва да могат да го редактират, е желателно при самия импорт той да е приключен.

За да може да се управлява какъв да е статусът на новосъздадените документи, в източник "-239. Скрипт за импорт на Поръчка/заявка ЕДИ" е допълнен параметър, в който да се указва този статус.

## <span id="page-60-1"></span>**Версия 2018.06.21**

#### 20-268. Допълнение в Източник "-78. Издаване на фактура по нефактурирани ТД" относно **използване на кочани от един потребител в различни ком модули**

Стандартно, в практиката е възможно потребители с по-високи права (напр. администратори) да имат достъп до повече от един кочан (отделни кочани за различните ком модули).

За да могат и потребителите с достъп до няколко кочана да издават обединени фактури по продажби, в източник "-78. Издаване на фактура по нефактурирани ТД" е направена корекция в проверката за достъп до кочан. Самата проверка се съобразява с текущия ком модул и ако в него за съответния документ, за потребителят е достъпен само един кочан, то той може да създава документи независимо от това, дали има достъп и до други кочани в другите ком модули.

#### <span id="page-60-2"></span>**Версия 2018.06.26**

#### **0-3509. Допълнение на проверката за наличен сериен/партиден номер в списък на база влияние на наличност в ТД**

Съществуват практически ситуации, при които се налага вписването на отрицателни количества в документи, които намаляват наличността, което реално води до увеличаване на наличността.

За да се избегнат конфликти в тази ситуация, при използване на позиции със серийни/партидни номера, е направена корекция, така че, ако документът намаля наличност, да се проверява знакът на количеството на реда в детайла на документа - ако той е отрицателен (т.е. увеличава се наличност), да се допуска вписване на серийния/партиден номер.

Аналогично, ако документ увеличава наличност, но знакът на количеството в детайла е отрицателен (съответства на изписване), се спира вписването на сериен/партиден номер.

## <span id="page-60-3"></span>**Версия 2018.06.28**

#### **0-3483. Подобрение на външния вид и ползваемостта на Навигационната лента в системата**

Направено е подобряване на външния вид и използването на навигационната лента в гридовете, като са премахнати бутоните за добавяне и вмъкване на запис, следваща/предишна страница.

За удобство и по-голяма видимост на основните бутони за запис на промените, отказ от промените и изтриване на ред са сложени по-големи цветни икони.

#### **0-3485. В ТД, във всички числови полета възможност за използване на цифрова клавиатура тип калкулатор**

Подобрена е работата със системата на мобилно устройство ( на екран с докосване и без физическа клавиатура), като в ТД вече има възможност да се използва цифрова клавиатура тип калкулатор. Тя е активна за всички числови полета като Количество, Опаковъчно кол-во, Кол-во резервации, всички колони за Цени, ТО, ДДС %; Серийни/партидни номера; Валутни курсове, Вноски.

Възможността за използване на цифровата клавиатура-калкулатор се управлява чрез Групова политика в Глобални със следните опции:

- Никога
- При активиран режим с докосване
- Винаги

#### **0-3514. В ТД възможност за "Ръчно въвеждане на баркод" чрез цифрова клавиатура**

При работа с баркодове, ако възникне проблем със сканирането, баркодът трябва да се въведе ръчно. При работа с мобилни устройства обаче, потребителят няма как да натисне F11, за да отвори формата за изписване на баркод и да го въведе.

Поради тази причина в ТД , в списъка с бутони е добавен нов бутон за "Ръчно въвеждане на баркод". С изборът му се зарежда форма за вписване на баркод посредством цифрова клавиатура (аналогична на екранната в изгледа).

## <span id="page-61-0"></span>**Версия 2018.07.03**

#### **0-3518. Възможност за управление печата на допълнително хартиено копие на товарителниците на една и съща страница**

Уеб модулът на Спиди е подобрен, като вече потребителят може да управлява дали да печата Допълнително хартиено копие на товарителниците и дали копието да бъде на същата или на отделна страница.

Този тип начин на работа е съобразен и в ЕРП системата - в SpeedyInterface.exe и в източник "-193. SPEEDY интерфейс, Създаване на BOL/комуникация със Спиди web service, скрипт №3 от 4". Чрез новосъздаден параметър, в посочения източник, се указва дали да се печата допълнително хартиено копие на товарителниците на една и съща страница или не.

#### **20-251/265. Нова Балансова справка – количествена. Оптимизирана балансова справка за Информационно табло**

В практиката при различни многостъпкови процеси, като между всеки две стъпки е полезно да има проследимост, какво количество е очаквано и какво е реализирано на практика.

Тъй като бизнесите и стоките, с които се търгува са различни, то те имат и различни аналитични признаци, по които е необходима проследимост. Например: Канцеларските материали се продават на брой; дрехите и обувките имат цвят и размер; хранителните стоки имат срок на годност; при техниката има серийни номера. Това поражда необходимост в балансовите справки да се визуализира различна информация в зависимост от вида на търгуваните стоки както и типът на процеса, за който е балансът.

За целта е реализирана нова балансова справка, в която се визуализира цялата необходима информация за съответния вид артикул и процес. С нея могат да се проследяват очакващите обработка документи, тези, които вече са обработени, но имат нужда от повторен преглед, както и да се изберат няколко документа от справката, върху които да се изпълни допълнителен скрипт.

#### *Балансова справка – количествена оптимизирана за Информационно табло*

В практиката е важно да се получава своевременно информация кои са документите очакващи обработка, както и дали обработването им е с по-голяма спешност от останалите, за да може впоследствие избраният документ да бъде отворен и обработката му да започне по найлесния начин.

За целта е реализирана оптимизирана балансова справка, подходяща за прикачване към Информационно табло. С нея лесно може да се проследява наличието на нови документи, участващи в баланси, за които предстои последваща обработка.